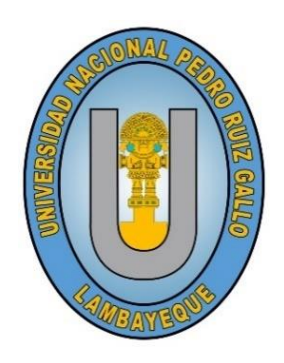

**TESIS**

## **"ESTACIÓN METEOROLÓGICA AUTOMÁTICA PARA PREVENCIÓN DE HONGOS**

**EN EL VIVERO DE LA FACULTAD DE AGRONOMÍA DE LA U.N.P.R.G"**

**Para Optar el Título Profesional de Ingeniero Electrónico**

**Presentada por: Bach. Angulo Felipa Jean Michael Bach. Rojas Viera Percy Jhomar**

**Asesor: Ing. Oscar Uchelly Romero Cortez**

> **Lambayeque -Perú 2021**

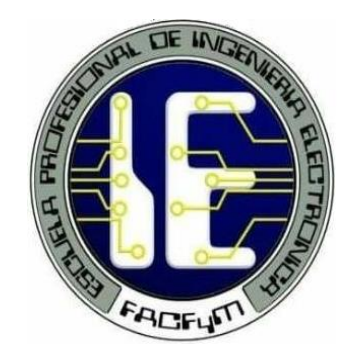

**TESIS**

# **"ESTACIÓN METEOROLÓGICA AUTOMÁTICA PARA PREVENCIÓN DE HONGOS**

**EN EL VIVERO DE LA FACULTAD DE AGRONOMÍA DE LA U.N.P.R.G"**

**Para Optar el Título Profesional de Ingeniero Electrónico**

**Presentada por: Bach. Angulo Felipa Jean Michael Bach. Rojas Viera Percy Jhomar**

**Asesor: Ing. Oscar Uchelly Romero Cortez**

> **Lambayeque -Perú 2021**

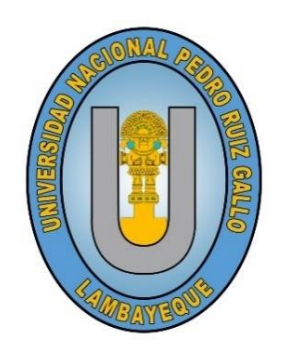

**TESIS**

## **"ESTACIÓN METEOROLÓGICA AUTOMÁTICA PARA PREVENCIÓN DE HONGOS**

**EN EL VIVERO DE LA FACULTAD DE AGRONOMÍA DE LA U.N.P.R.G"**

**Para Optar el Título Profesional de Ingeniero Electrónico**

**Presentada por:**

**Bach. Angulo Felipa Jean Michael Bach. Rojas Viera Percy Jhomar AUTOR AUTOR**

**\_\_\_\_\_\_\_\_\_\_\_\_\_\_\_\_\_\_\_\_\_\_\_\_\_\_\_\_\_\_\_\_ \_\_\_\_\_\_\_\_\_\_\_\_\_\_\_\_\_\_\_\_\_\_\_\_\_\_\_\_\_\_\_\_**

 $\frac{d^{2}}{d^{2}}$ 

**Ing. Oscar Uchelly Romero Cortez ASESOR**

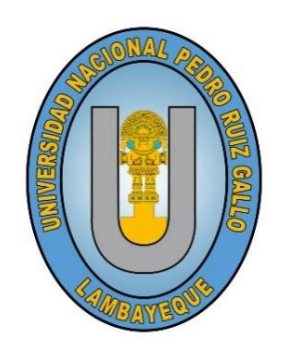

**TESIS**

# **"ESTACIÓN METEOROLÓGICA AUTOMÁTICA PARA PREVENCIÓN DE HONGOS**

## **EN EL VIVERO DE LA FACULTAD DE AGRONOMÍA DE LA U.N.P.R.G"**

**Para Optar el Título Profesional de Ingeniero Electrónico**

**Aprobado por el Siguiente Jurado:**

**\_\_\_\_\_\_\_\_\_\_\_\_\_\_\_\_\_\_\_\_\_\_\_\_\_\_\_\_\_\_\_\_\_\_\_\_**

**Mg. Ing. Frank Richard Rodríguez Chirinos PRESIDENTE**

 **SECRETARIO VOCAL**

Lucia Instel Chamán Gabrera  $\overline{\phantom{a}}$ 

**Ing. Manuel Javier Ramírez Castro Mg. Ing. Lucia Isabel Chaman Cabrera**

### DECLARACIÓN JURADA DE ORIGINALIDAD

Nosotros, Jean Michael Angulo Felipa y Percy Jhomar Rojas Viera, investigadores principales e Ing. Oscar Uchelly Romero Cortez asesor del trabajo de investigación "ESTACIÓN METEOROLÓGICA AUTOMÁTICA PARA PREVENCIÓN DE HONGOS EN EL VIVERO DE LA FACULTAD DE AGRONOMÍA DE LA U.N.P.R.G" declaramos bajo juramento que este trabajo no ha sido plagiado, ni contiene datos falsos. En caso se demuestre lo contrario, asumimos responsablemente la anulación de este informe y por ende el proceso administrativo a que hubiera lugar.

Que puede conducir a la anulación del título o grado emitido como consecuencia de este informe.

Lambayeque, mayo de 2021.

#### **Nombre de Investigadores:**

Bach. Angulo Felipa Jean Michael

Bach. Rojas Viera Percy Jhomar

#### **Nombre del Asesor:**

Ing. Oscar Uchelly Romero Cortez

#### DEDICATORIA

A Dios, por permitirme llegar hasta aquí, por darme la fuerza y salud para llevar a cabo mis objetivos.

A mis padres Alfonso Angulo y Marcela Felipa, por la educación que me han brindado, por ese gran apoyo y amor incondicional que me motiva cada día a ser una mejor persona y cumplir las metas que me trace.

A mi abuela Ángela Ramírez y a mi padrino Carlos Felipa, por formar parte de mi crecimiento académico, por los consejos y creer en mis sueños.

A mis abuelos Juan Felipa, Domingo Angulo y Lucrecia Góngora, que aunque no se encuentren físicamente, siempre vivirán en mi corazón y recuerdos.

#### *Jean Michael Angulo Felipa*

A Dios por darme salud y conocimiento, a mis padres Elmer Rojas Osorio y Lucy Viera Velásquez, que son lo más importante en mi vida, que a través de buenos valores, amor y mucha motivación ayudaron a trazar mi camino profesional; asimismo a mis hermanas Cinthia y Ariana que son mi mayor inspiración, espero algún día yo me convierta en su fuerza para que puedan seguir avanzando en su camino.

*Percy Jhomar Rojas Viera* 

#### AGRADECIMIENTO

Agradecemos a Dios por bendecirnos la vida, por guiarnos a lo largo de nuestra existencia, ser el apoyo y fortaleza en aquellos momentos de dificultad y de debilidad.

De igual manera nuestro agradecimiento a la Universidad Nacional Pedro Ruiz Gallo, a toda la escuela de Ingeniería Electrónica, a nuestros profesores quienes con la enseñanza de sus conocimientos hicieron que creciéramos cada día como profesionales, gracias a cada uno de ustedes por su paciencia, apoyo incondicional y amistad.

A nuestros amigos, con todos los que compartimos dentro y fuera de las aulas, que se convierten en amigos de vida y aquellos que serán nuestros colegas, gracias por todo su apoyo y amistad.

Finalmente queremos expresar nuestro más grande y sincero agradecimiento al Ing. Oscar Uchelly Romero Cortez, principal colaborador durante todo este proceso, quien con su dirección, conocimiento y enseñanza permitió́ el desarrollo de este trabajo.

#### LOS AUTORES

#### **RESUMEN**

<span id="page-7-0"></span>Los problemas fitosanitarios que generan importantes pérdidas económicas en los cultivos del mundo son principalmente hongos, quienes afectan las funciones fisiológicas de las plantas reduciendo su rendimiento y en casos extremos la muerte. En el vivero de la Facultad de Agronomía, la única plantación que tuvo infección por hongo fue la lechuga (enfermedad Oídio). Este trabajo tuvo como objetivo principal, diseñar y construir un prototipo de Estación Meteorológica Automática que sirva como herramienta para la prevención de hongos en plantas dentro del vivero. Para lograrlo se realizó una visita al vivero acompañados de una especialista, a partir de una muestra extraída se confirmó la enfermedad originada por el hongo "*Erysiphe cichoracearum*". Luego se hizo una revisión bibliográfica para estudiar las condiciones climáticas que propician el desarrollo de la enfermedad, así como también conceptos de meteorología. Con esta información se diseñó y construyó un prototipo debidamente calibrado a través de equipos base, capaz de adquirir las variables de interés, visualizarlas, almacenarlas, enviarlas en SMS, subirlas a internet y generar alertas, además de ser autosustentable mediante un sistema fotovoltaico. Se probó el prototipo una semana sobre dos poblaciones de 25 lechugas cada una, obteniéndose los valores promedios: Temperatura (25.22°C), Humedad Relativa (76.01%), Punto de Rocío (20.35°C) y Velocidad de Viento (1.4 m/s). Del total de mediciones (168), el 67% fueron alertas, lo cual permitió actuar sobre una de estas poblaciones con un fungicida, protegiendo el 100% de estas, mientras que en la otra el 60% fueron infectadas.

*Palabras clave*: Oídio, *Erysiphe cichoracearum*, Lechuga, Estación Meteorológica Automática, Internet de las cosas.

#### **ASTRACT**

<span id="page-8-0"></span>The phytosanitary problems that generate important economic losses in the world's crops are mainly fungi, which affect the physiological functions of plants, reducing their yield and, in extreme cases, death. In the nursery of the Faculty of Agronomy, the only plantation that had a fungus infection was lettuce (powdery mildew disease). The main objective of this work was to design and build a prototype of an Automatic Weather Station that serves as a tool for the prevention of fungi in plants within the nursery. To achieve this, a visit to the nursery was made accompanied by a specialist, from an extracted sample the disease caused by the fungus *"Erysiphe cichoracearum"* was confirmed. Then a bibliographic review was made to study the climatic conditions that favor the development of the disease, as well as meteorological concepts. With this information, a properly calibrated prototype was designed and built using basic equipment, capable of acquiring the variables of interest, viewing them, storing them, sending them in SMS, uploading them to the internet and generating alerts, in addition to being self-sustaining through a photovoltaic system. The prototype was tested one week on two populations of 25 lettuces each, obtaining the average values: Temperature (25.22 ° C), Relative Humidity (76.01%), Dew Point (20.35  $\degree$  C) and Wind Speed (1.4 m / s). Of the total measurements (168), 67% were alert, which allowed acting on one of these populations with a fungicide, protecting 100% of them, while in the other 60% were infected.

*Key Words:* Oídio, *Erysiphe cichoracearum*, Lettuce, Automatic Weather Station, Internet of Things.

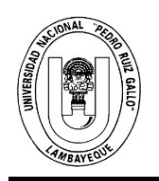

## **UNIVERSIDAD NACIONAL PEDRO RUIZ GALLO FACULTAD DE CIENCIAS FISICAS Y MATEMATICAS D E C A N A T O**

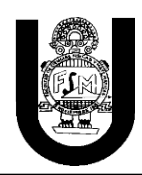

# **ACTA DE SUSTENTACIÓN VIRTUAL Nº 024-2021-D/FACFyM**

Siendo las 10:00 am del día 2 de julio del 2021, se reunieron vía plataforma virtual, http://meet.google.com/drj-fkktwsn los miembros del jurado evaluador de la Tesis titulada:

#### **"Estación Meteorológica Automática para Prevención de Hongos en el Vivero de la**

#### **Facultad de Agronomía de la UNPRG"**

Designados por Resolución N° 094-2020-D/FACFyM de fecha 24 de Enero 2021

Con la finalidad de evaluar y calificar la sustentación de la tesis antes mencionada, conformada por los siguientes docentes:

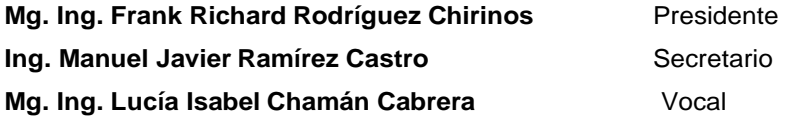

La tesis fue asesorada por **Ing. Oscar Uchelly Romero Cortez** nombrado por Resolución N° 1093-2019- D/FACFyM de fecha 04 Setiembre 2019, además se tiene en cuenta que hay una Resolución que modifica la 1093 que es la 1727-2019-D/FACFyM donde se incluye al Bachiller Rojas Viera Percy Jhomar.

El Acto de Sustentación fue autorizado por Resolución N° 394-2021-VIRTUAL-D/FACFyM de fecha 22 de Junio 2021

La Tesis fue presentada y sustentada por los Bachilleres: **Angulo Felipa Jean Michael y Rojas Viera** 

**Percy Jhomar,** y tuvo una duración de 40 minutos.

Después de la sustentación, y absueltas las preguntas y observaciones de los miembros del jurado se procedió a la calificación respectiva, otorgándole el Calificativo de 18, dieciocho en la escala vigesimal, mención Muy Bueno.

Por lo que quedan aptos para obtener el Título Profesional de **Ingeniero Electrónico**, de acuerdo con la Ley Universitaria 30220 y la normatividad vigente de la Facultad de Ciencias Físicas y Matemáticas y la Universidad Nacional Pedro Ruiz Gallo.

Siendo las 11:10 am se dio por concluido el presente acto académico, dándose conformidad al presente acto con la firma de los miembros del jurado.

 **Mg. Ing. Frank Richard Rodríguez Chirinos Ing. Manuel Javier Ramírez Castro Presidente secretario**

Lucia Inferel Chamán Cabrera

 **Mg. Ing. Lucía Isabel Chamán Cabrera** Mg. Ing. Oscar Ucchelly Romero Cortez  **Vocal Asesor**

2Ø

## ÍNDICE GENERAL

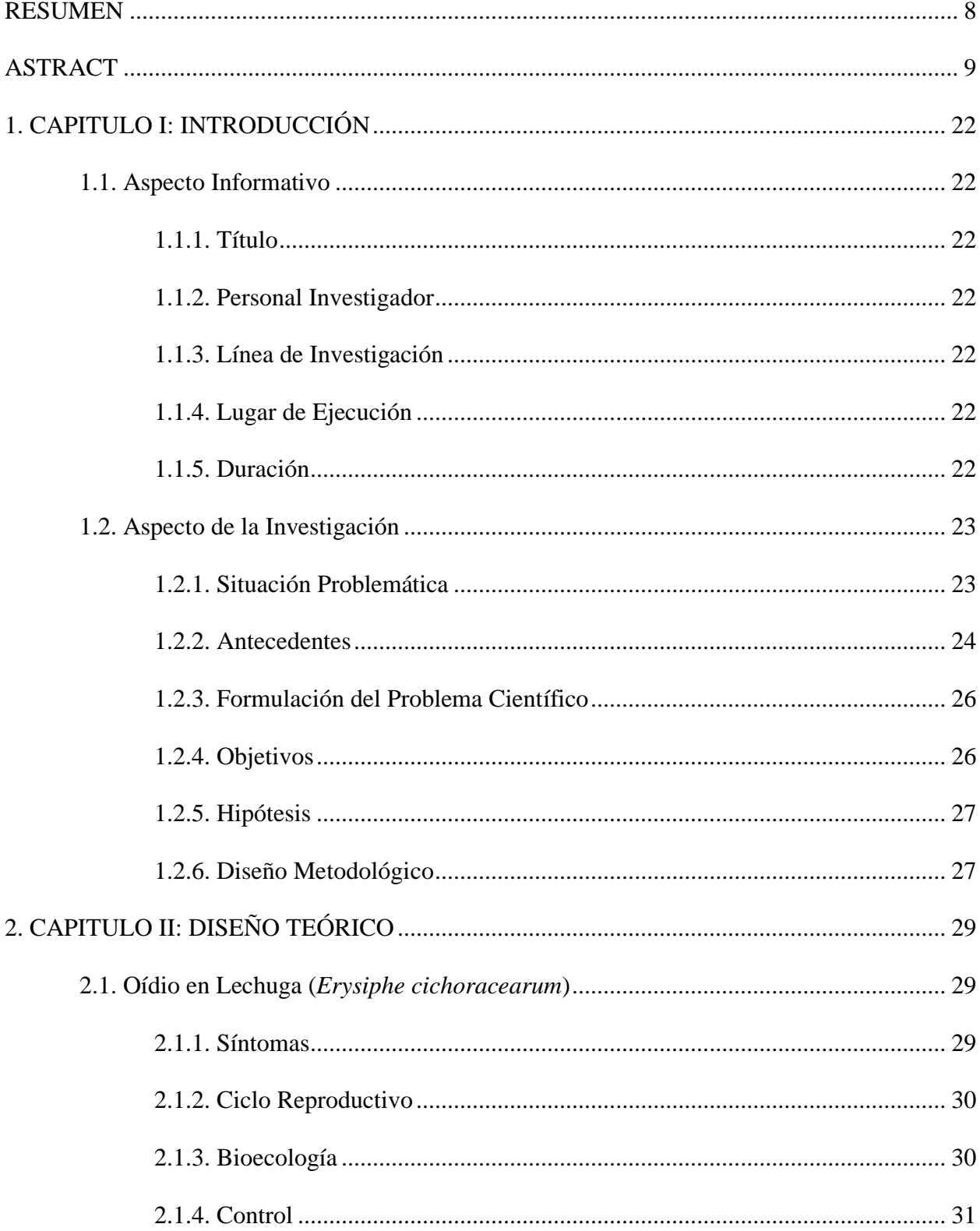

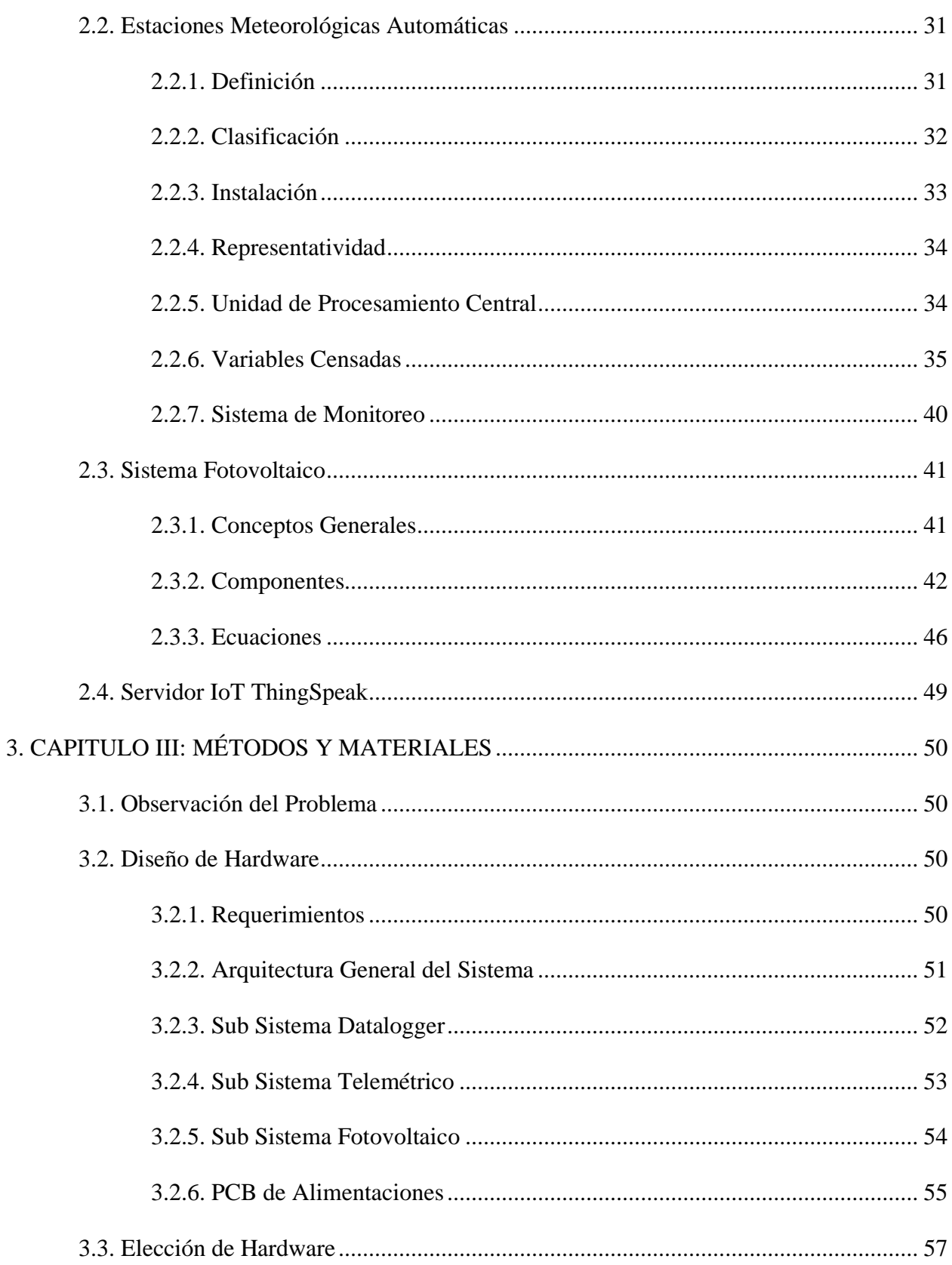

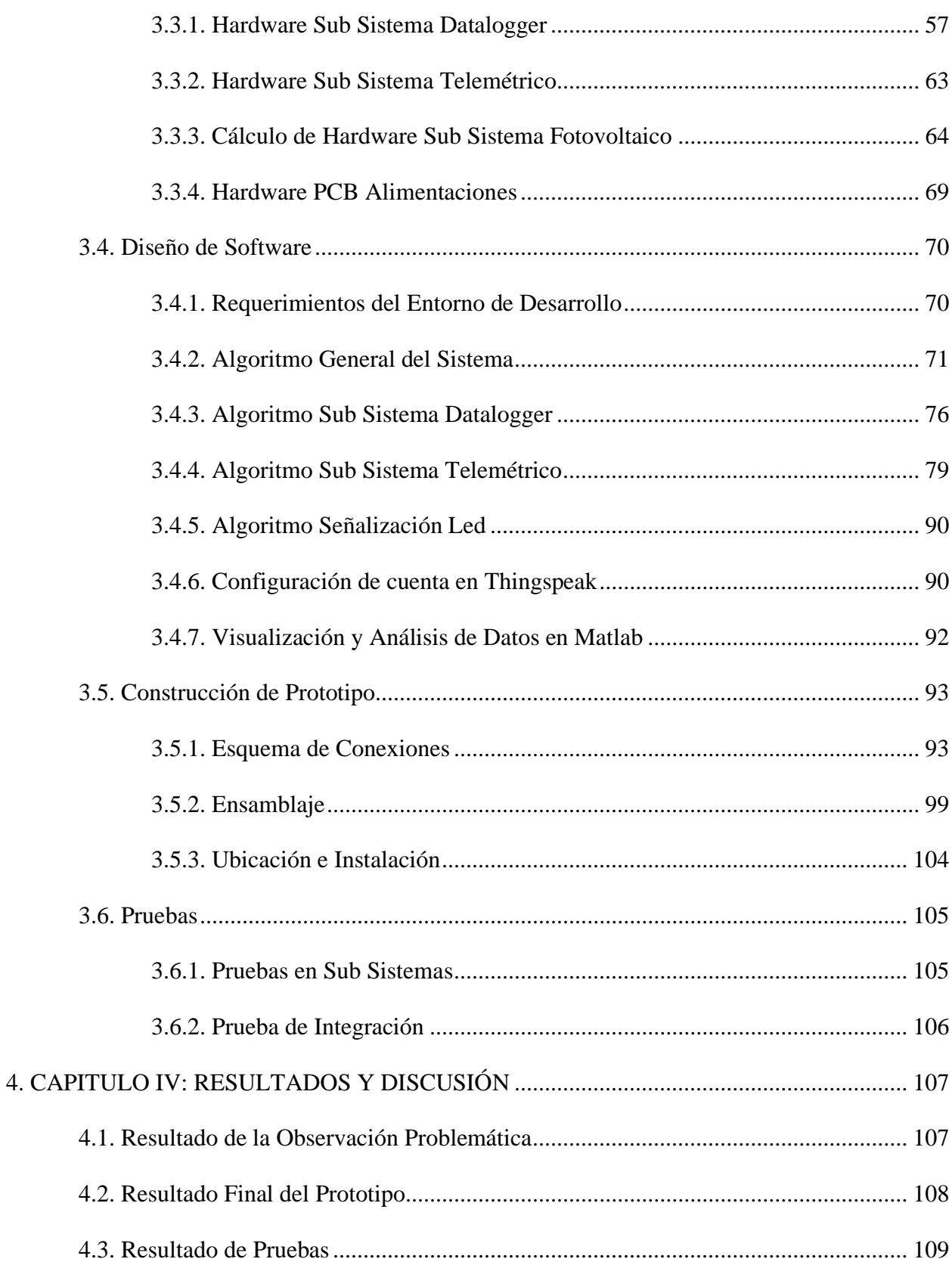

 $13$ 

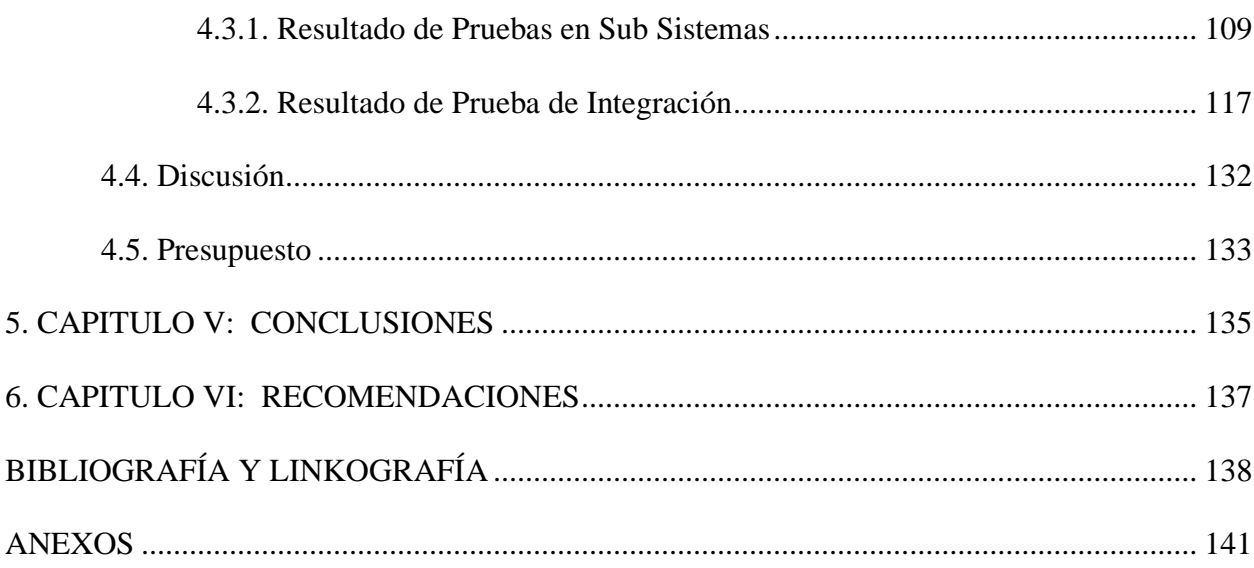

# **ÍNDICE DE TABLAS**

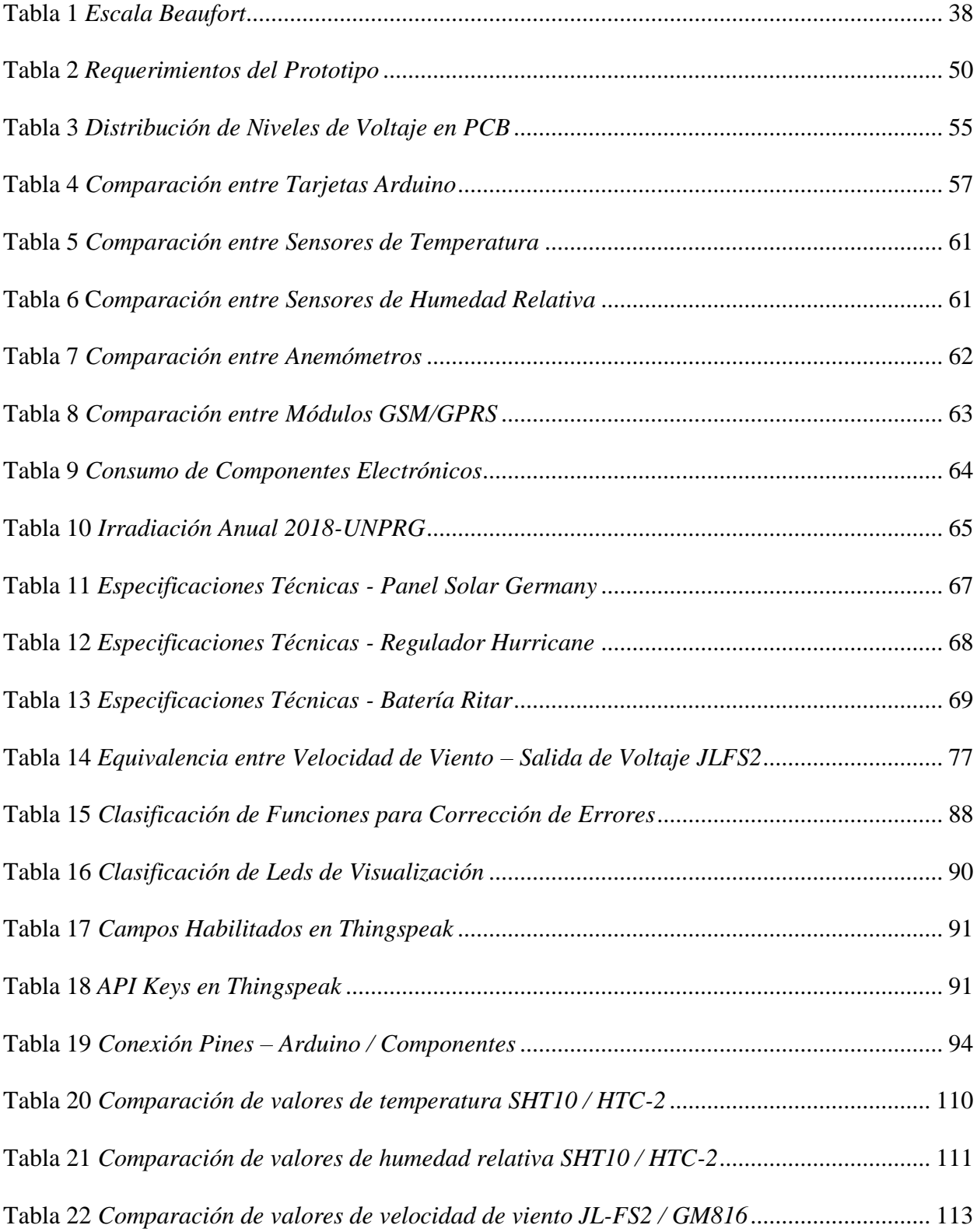

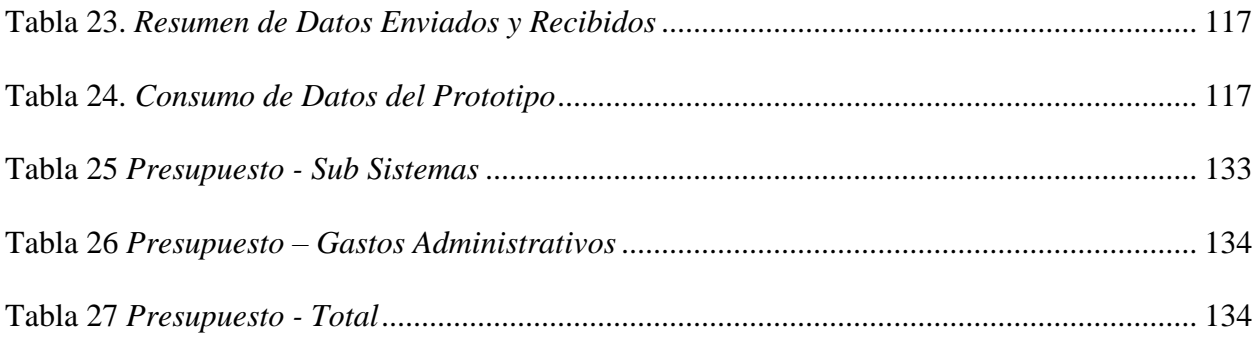

# **ÍNDICE DE FIGURAS**

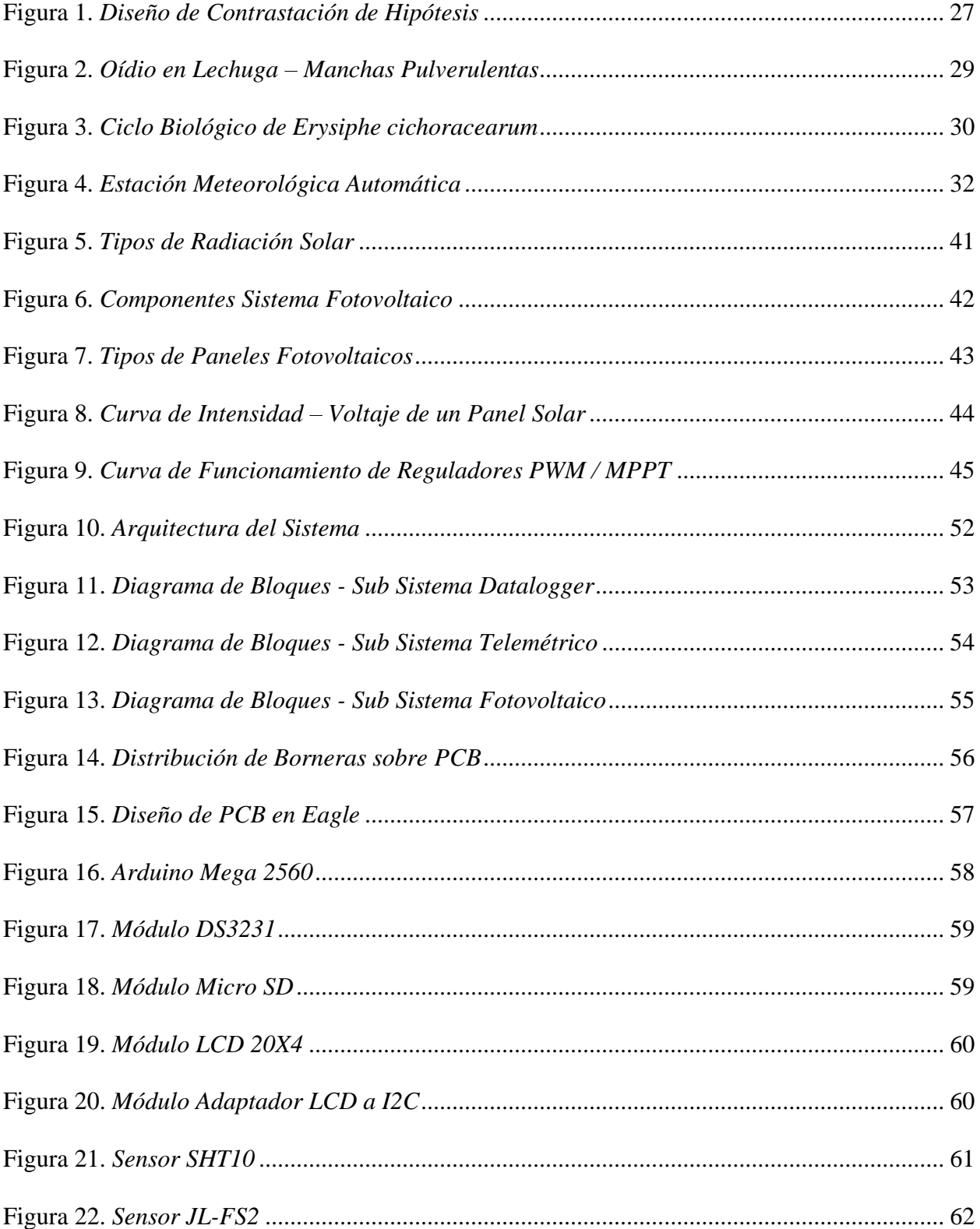

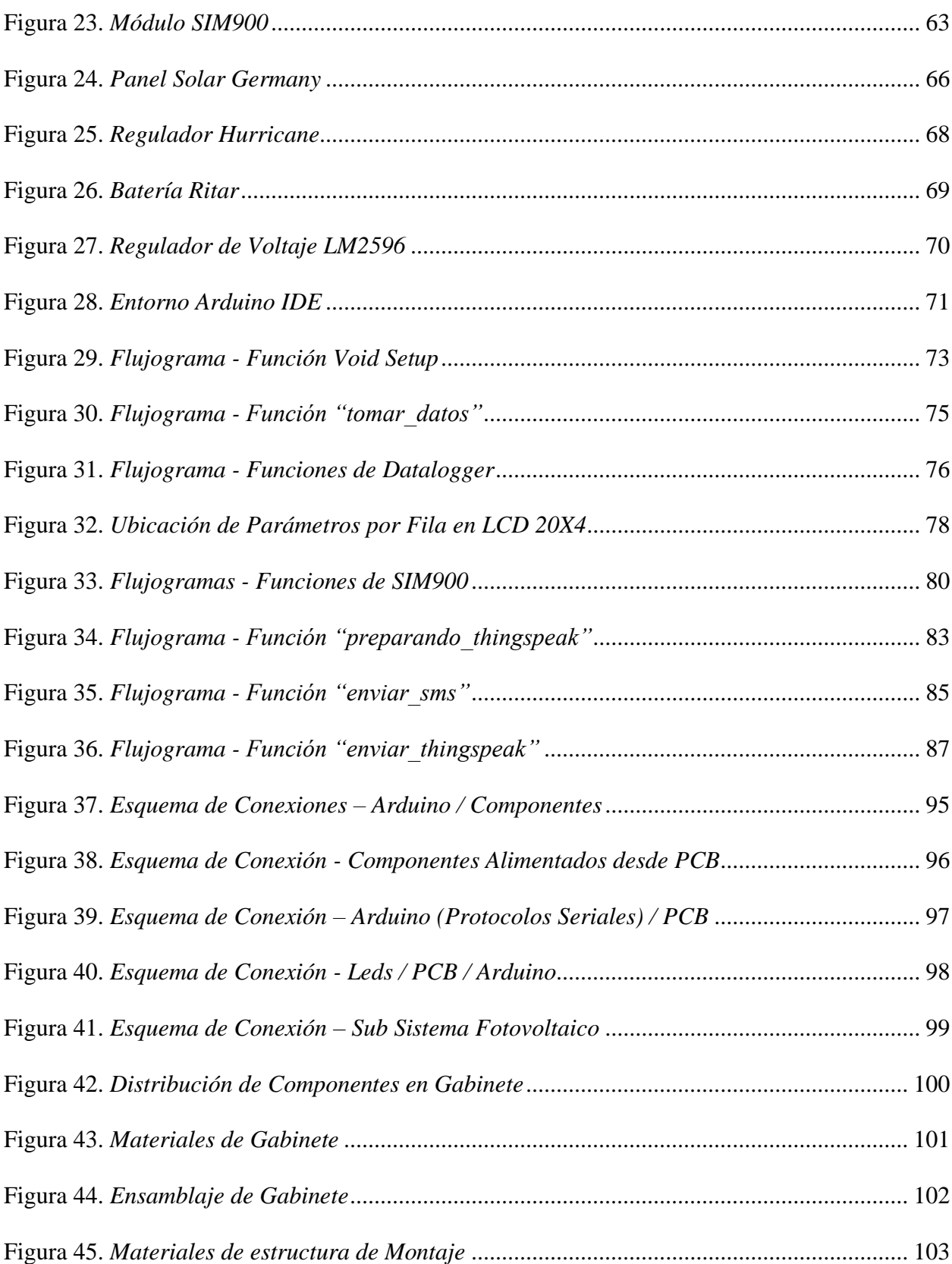

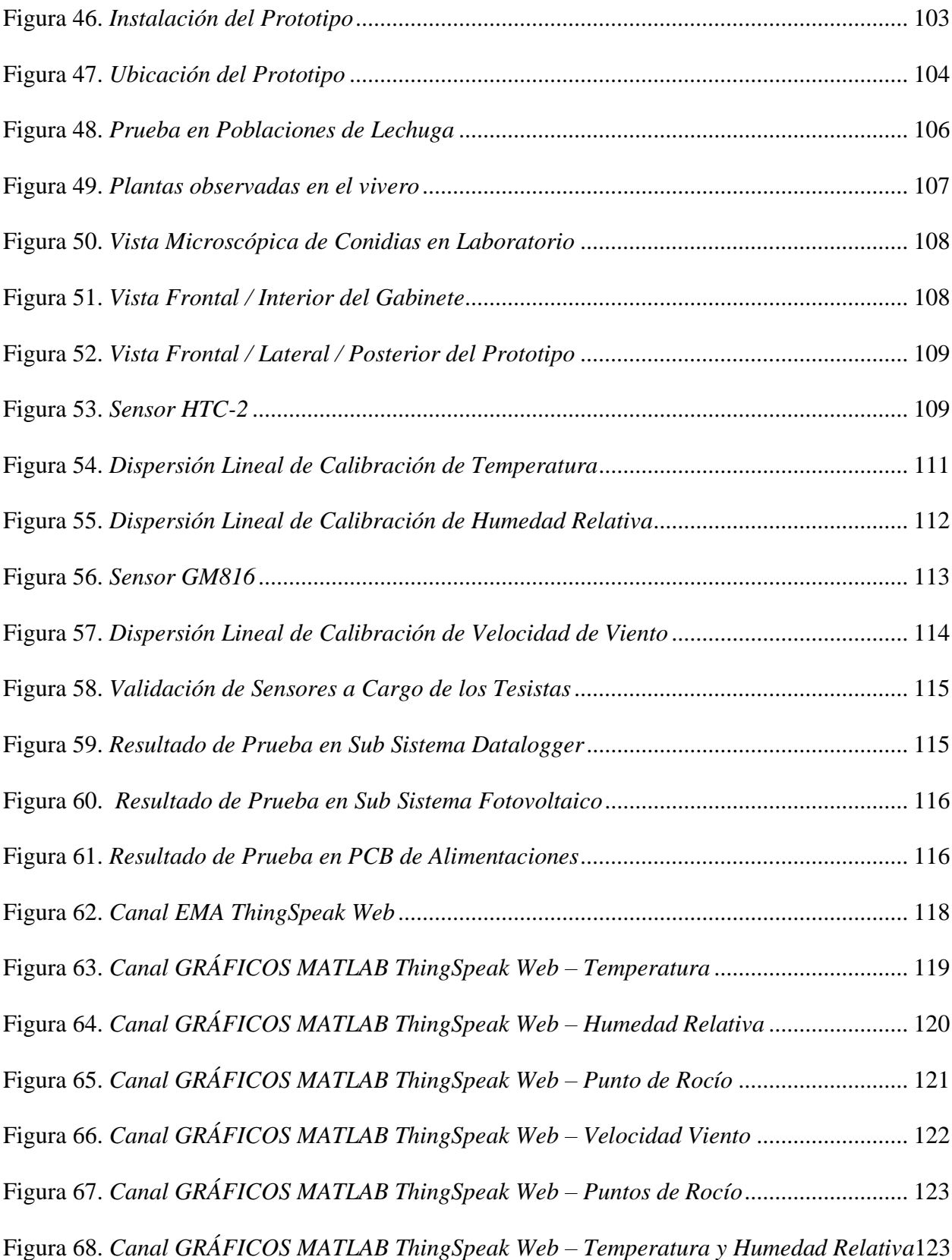

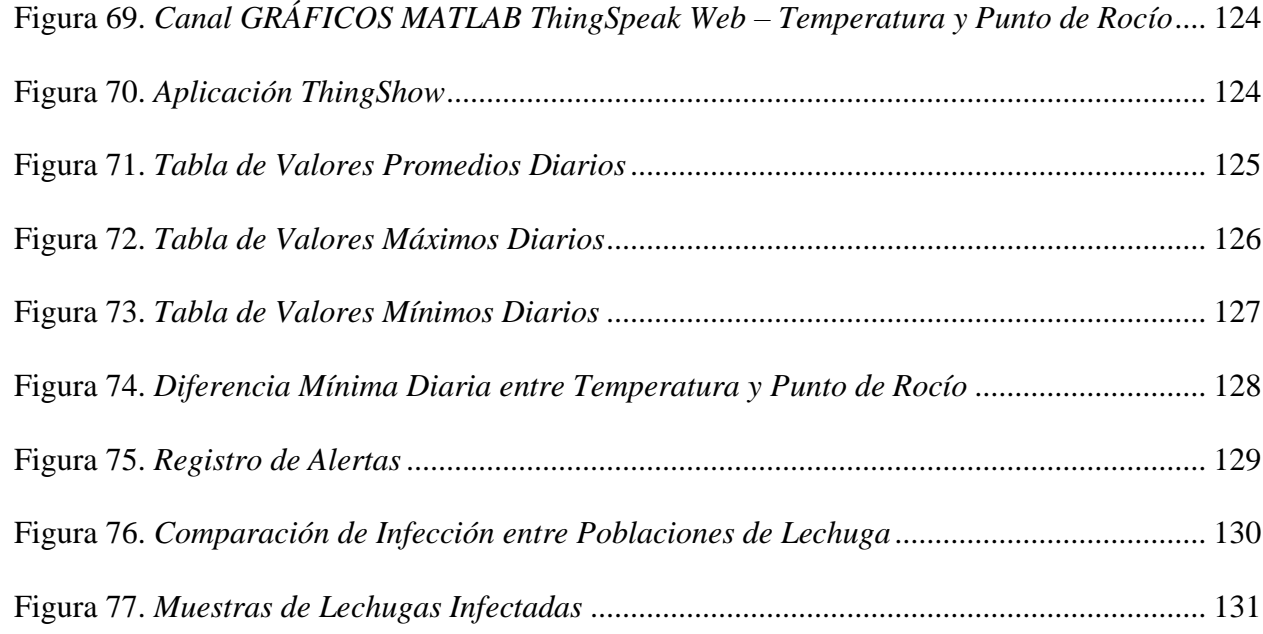

# ÍNDICE DE ECUACIONES

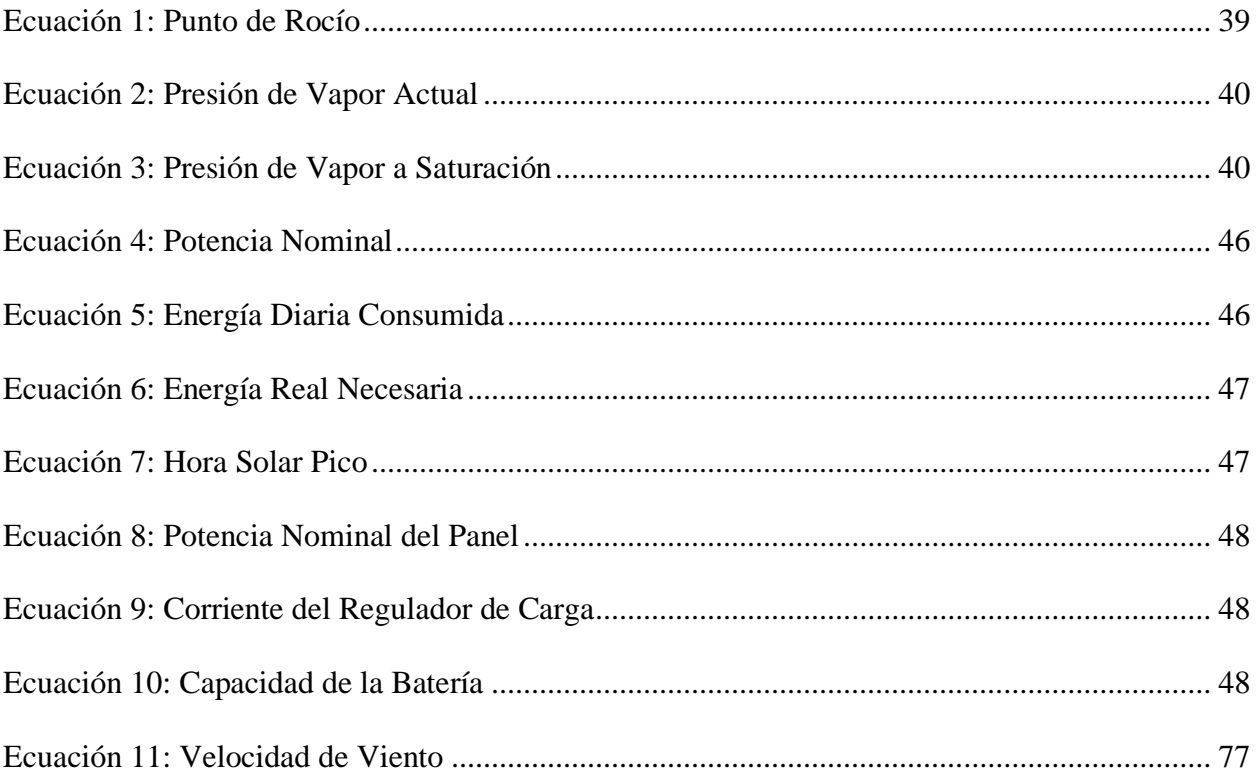

### **1. CAPITULO I:**

## **INTRODUCCIÓN**

### <span id="page-21-1"></span><span id="page-21-0"></span>**1.1. Aspecto Informativo**

#### *1.1.1. Título*

<span id="page-21-2"></span>Estación meteorológica automática para prevención de hongos en el vivero de la facultad de agronomía de la UNPRG.

### <span id="page-21-3"></span>*1.1.2. Personal Investigador*

#### • **Autores**

Bach. Angulo Felipa Jean Michael

Bach. Rojas Viera Percy Jhomar

#### • **Asesor**

<span id="page-21-4"></span>Mg. Ing. Oscar Uchelly Romero Cortez

### *1.1.3. Línea de Investigación*

Automatización y control.

## <span id="page-21-5"></span>*1.1.4. Lugar de Ejecución*

Vivero de la Facultad de Agronomía de la UNPRG.

#### <span id="page-21-6"></span>*1.1.5. Duración*

6 meses.

#### <span id="page-22-0"></span>**1.2. Aspecto de la Investigación**

#### <span id="page-22-1"></span>*1.2.1. Situación Problemática*

Los hongos son caracterizados por obtener su alimento a través de una planta hospedera, lo cual puede provocar enfermedades, un bajo o nulo crecimiento en los cultivos, caída de los frutos e incluso si no se controla este problema fitosanitario de manera adecuada se pueden perder producciones enteras.

Internacionalmente una enfermedad que ha causado efectos devastadores en la producción mundial del arroz es la "Piriculariosis", la cual es producida por el hongo "Magnaporthe oryzae". Debido a que varios países del mundo tienen al arroz como alimento principal, en el año 2012 fue considerado como el hongo patógeno más importante en cuanto a los efectos económicos y sociales ocasionados.(Rodríguez, 2016).

En los años 2013 y 2014, en el Perú, una enfermedad que afectó a millares de hectáreas a nivel nacional es la "Roya del café", la cual es producida por el hongo "Hemileia vastatrix". La Roya disminuyó la producción y el potencial de exportación, pasando de 4.9 millones a 3.1 millones de sacos de café. Este patógeno ataca a las hojas, debilitándolas y haciendo que caigan, incluso puede matar a la planta comprometiendo la calidad del fruto. (Hernández,2018).

También, en Lambayeque, está siendo afectada alrededor de 700 hectáreas (Santuario Histórico Bosque de Pómac) por una plaga hongo. (Moreno,2016).

Así mismo, en el vivero de la Facultad de Agronomía cuenta con una diversidad de plantas, entre ellas ornamentales, forestales, frutales y hortalizas. Luego de una visita en compañía de un especialista agrónomo se observó que su población sufre problemas de insectos, deficiencia de magnesio y ataque de hongos. Siendo sus cultivos de lechuga afectados en su mayoría por una enfermedad llamada Oídio, la cual es causada por el hongo "*Erysiphe cichoracearum*".

Teniendo en cuenta que un hongo se desarrolla bajo ciertos rangos de temperatura y humedad relativa es importante establecer un sistema que nos permita monitorear constantemente estos parámetros para así evitar la proliferación del mismo.

#### <span id="page-23-0"></span>*1.2.2. Antecedentes*

A nivel internacional, Palaguachi (2018) diseñó e implementó un prototipo de estación meteorológica, que permitió monitorear datos y generar reportes automáticos a las áreas involucradas a la empresa. Utilizando para ello Arduino Yun y RaspberryPi que con su sistema operativo Raspbian, el cual fue programado en Java y que a su vez contiene librerías propias del MQTT y que almacenó en una base de datos MySQL.

Se utilizó un servidor web Apache Tomcat ejecutado en la Raspberry pi, que fue usado como servidor proxy el cual nos permite acceder a los recursos, enrutando todo el tráfico al servidor.

Se recepciona los diferentes valores de los sensores obteniéndose promedios de Temperatura 25°C, Humedad 43.7%, Velocidad de viento 0.4 km/h, dirección del viento "NO", pluviómetro 0.0 mm e irradiación solar 10 W/m2.

Se utilizó la herramienta gráfica Node-Red que está instalada dentro del sistema operativo Raspbian la cual se encargó de convertir la comunicación MQTT a MODBUS.

Para energizar la estación se utilizó energía suministrada de la empresa, pero como respaldo también se utilizó 2 baterías en paralelo de 7Ah.

Se finalizó la implementación del proyecto de manera satisfactoria, cumpliendo con todos los objetivos**.**

Del mismo modo, Tobajas (2016) diseñó e implementó una estación meteorológica usando una tarjeta controladora Raspberry Pi 3, la cual mediante los puertos GPIO, permite capturar las señales procedentes de los sensores.

Se comprobó el funcionamiento de cada sensor arrojándonos valores promedio de temperatura 24.7°C, humedad relativa 50.09%, presión atmosférica 1013.91 hPa, velocidad del viento 0.0 km/h, dirección del viento 270, precipitación 0.0mm y luminosidad ALTA.

Se instaló un servidor APACHE el cual soporta una página web programada en Python teniendo una base de datos en MySQL. Todo ello con el fin de mostrar la data sensada en internet.

La estructura del prototipo se construyó para soportar las inclemencias meteorológicas y para el diseño del sistema fotovoltaico contó con 1 panel de 130W, batería de 500Ah y regulador de 10A logrando así una autonomía energética*.*

En el Perú, Bravo (2016) diseñó e implementó una estación meteorológica utilizando micro controlador Arduino-RaspberryPi con radio enlace.

Se utilizó micro controladores Arduino y RaspberryPi con interface web y base de datos, con tecnología SCADA-WEB mediante un radio enlace el cual tuvo como finalidad contar con un sistema en tiempo real con una cobertura de hasta 15km.

Se analizó opciones de solución de hardware y software, usando: código abierto C++ para el micro controlador Arduino, base de datos SQLite, PHP para la página web y Python para la integración con la interface de adquisición de sensores y con el servidor OPC en la RaspberryPi.

Se pudo obtener el histórico de la interface web con los datos de velocidad del viento 0m/s, dirección del viento 0, humedad relativa 47%, presión atmosférica 1002.9hPa, temperatura 25.56 °C, radiación ultravioleta 4.07 mW/cm2, precipitación 0mm, monóxido de carbono 632ppm, dióxido de carbono 400ppm, logrando así poder cumplir con las especificaciones técnicas de los sensores, como también de los componentes de software de la estación meteorológica.

Además, se construyó un sistema fotovoltaico con panel solar de 12VDC, batería de 12VDC e inversor de 220 VAC la cual ayudará a que el sistema funcione las 24 horas del día.

Finalmente se cumplió el objetivo pudiendo demostrar así el diseño establecido*.*

#### <span id="page-25-0"></span>*1.2.3. Formulación del Problema Científico*

¿De qué manera la estación meteorológica automática permitirá la prevención de hongos en el vivero de la facultad de agronomía de la UNPRG?

#### <span id="page-25-1"></span>*1.2.4. Objetivos*

#### **Objetivo General.**

Diseñar y construir un prototipo de Estación Meteorológica Automática que sirva como herramienta para la prevención de hongos en plantas dentro del vivero de la Facultad de Agronomía de la UNPRG.

#### **Objetivos Específicos.**

Los objetivos específicos de esta investigación son los siguientes:

- Investigar el estado de las plantas dentro del vivero de la Facultad de Agronomía ayudados por un especialista para determinar quiénes están infectadas por hongos.
- Estudiar conceptos relacionados a meteorología y enfermedades causadas por hongos para adquirir conocimientos que faciliten la eficiencia del proyecto.
- Adquirir y programar los diversos componentes electrónicos para realizar las funciones de: adquisición, almacenamiento y visualización de variables, así como también la etapa de telemetría.
- Implementar el prototipo en campo y realizar pruebas de los componentes electrónicos tanto de manera individual como grupal para verificar su correcto funcionamiento.
- Recopilar y analizar los datos obtenidos de las diversas variables meteorológicas para estudiar el comportamiento de las mismas.

#### <span id="page-26-0"></span>*1.2.5. Hipótesis*

Si se implementa una Estación Meteorológica Automática, entonces servirá como una herramienta para poder prevenir la proliferación de hongos en plantas dentro del vivero de la Facultad de Agronomía de la UNPRG.

#### <span id="page-26-1"></span>*1.2.6. Diseño Metodológico*

#### **Diseño de Contrastación de Hipótesis.**

Considerando que la investigación utiliza el método cuantitativo se siguen los siguientes pasos para poder contrastar la hipótesis con la realidad.

#### <span id="page-26-2"></span>**Figura 1.**

*Diseño de Contrastación de Hipótesis*

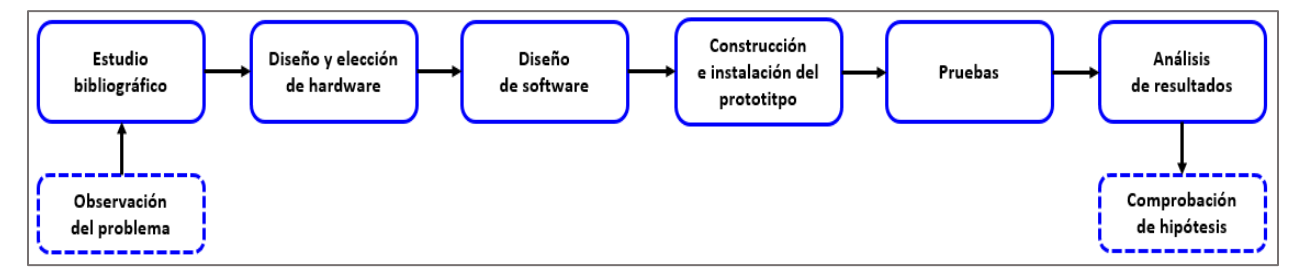

*Nota:* Elaboración Propia.

#### **Población.**

Plantas del vivero de la Facultad de Agronomía de la UNPRG.

#### **Muestra.**

50 lechugas.

#### **Técnicas, Instrumentos, Equipos y Materiales.**

Se llevará acabo observaciones dentro del vivero en compañía del encargado y de un especialista en el área de fitopatología (agronomía) para informarse del estado en que se encuentran los diferentes tipos de plantas, haciendo uso de una cámara profesional. Asimismo, en unión de un especialista en el área de meteorología (física) se evaluará el lugar de instalación del prototipo, registrando sus respuestas y opiniones haciendo uso de una libreta y un lapicero.

Se realizará una revisión bibliográfica, extrayendo información vía internet sobre estaciones meteorológicas, conceptos teóricos de hongos, y las variables ambientales que propician su desarrollo; haciéndose uso de laptop, artículos, revistas, repositorios, etc.

Luego del diseño, construcción e instalación del prototipo, se realizarán las respectivas pruebas para su posterior análisis; haciéndose uso de sensores, multímetro, laptop, software de programación, etc.

#### **2. CAPITULO II:**

#### **DISEÑO TEÓRICO**

#### <span id="page-28-1"></span><span id="page-28-0"></span>**2.1. Oídio en Lechuga (***Erysiphe cichoracearum***)**

Para que ocurra una enfermedad es necesario que existan en forma simultánea tres factores fundamentales, un hospedero susceptible, un medio ambiente favorable y un agente causal, si alguno de estos factores no está presente, no ocurrirá la enfermedad. (INIA,2017).

El oídio en la planta de lechuga es una enfermedad causada por el hongo *Erysiphe cichoracearum* y se trata de un vello blanquecino, conocido también como peste cenicilla que actúa sobre hojas y tallos en plantas débiles, situadas en zonas y épocas de mucha humedad ambiental. Se puede visualizar su micelio a simple vista, siendo una notable característica respecto a otros hongos patógenos. (INIA,2017).

#### <span id="page-28-2"></span>*2.1.1. Síntomas*

Según INIA (2017) menciona que la característica principal es la presencia de manchas pulverulentas compuestas por un micelio de color blanquecino, el cual puede llegar a cubrir ambas caras de las hojas.

#### <span id="page-28-3"></span>**Figura 2.**

*Oídio en Lechuga – Manchas Pulverulentas*

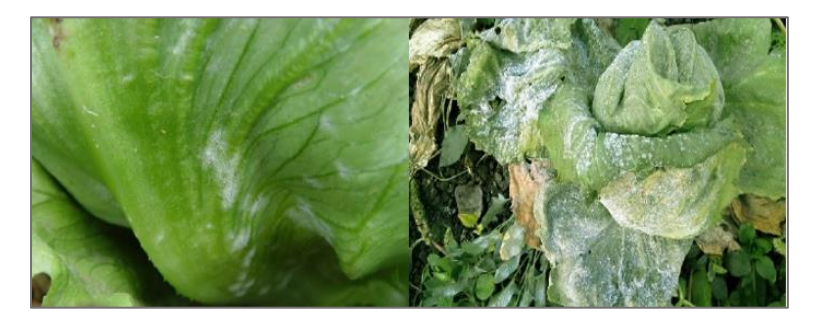

*Nota:* Obtenido de (PortalFruticola,2019).

#### <span id="page-29-0"></span>*2.1.2. Ciclo Reproductivo*

El ciclo de vida se inicia a partir de conidias (ciclo asexual) o de ascosporas (ciclo sexual). Estas estructuras al entrar en contacto con el hospedante, bajo condiciones favorables, inician la germinación. El primer tubo germinativo forma un apresorio. Cuando el primer haustorio se establece pueden emerger tubos germinativos adicionales desde otros puntos de la misma espora. Luego de cuatro días de establecida la infección los conidióforos se forman y comienza la esporulación. En un periodo de cinco a seis días se completa el ciclo de vida de estos hongos patógenos.(Gonzalez et al., 2010).

De acuerdo a Calle (2014) en el Perú principalmente predomina la fase asexual, porque no hay un invierno extremo como en los hemisferios.

#### <span id="page-29-2"></span>**Figura 3.**

*Ciclo Biológico de Erysiphe cichoracearum*

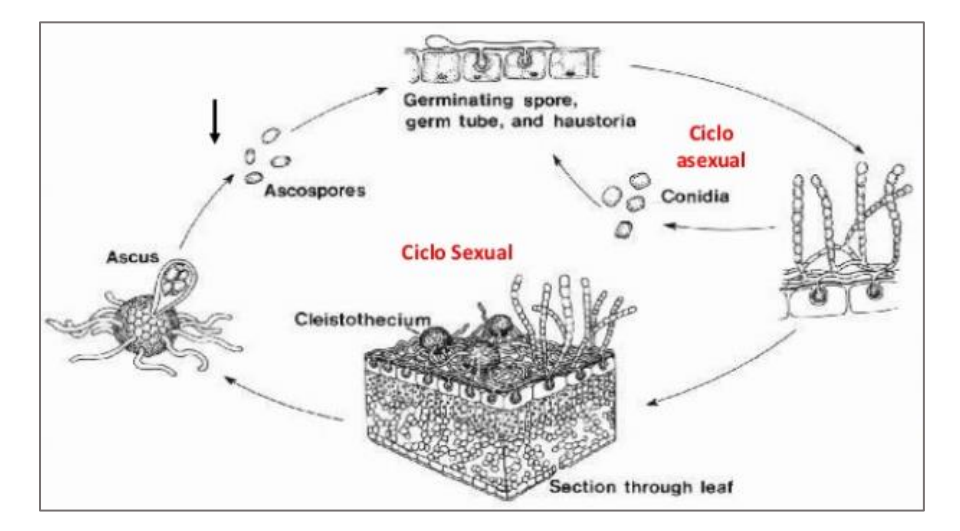

*Nota:* Obtenido de (Calle, 2014).

#### <span id="page-29-1"></span>*2.1.3. Bioecología*

La diseminación de las conidias es a través del viento, las esporas son removidas y dispersadas, las cuales al caer sobre las hojas pueden germinar, penetrar la epidermis y causar la infección. La germinación ocurre en condiciones secas (valores inferiores al 20% de humedad relativa), inclusive en ausencia de agua. No obstante, altos valores de este factor climatológico favorecen la infección.(Gonzalez et al., 2010).

De acuerdo a Padilla (2010) el desarrollo óptimo de la enfermedad se manifiesta a temperaturas entre los 20 - 27 °C, en un rango de 10 a 32 °C.

Por lo general estos hongos no son muy resistentes al agua. La lluvia limita la dispersión de esporas ya que estas explotan al contacto con el agua durante tan solo unas horas.(Koppert, s. f.).

#### <span id="page-30-0"></span>*2.1.4. Control*

Se debe considerar un monitoreo constante para determinar la incidencia en el cultivo, así como aplicaciones preventivas de fungicidas.(INIA, 2018).

#### <span id="page-30-1"></span>**2.2. Estaciones Meteorológicas Automáticas**

En el siguiente apartado se tomarán en cuenta los puntos más importantes para el desarrollo de este tema teniendo como referencia al Protocolo para la Instalación y Operación de Estaciones Meteorológicas, Agrometeorológicas e Hidrológicas. (SENAMHI, 2013).

#### <span id="page-30-2"></span>*2.2.1. Definición*

Son dispositivos en donde se hacen observaciones, almacenamiento y transmisiones de los datos de forma automática. La cual debe contener los instrumentos (sensores), interfaces (energía, almacenamiento, etc.), unidad de procesamiento y unidad de transmisión.(SENAMHI, 2013).

## <span id="page-31-1"></span>**Figura 4.**

## *Estación Meteorológica Automática*

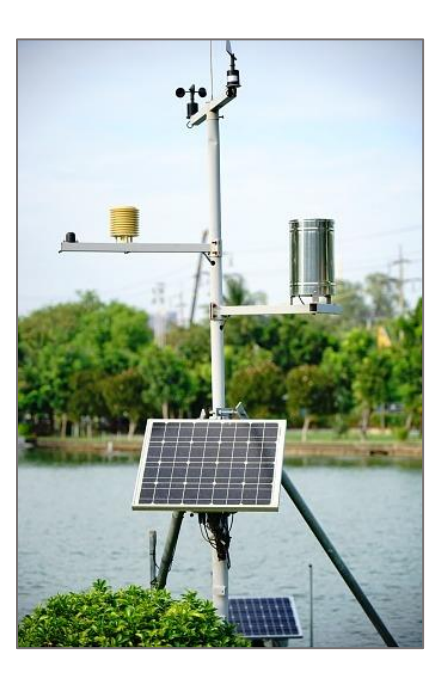

*Nota:* Obtenido de (Supersmario, 2019).

## <span id="page-31-0"></span>*2.2.2. Clasificación*

Según el tipo de aplicación:

- Estaciones hidrológicas automáticas.
- Estaciones hidrometeorológicas automáticas.
- Estaciones agrometeorológicas automáticas.
- Estaciones automáticas de aplicaciones específicas.

Según el tipo de operación:

- Estaciones en tiempo real.
- Estaciones fuera de línea ("off line").

#### <span id="page-32-0"></span>*2.2.3. Instalación*

#### **Consideraciones generales**

- Deben ubicarse en lugares donde el registro de las variables a medir, sea representativo de las condiciones atmosféricas típicas del área objeto del monitoreo. En el caso de las estaciones agrometeorológicas esta ubicación debe ser representativa de las condiciones agrícolas y naturales de la zona, de preferencia en terreno plano. Ejemplo: dentro o cerca de un área de cultivo, predios agrícolas, zonas forestales, áreas naturales protegidas por el estado.
- Deben evitarse sitios que contengan obstáculos alrededor de la estación, como edificaciones importantes y fuentes artificiales de calor, humedad y contaminación.
- La ubicación de los instrumentos meteorológicos debe estar lejos de declives, acantilados y hondonadas.

#### **Consideraciones Técnicas**

- Terreno llano, aproximadamente de 25m x 25m (OMM Guía N°8), lo mínimo aceptable es de 6m x 6m, con un cerco.
- Se recomienda la puerta del gabinete protector orientada hacia el sur.
- La distribución entre sensores no debe ser menor de 90cm.
- La infraestructura metálica de la estación de preferencia debe ser un mástil abatible o torre de 10m de altura.
- Se recomienda sistema de puesta a tierra con resistencia ≤ 8ohm.
- Se recomienda uso de energías limpias tales como sistemas fotovoltaicos.

#### <span id="page-33-0"></span>*2.2.4. Representatividad*

Según Renom (2011) menciona que la representatividad de un dato depende tanto del fin para el cual se necesite el dato como de la variable en sí. Hay variables que tienen mayor variación espacial y temporal que otras. A modo de ejemplo se presentan algunas escalas.

- o Micro escala: estudia procesos de escala espacial menor a 100Km. Útil para estudiar agricultura y contaminación atmosférica.
- o Gran escala: estudia procesos de escalas espaciales entre 100-3000 Km. Estudio de ciclones y frentes.
- o Escala planetaria: los procesos tienen escalas espaciales de más de 3000Km. Por ejemplo, ondas planetarias.

#### <span id="page-33-1"></span>*2.2.5. Unidad de Procesamiento Central*

Conocida como Plataforma colectora de datos (datalogger, en inglés), es la encargada de ejecutar el muestreo, el almacenamiento, procesamiento y trasmisión de datos.

Se comunica con un computador con el fin de visualizar y descargar los datos almacenados, asimismo permite la transmisión remota de los datos a través de medio de comunicación (modem GSM/GPRS, radio enlace UHF/VHF satelital). (SENAMHI, 2013).

Debe permitir:

- Fácil integración de sensores y medios de comunicación.
- Establecer períodos de medición y muestreos.
- Establecer coeficientes de ajusta y desviación.

#### <span id="page-34-0"></span>*2.2.6. Variables Censadas*

En este apartado se pretende dar una explicación de los conceptos meteorológicos fundamentales, con el fin de que cuando hablemos de alguna de las partes de la estación meteorológica que estamos diseñando, podamos tener un fundamento básico.

#### **a) Temperatura del Aire**

**Unidad:** Para el Sistema Internacional se expresa en grados Celsius (°C).

**Variables:** Temperatura del aire instantánea, máxima, mínima.

Requisitos operacionales según la Organización Mundial de Meteorología (OMM):

- Rango:  $-40$  a  $60^{\circ}$ C.
- Resolución: 0.1° C.
- Exactitud: 0.2 °C.
- Frecuencia de observación:
	- o Instantánea: periodo horario.
	- o Máxima/Mínima: cada 24 horas.
	- o Promedio horario: periodo horario, promediando los datos obtenidos de una tasa de muestreo no mayor a 1 minuto.

**Sensor:** Puede emplearse uno de los diversos tipos de transductores como, por ejemplo: Termo resistores (PT100, PT1000), Termisores (PTC, NTC), Termocuplas.

#### **Condiciones para el sensor:**

- Según la OMM, el sensor debe situarse entre 1.25 y 2 metros de altura por encima del nivel del suelo (usualmente a 1.6m).
- El sensor debe estar aislado de los efectos de la luz solar, precipitación, rocío y viento, por esta razón debe ir dentro de un protector (pantalla de Stevenson).

#### **Condiciones de los alrededores del sitio:**

- El sensor debe instalarse sobre un lugar plano y horizontal (con pendiente menor a 19°).
- Lugar con suelo cubierto con vegetación típica de la zona (altura no mayor a 10cm).
- El lugar de emplazamiento debe estar a más de 30m de fuentes de calor y de una extensión de agua.

#### **Importancia:**

Todos los procesos fisiológicos y funciones de las plantas tales como respiración, fotosíntesis, asimilación y transpiración, se llevan a cabo dentro de ciertos límites de temperatura. Los valores óptimos y extremos de las temperaturas, son diferentes para las plantas de distintas especies e incluso para diversos periodos de su vida, por lo que la temperatura del aire tiene una gran importancia en la vida de las plantas.(Maldonado I. et al., 2010).

#### **b) Humedad Relativa del Aire.**

**Unidad:** Para el Sistema Internacional se expresa en porcentaje (%).

**Variables:** Humedad relativa del aire instantánea, máxima, mínima.

#### **Requisitos operacionales según la OMM:**

- Rango: 0 a 100%.
- Resolución: 1%.
- Exactitud: La incertidumbre no debe ser mayor que 3%.
- Frecuencia de observación:
	- o Instantánea: periodos horarios.
	- o Máxima/Mínima: cada 24 horas.
	- o Promedio horario: periodos horarios, promediando los datos obtenidos de una tasa de muestreo no mayor a 1 minuto.
**Sensor:** Este sensor emplea como transductor un tipo de condensador.

# **Condiciones para el sensor:**

- Las mismas que para la Temperatura.

# **Condiciones de los alrededores del sitio:**

- Las mismas que para la Temperatura.

### **Importancia:**

La humedad relativa en conjunto con otras variables como la temperatura ambiental y velocidad del viento pueden ser utilizadas para establecer ventanas de aplicación de plaguicidas.(Maldonado I. et al., 2010).

# **c) Velocidad del Viento**

**Unidad:** Para el Sistema Internacional se expresa en metros por segundo (m/s).

### **Requisitos operacionales según la OMM:**

- Rango:  $0 50$ m/s.
- Resolución: 0.5m/s o menos.
- Exactitud:  $\pm 0.5$ m/s (para  $\leq 5$ m/s),  $\pm 10$ m/s (para  $> 5$ m/s o mejor).
- Frecuencia de observación en velocidad del viento: periodos horarios.

**Sensor:** Puede utilizar diversos tipos de transductores como, por ejemplo: Inducción magnética, Acoplamiento óptico, Ultrasónico.

### **Condiciones para el sensor:**

Según la OMM, la altura estándar de los anemómetros es de 10m. Para aplicaciones de fines específicos puede estar ubicado a otra altura.

#### **Importancia:**

El viento suave es beneficioso para las plantas, permite renovar el aire que rodea las hojas y como consecuencia es útil para los procesos de respiración y transpiración vegetal.

Por otra parte, vientos de altas velocidades tienen efectos altamente dañinos en las plantas, anulando la floración, desprendiendo frutos pequeños y hojas. Velocidades demasiado bajas de viento, unido a bajas temperaturas y alta humedad relativa, facilitan la presencia de heladas que son perjudiciales para la agricultura. El viento también puede propagar algunas plagas y enfermedades.(Maldonado I. et al., 2010).

En la [Tabla 1](#page-37-0) se presenta la escala de Beaufort que relaciona las velocidades de viento a los efectos observados sobre el terreno.

# <span id="page-37-0"></span>**Tabla 1**

*Escala Beaufort*

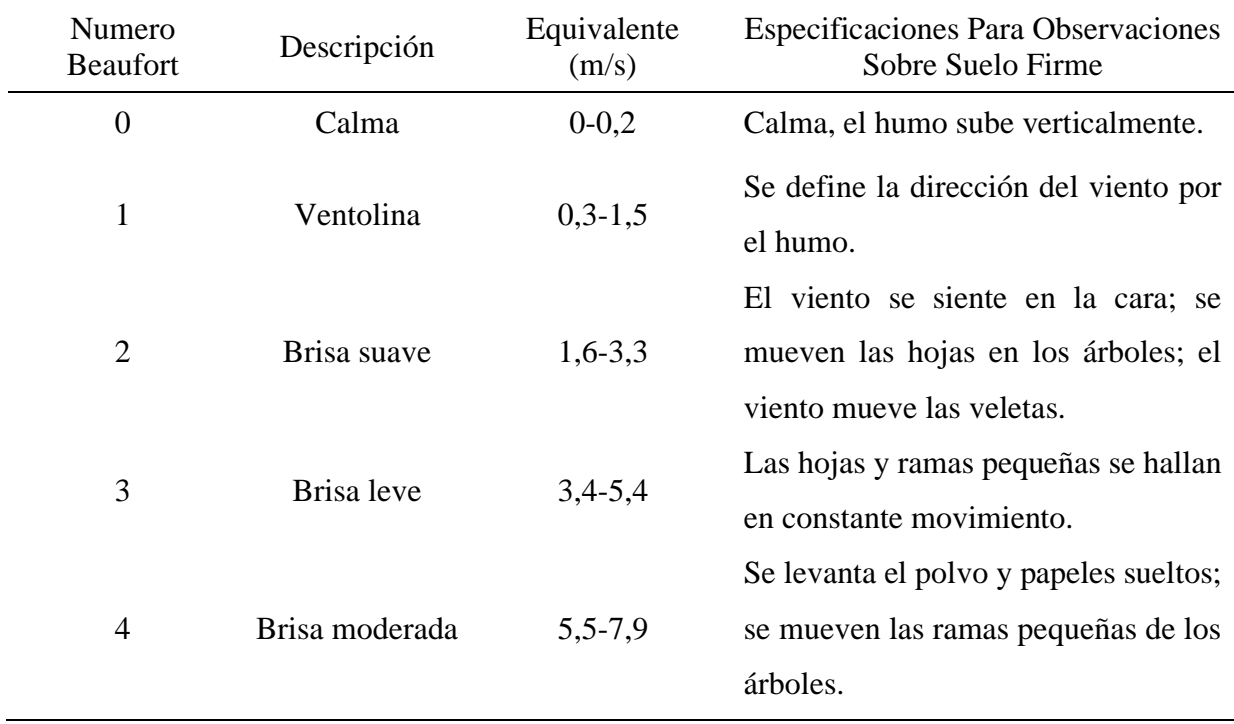

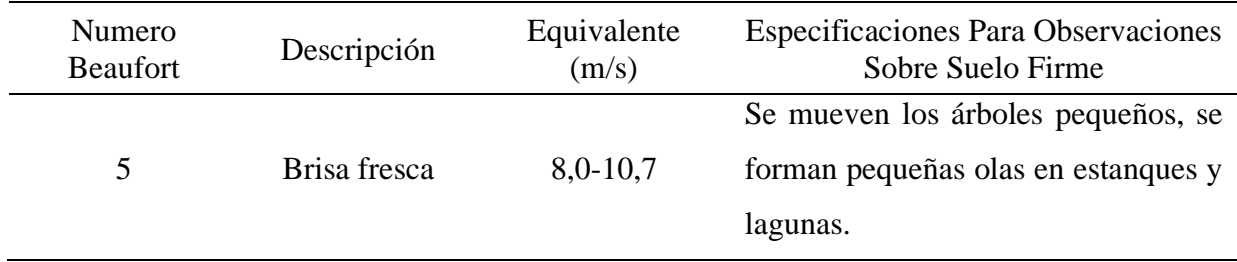

*Nota.* Esta tabla esta resumida hasta el nivel cinco, teniendo en cuenta las condiciones de la ciudad en la que se desarrolla el proyecto. (Maldonado I. et al., 2010).

#### **d) Punto de Rocío**

Se define como la temperatura a la cual una parcela de aire debería ser enfriada a presión constante para alcanzar la saturación, produciendo rocío, neblina o, escarcha cuando la temperatura es demasiado baja.

El punto de rocío puede ser utilizado como un indicador del contenido de humedad en la atmósfera. Mientras más pequeña sea la diferencia entre la temperatura real y la temperatura del punto de rocío, mayor es la humedad de la atmósfera. Cuando son iguales, el aire se satura y comienza la condensación el vapor de agua en rocío, niebla o nubes.(Maldonado I. et al., 2010).

Es una variable que la calculamos matemáticamente a partir de la Temperatura y la Humedad Relativa del aire.

**Unidad:** Para el Sistema Internacional se expresa en grados Celsius (°C).

Según Maldonado I. et al. (2010) el punto de rocío puede ser estimado, a través de la presión de vapor actual de la atmósfera, mediante la siguiente expresión matemática:

$$
Td = \frac{243.12 * ln(e) - 1559.72}{24.035 - ln(e)} \qquad \qquad l:
$$

Donde:

- **Td:** Punto de Rocío.
- **e:** Presión de vapor actual (Pa).

La presión de vapor actual se obtiene del valor de humedad relativa [\(Ecuación](#page-39-0) 2) y la presión de saturación del vapor.

<span id="page-39-0"></span>
$$
e = \frac{HR}{100} * e_s
$$

Donde:

- **HR:** Humedad Relativa (%).
- **es:** Presión de vapor a saturación (Pa).

La presión de vapor a saturación depende de la temperatura [\(Ecuación 3\)](#page-39-1).

<span id="page-39-1"></span>
$$
e_s = Exp^{(\ln(611,2) + \frac{17,62+T}{243,12+T})}
$$

Donde:

- **es:** Presión de vapor a saturación (Pa).
- **T:** temperatura ambiente (°C).

#### *2.2.7. Sistema de Monitoreo*

- Para estaciones "fuera de línea", es necesario un medio de almacenamiento (memoria) para guardar los registros del período monitoreado.
- Para estaciones que transmiten en tiempo real, se debe contar por lo menos con uno de los siguientes sistemas de comunicaciones:
	- Dos equipos (transmisor receptor) con radio digital VHF o UHF.
	- Dos equipos (transmisor receptor) de GPRS o GSM.
	- Dos equipos de red por cable, ejemplo: red Ethernet, red RS232/RS485.

• Dos equipos (transmisor – receptor) satelital.

# **2.3. Sistema Fotovoltaico**

Un sistema fotovoltaico es la asociación y el trabajo en conjunto de ciertos componentes eléctricos para lograr la transformación de la energía solar en energía eléctrica utilizable. (Sde, 2020).

# *2.3.1. Conceptos Generales*

Para poder entender de forma correcta el comportamiento de los sistemas fotovoltaicos se va a comenzar explicando algunos de los conceptos básicos de energía solar, los cuales de acuerdo a Borja & Academia Solar de Energía (2020) son definidos de la siguiente manera.

### **a) Radiación Solar.**

Es aquella energía radiante emitida por el sol y que es propagada en todas sus direcciones.

Existen los siguientes tipos: Directa, Difusa y Albedo.

# **Figura 5.**

*Tipos de Radiación Solar*

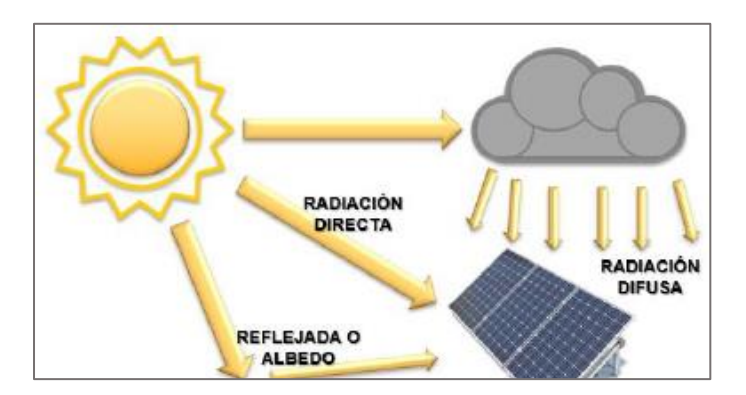

Nota. Obtenido de (Borja & Academia Solar de Energía, 2020).

# **b) Irradiancia.**

Término usado para determinar la cantidad de energía captada por unidad de área. La unidad de medida en el SI es el Watt por metro cuadrado (W/m2).

### **c) Irradiación.**

Es la energía por unidad de superficie a lo largo del tiempo. La unidad de medida en el SI es Watt Hora por metro cuadrado (Wh/m2).

# **d) Hora Solar Pico.**

Conocido por las siglas HSP, es la cantidad de horas equivalentes de una irradiancia de 1000 W/m2 que incide sobre un panel solar durante un día.

# *2.3.2. Componentes*

Los elementos que pueden encontrarse en una instalación solar dependerán de la finalidad con la que se halla diseñado.

Según Borja & Academia Solar de Energía (2020) son definidos de la siguiente manera.

# **Figura 6.**

*Componentes Sistema Fotovoltaico*

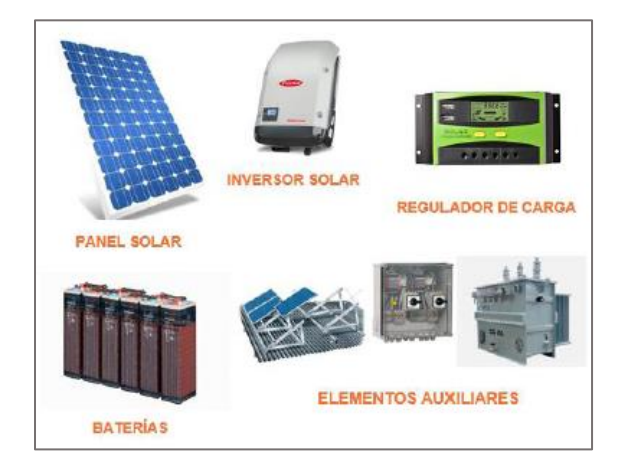

*Nota.* Obtenido de (Borja & Academia Solar de Energía, 2020).

# **a) Paneles Fotovoltaicos.**

Son dispositivos compuestos por celdas o células fotovoltaicas acopladas en serie, las cuales captan la energía solar y la convierten en energía eléctrica de corriente continua. El voltaje de cada celda solar es aproximadamente 0.5v.

### *Clasificación.*

De acuerdo al tipo de celda se clasifican en: Monocristalinos (Eficiencia de hasta 22%),

Policristalinos (Eficiencia de hasta 19%) y Amorfo (Eficiencia alrededor de 13%).

### **Figura 7.**

*Tipos de Paneles Fotovoltaicos*

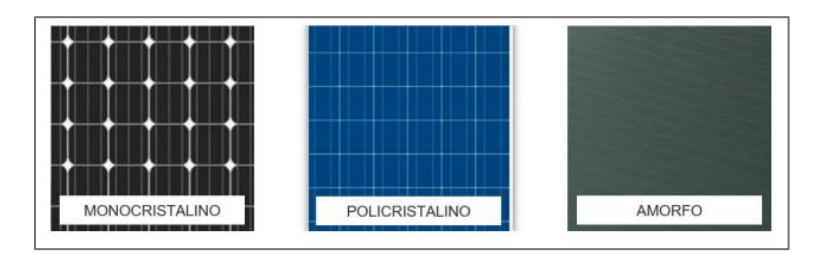

*Nota.* Obtenido de (Borja & Academia Solar de Energía, 2020).

#### *Parámetros Eléctricos.*

- **Potencia Máxima (Pmax):** Potencia correspondiente al punto de la curva I V donde el producto de la intensidad y la tensión es máximo. También se le conoce como potencia pico.
- **Tensión de Máxima Potencia (Vpmax):** Tensión correspondiente al punto de máxima potencia.
- **Intensidad de Máxima Potencia (Ipmax):** Intensidad correspondiente al punto de máxima potencia. Utilizado para el cálculo de los dispositivos de protección y la sección de los conductores que conectan los componentes del sistema fotovoltaico.
- **Tensión en Circuito Abierto (Voc):** Máxima tensión que es capaz de producir el módulo.
- **Intensidad de Cortocircuito (Icc):** Máxima intensidad que es capaz de generar el módulo. Utilizado para el cálculo de la corriente del regulador PWM.

### **Figura 8.**

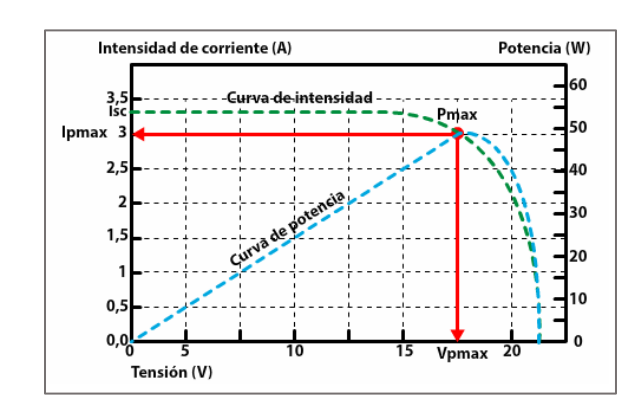

*Curva de Intensidad – Voltaje de un Panel Solar*

#### *Nota. Obtenido de* (Sebastián, 2019).

### **b) Baterías Eléctricas.**

Dispositivos encargados de almacenar la energía no utilizada provenientes de un generador (solar, eólico, hidráulico, etc.) para poder disponer de ella en momentos donde la demanda energética sea mayor a la capacidad de generación.

#### *Tipos de Baterías de Aplicación Solar.*

- **Baterías de Gel:** Garantiza un número mucho mayor de ciclos de cargas y descargas.
- **Baterías AGM:** Conocidas como baterías secas, proporciona resistencia a choques.

#### *Parámetros Eléctricos.*

- **Capacidad Nominal:** Es la cantidad de energía eléctrica que puede obtenerse durante una descarga completa del acumulador plenamente cargado. Se mide en amperios-hora (Ah).
- **Profundidad de Descarga (DOD):** Es la capacidad total expresada en porcentaje que se utiliza durante un ciclo de carga/descarga. Las baterías de aplicación solar brindan ciclos profundos de descarga de hasta 70 % DOD.
- **Profundidad de Descarga Máxima (Pdmax):** Es el tanto por ciento de la capacidad que se ha utilizado de la batería al final del periodo de autonomía.
- **Autonomía (A):** Indica el número de días durante los cuales la batería ha de abastecer la demanda energética en ausencia de generación solar.

### **c) Controladores de Carga.**

Estos dispositivos son instalados entre el generador fotovoltaico y el banco de baterías con la finalidad de realizar controles de flujo de energía y proteger a los acumuladores de posibles sobrecargas o descargas.

### *Clasificación Según el Tipo de Tecnología.*

- **Reguladores PWM (Modulación por Ancho de Pulso):** Hace trabajar al panel a una tensión equivalente al voltaje de la batería, haciendo que no se aproveche su máxima potencia ya que trabaja a un voltaje menor.
- **Reguladores MPPT (Seguidor de Punto de Máxima Potencia):** La energía que entra y sale es la misma, al igual que los PWM, pero la tensión y la corriente son diferentes a un lado y a otro. Con ello se consigue aumentar la tensión del panel solar y aumentar la producción en un 20% respecto a los reguladores PWM.

### **Figura 9.**

*Curva de Funcionamiento de Reguladores PWM / MPPT*

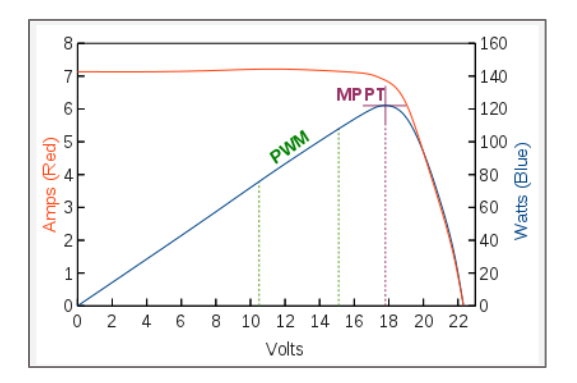

*Nota.* Obtenido de (Stuff, 2013).

### *Parámetros Eléctricos.*

- **Tensión Nominal (V):** Para los PWM la tensión dependerá del voltaje que se diseñe para el banco de baterías.
- **Intensidad Nominal (I):** En los PWM se determina en función de la corriente que recorre el interior del regulador desde el generador fotovoltaico hacia el banco de baterías. Su valor de diseño debe ser superior al 110% de la corriente de cortocircuito del generador fotovoltaico.

#### *2.3.3. Ecuaciones*

En este apartado se da a conocer una serie de cálculos matemáticos para el correcto dimensionamiento de un sistema fotovoltaico basándonos en las recomendaciones de (Alonso, 2007).

#### **a) Potencia Nominal.**

<span id="page-45-0"></span>
$$
P = V \ast I \tag{4}
$$

### En donde:

- **P:** Potencia nominal.
- **V:** Voltaje de alimentación de cada dispositivo.
- **I:** Corriente consumida por cada dispositivo.

### **b) Energía Diaria Consumida.**

<span id="page-45-1"></span>
$$
EDC = P * T \tag{5}
$$

En donde:

- **EDC:** Energía diaria consumida.

- **P:** Potencia nominal.
- **T:** Tiempo de funcionamiento.

La energía total diaria consumida (ETDC) resulta de la sumatoria de la energía diaria consumida (EDC) por cada dispositivo.

#### **c) Energía Real Necesaria.**

<span id="page-46-0"></span>
$$
L = \frac{ETDC(cc)}{N(bat)} + \frac{ETDC(ca)}{N(bat) * N(inv)}
$$
6:

En donde:

- **L:** Energía real necesaria.
- **ETDC (cc):** Energía total diaria consumida en dispositivos de corriente continua.
- **ETDC (ca):** Energía total diaria consumida en dispositivos de corriente alterna.
- **N (bat):** Eficiencia de la batería.
- **N (inv):** Eficiencia del inversor.

#### **d) Hora Solar Pico (HSP).**

<span id="page-46-1"></span>
$$
HSP = \frac{Irradiación}{1000}
$$

Los datos de irradiación se pueden obtener mediante software como PVsyst o Retscreem,

la desventaja es que esta información mayormente se encuentra desactualizada.

**e) Potencia Nominal del Panel.**

$$
Pn = \frac{L}{Npaneles * HSP * \frac{Vreg}{Vpn}}
$$

En donde:

- **Pn:** Potencia nominal del panel.
- **L:** Energía real necesaria.
- **Npaneles:** Número de paneles.
- **HSP:** Horas solares pico.
- **Fgp:** Factor global de pérdidas del panel.
- **Vreg:** Voltaje al cual trabaja el regulador de carga.
- **Vpn:** Voltaje a la potencia nominal del panel.
- **f) Corriente de Controlador de Carga.**

<span id="page-47-1"></span>
$$
Ireg = (\%sequential) * N^{\circ} panels * Icc
$$
 9:

En donde:

- **Ireg:** Corriente del regulador de carga.
- **% seguridad:** porcentaje de seguridad.
- **Nº paneles:** Número de paneles.
- **Icc:** Corriente de corto circuito del panel.
- **g) Capacidad de Batería.**

<span id="page-47-2"></span>
$$
C(bat) = \frac{L*N}{Pd*V(bat)}
$$

En donde:

- **C(bat):** Capacidad de la batería.

<span id="page-47-0"></span>*Ecuación 8*:

- **L:** Energía real necesaria.
- **N:** Número de días de autonomía (días sin sol).
- **Pd:** Máxima profundidad de descarga.
- **V(bat):** Voltaje de la batería.

### **2.4. Servidor IoT ThingSpeak**

Es una plataforma de internet de las cosas (IoT) que permite la recolección y almacenamiento de datos (proveniente de sensores) en la nube. Esta herramienta también nos facilita el análisis y visualización de datos en MATLAB. Los datos pueden ser enviados desde un Arduino, Raspberry Pi, entre otros. (MathWorks, 2021).

Entre las funciones de ThingSpeak podemos encontrar las siguientes:

- Recopilar datos en canales privados
- Compartir datos en canales públicos
- Analíticas y visualizaciones de Matlab
- Programación de eventos
- Alertas

El elemento central de ThingSpeak son los "Channels", es aquí donde se almacenan los datos que recopilamos, así como otra información adicional. Pueden ser públicos o privados y se componen de los siguientes elementos:

- 8 Campos para almacenar datos de cualquier tipo: Estos pueden ser usados para almacenar los datos de un sensor.
- 3 Campos de ubicación: Aquí se almacenan datos de latitud, longitud y elevación.
- 1 campo de estado: Mensaje corto para describir los datos almacenados en el canal.

#### **3. CAPITULO III:**

# **MÉTODOS Y MATERIALES**

# **3.1. Observación del Problema**

Se realizó una visita al vivero de la facultad de Agronomía acompañados de la jefa del laboratorio de Fitopatología (Ing. María Julia Jaramillo Carrión) y el encargado del vivero (Sr. Juan Adrianzen Córdova). Se observó y fotografió cada una de las variedades de plantas existentes. Para lograr esto se utilizó los siguientes instrumentos / materiales: una cámara profesional (SONY), lapicero y un cuadernillo para tomar apuntes.

Luego de determinar el tipo de planta que ha sido afectada por un hongo, se extrajo una muestra y se analizó en el laboratorio de Fitopatología. Para lograr esto se utilizó los siguientes instrumentos/materiales: microscopio (LABOMED), porta objetos, gotero con solución.

#### **3.2. Diseño de Hardware**

#### *3.2.1. Requerimientos*

El diseño y construcción del prototipo de la Estación Meteorológica Automática, deberá contemplar el cumplimiento de todos los requerimientos indicados en la [Tabla 2,](#page-49-0) de tal modo que sea técnicamente viable para una posterior producción y pueda aportar a especialistas o agricultores, así como también a instituciones privadas o públicas (como es el caso de universidades y SENAMHI).

#### <span id="page-49-0"></span>**Tabla 2**

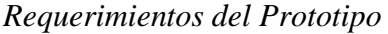

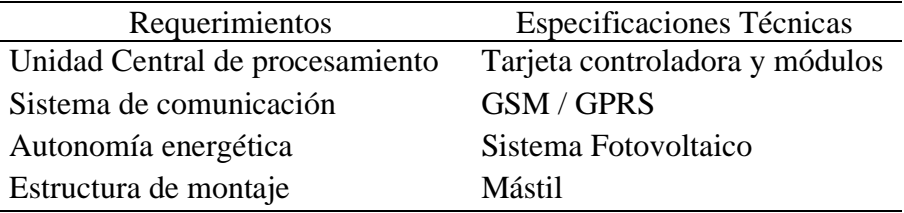

Es importante recalcar que, si bien estos requerimientos son genéricos, el proyecto se enfocó en una ubicación específica (Complejo deportivo de la U.N.P.R.G – Lambayeque). En otros lugares necesitaría algunas variaciones como por ejemplo el tipo de comunicación inalámbrica (GSM/GPRS, radio enlace, satelital) lo cual dependería de las condiciones del sitio.

#### *3.2.2. Arquitectura General del Sistema*

Tomando como referencia la [Tabla 2,](#page-49-0) se estableció un enfoque modular basado en sub sistemas:

- Sub sistema Datalogger: muestrear y procesar variables censadas.
- Sub sistema Telemétrico: transmitir datos de forma inalámbrica a dispositivos remotos.
- Sub sistema Fotovoltaico: suministrar energía ininterrumpida al prototipo las 24 horas del día para poder transmitir.

# **Figura 10.**

*Arquitectura del Sistema*

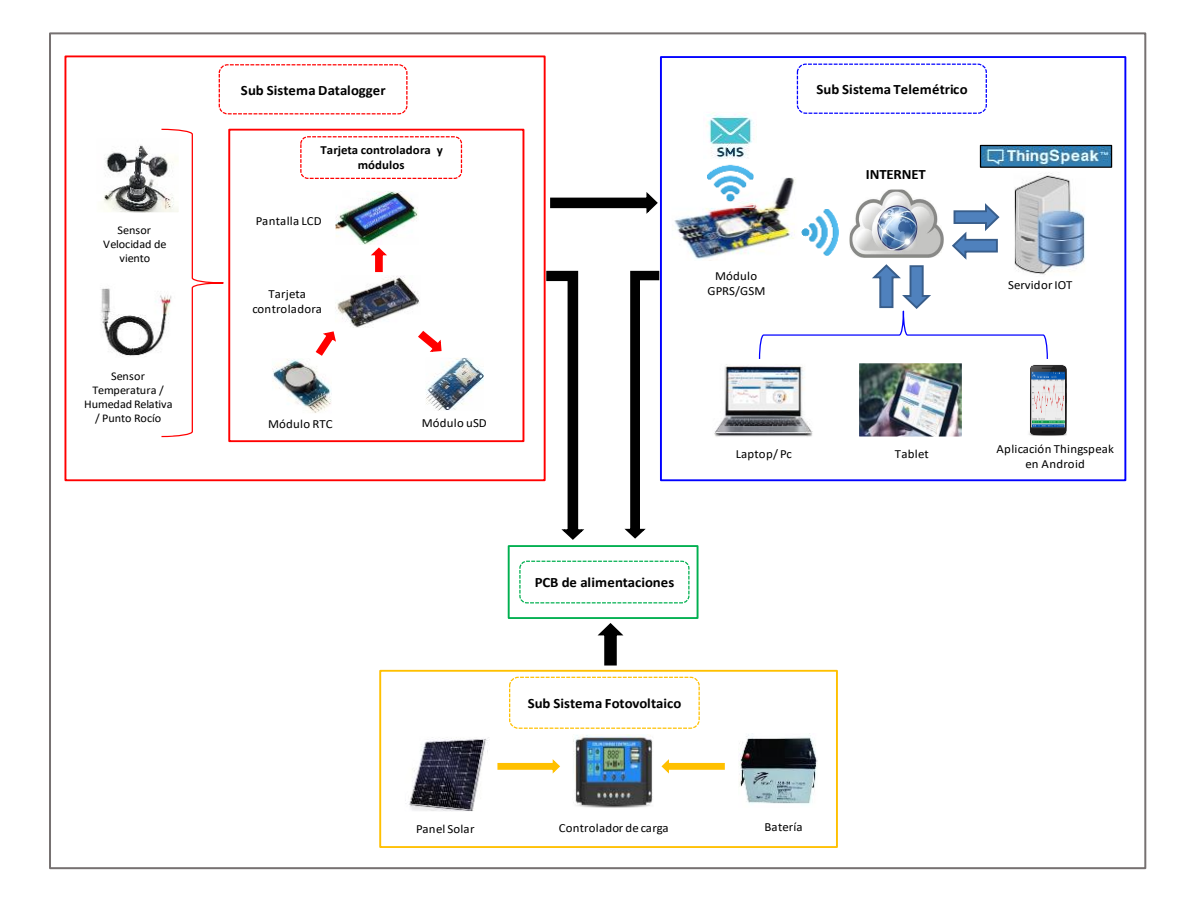

*Nota.* Elaboración Propia.

### *3.2.3. Sub Sistema Datalogger*

La parte central de este Sub sistema recae en la tarjeta controladora, quien fue la responsable de adquirir y procesar cada una de las señales analógicas o digitales provenientes de los módulos y los sensores de temperatura/humedad relativa/punto de rocío y velocidad de viento. Cabe mencionar que estas variables son las de interés para el desarrollo del hongo en una planta.

La adquisición de las variables fue en horas específicas y está determinado por un reloj en tiempo real (módulo RTC).

Esta data fue almacenada en un módulo de memoria micro SD a modo de backup y visualizada en una pantalla LCD ubicada en el lugar de la instalación.

En la [Figura 11](#page-52-0) se presenta el diagrama de bloques para el sub sistema en mención.

# <span id="page-52-0"></span>**Figura 11.**

*Diagrama de Bloques - Sub Sistema Datalogger*

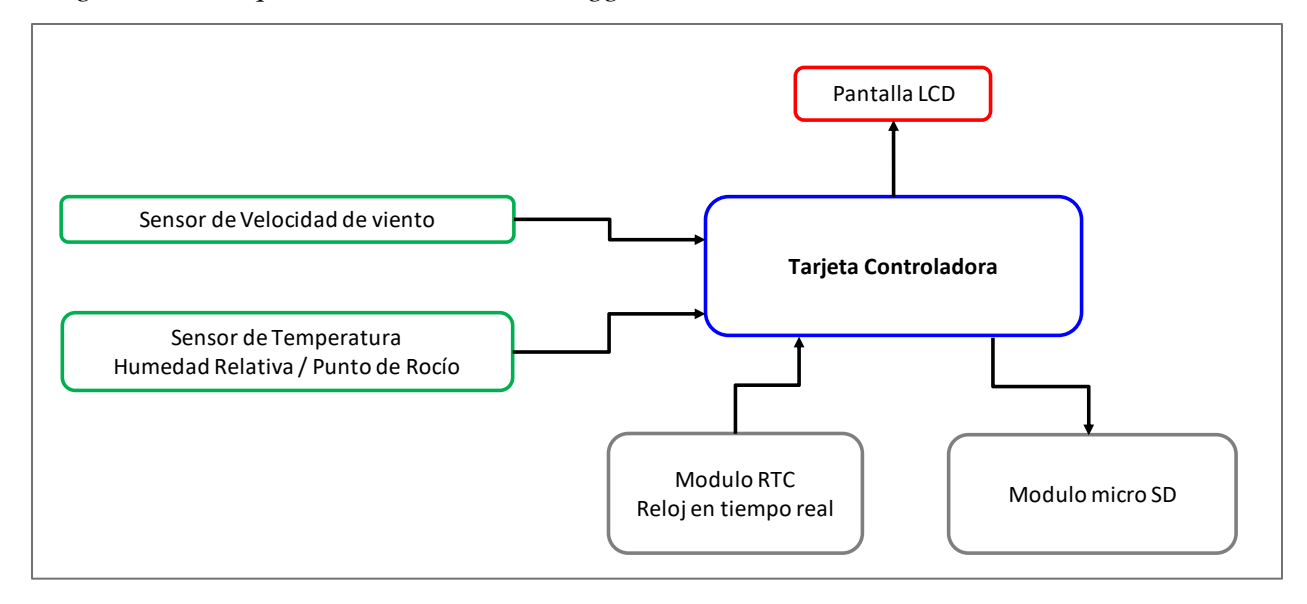

*Nota.* Elaboración Propia.

#### *3.2.4. Sub Sistema Telemétrico*

El elemento principal de este sub sistema recae en el módulo GSM/GPRS quien se encargó de la transmisión inalámbrica de los datos mediante 2 formas.

- **GSM:** Envío de mensajes de texto a un determinado número celular.
- **GPRS:** Envío de datos a internet, específicamente a un servidor IOT público "Thingspeak".

A través de un celular, tablet o laptop, que cuente con internet, se tuvo acceso a estas variables en tiempo real. De esta forma el usuario final (especialista o agricultor) pudo consultar y analizar la data censanda desde cualquier parte del mundo y poder tomar decisiones.

El la [Figura 12](#page-53-0) se visualiza el diagrama de bloques correspondiente al sub sistema en mención.

### <span id="page-53-0"></span>**Figura 12.**

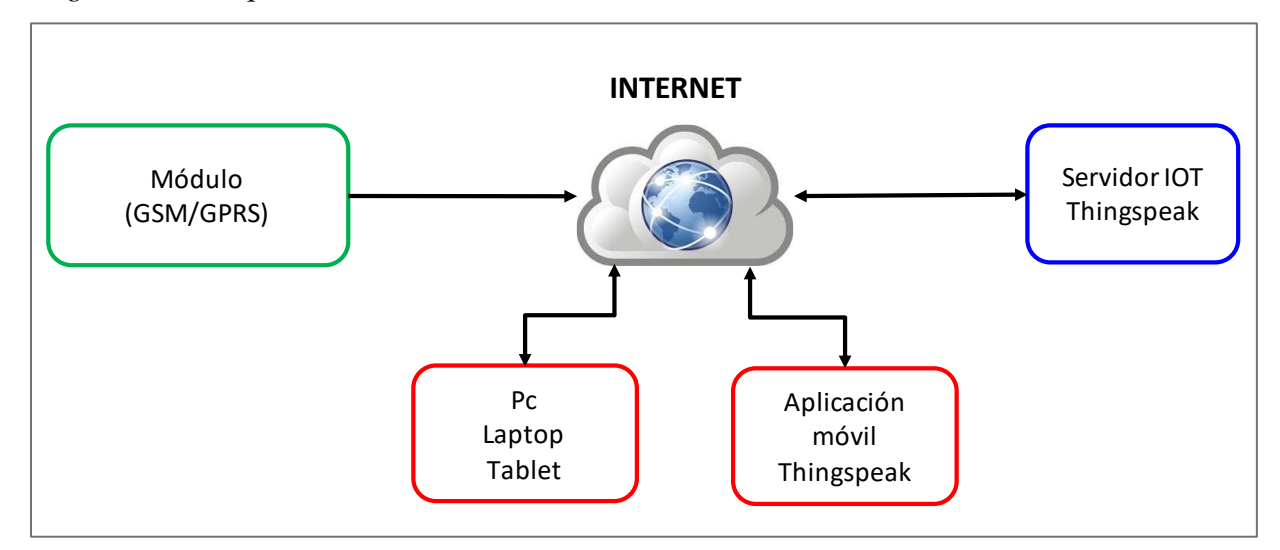

*Diagrama de Bloques - Sub Sistema Telemétrico*

Nota*. Elaboración Propia.*

### *3.2.5. Sub Sistema Fotovoltaico*

Para dotar al prototipo de autonomía energética que le permita su funcionamiento ininterrumpido las 24 horas del día, se decidió utilizar una fuente de energía limpia. El sistema fotovoltaico trabajó a 12V y consta de los siguientes componentes:

- **Panel fotovoltaico:** encargado de transformar la radiación solar en corriente continua.
- **Batería:** dispositivo encargado de almacenar la energía producida por el panel para ser luego utilizada en horas donde no hay luz o días nublados.
- **Controlador de carga:** dispositivo al cual se conecta el panel y batería. Su función es regular la carga y descarga de la batería, además de evitar las descargas excesivas o las sobrecargas de la misma. Desde aquí sea hace la conexión directa hacia la PCB para así alimentar a todo el sistema.

En la [Figura 13](#page-54-0) se observa el diagrama de bloques del sub sistema explicado.

# <span id="page-54-0"></span>**Figura 13.**

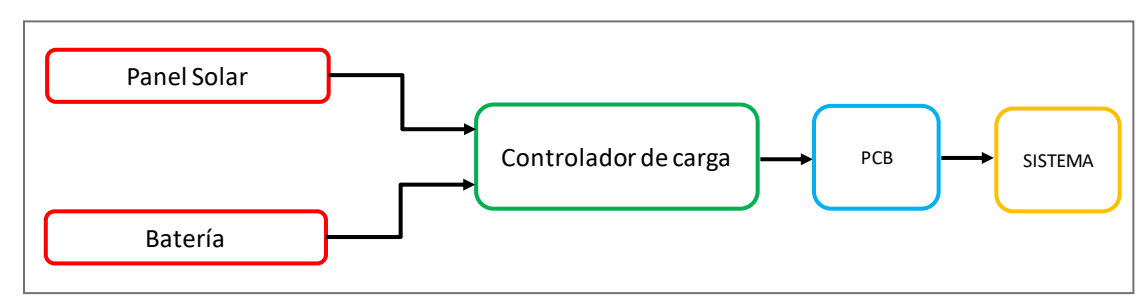

*Diagrama de Bloques - Sub Sistema Fotovoltaico*

Nota. *Elaboración Propia.*

### *3.2.6. PCB de Alimentaciones*

Los componentes electrónicos del sistema poseen diferentes voltajes de alimentación, lo cual generó la necesidad de crear una placa (PCB) capaz de integrar cada uno de estos voltajes en un solo lugar.

Teniendo en cuenta que la entrada de voltaje proveniente del sub sistema de alimentación fotovoltaico fue 12V, se hizo uso de 3 reguladores de voltaje que nos permitió bajar los niveles de tensión a los que indica la [Tabla 3.](#page-54-1)

# <span id="page-54-1"></span>**Tabla 3**

*Distribución de Niveles de Voltaje en PCB*

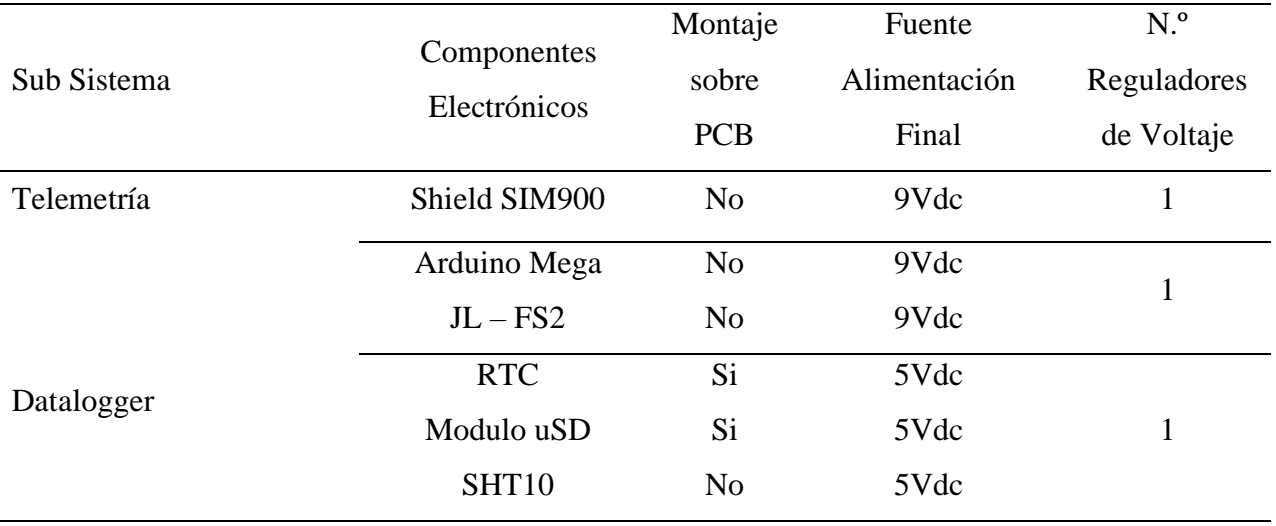

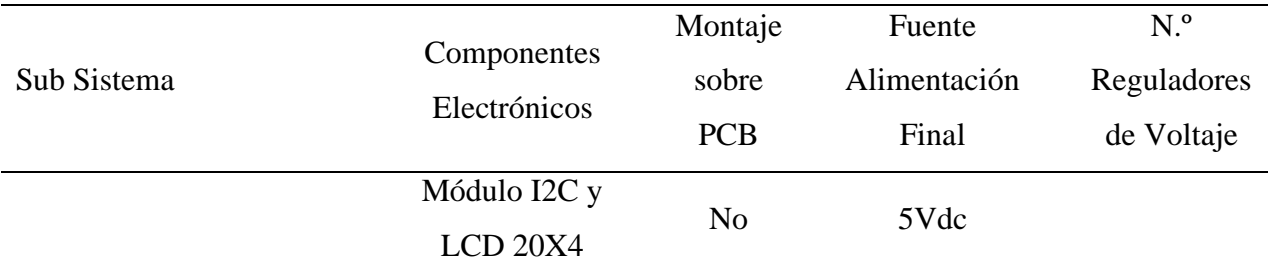

*Nota.* Elaboración Propia.

El diseño de la PCB se realizó en el software Eagle. En la [Figura 14](#page-55-0) se observa la distribución estratégica de las borneras sobre la PCB, el cual facilitó la conexión hacia los dispositivos electrónicos. Cabe mencionar que los únicos componentes que fueron montados sobre la PCB son los módulos RTC y uSD, además de los 3 reguladores de voltaje. La entrada de 12V proviene de la salida del controlador de carga y las señales led se conectaron directamente hacia pines digitales del Arduino.

### <span id="page-55-0"></span>**Figura 14.**

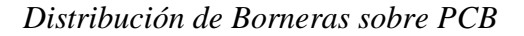

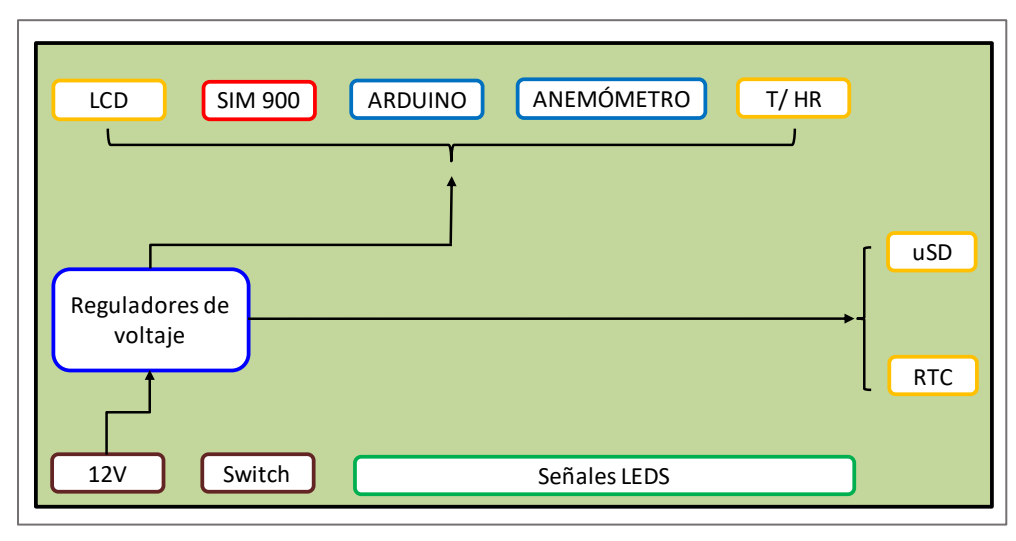

Nota. *Elaboración Propia.*

# **Figura 15.**

*Diseño de PCB en Eagle*

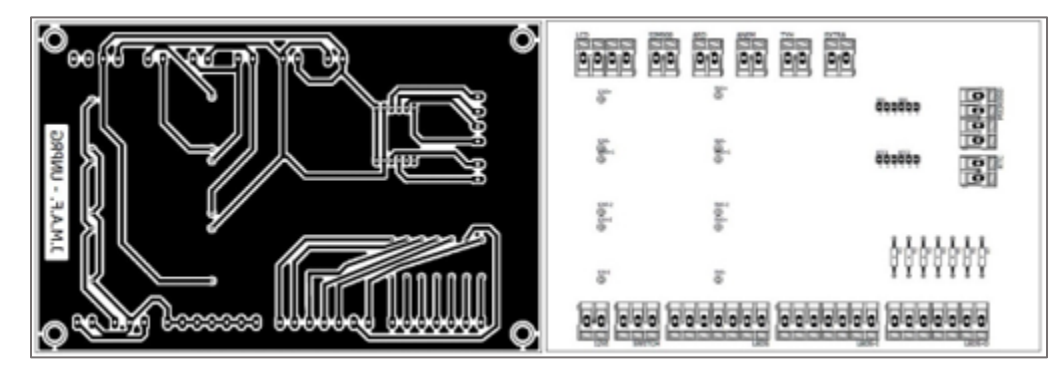

Nota. *Elaboración Propia.*

# **3.3. Elección de Hardware**

En el siguiente apartado se muestran los componentes electrónicos que se utilizaron en el

prototipo. Para mayores detalles revisar el ANEXO D.

# *3.3.1. Hardware Sub Sistema Datalogger*

# **Tarjeta Controladora.**

Se realizó una comparación entre las tres tarjetas controladoras más usadas de la familia

Arduino. Presentándose en la [Tabla 4](#page-56-0) las características más relevantes para su elección.

# <span id="page-56-0"></span>**Tabla 4**

| Características           | Arduino NANO      | Arduino UNO       | Arduino MEGA           |
|---------------------------|-------------------|-------------------|------------------------|
| Voltaje de Alimentación   | $7-12V$           | $7-12V$           | $7-12V$                |
| Procesador                | Atmega328P        | Atmega328P        | Atmega <sub>2560</sub> |
| Velocidad de Reloj        | 16 MHz            | 16 MHz            | 16 MHz                 |
| <b>Puerto Serial UART</b> |                   |                   | 4                      |
| Puerto Serial I2C         |                   | 2                 | 3                      |
| Puerto Serial SPI         |                   |                   |                        |
| Memoria FLASH             | 32 Kb             | 32 Kb             | 256 Kb                 |
| Memoria SRAM              | $2 \,\mathrm{Kb}$ | $2 \,\mathrm{Kb}$ | 8 Kb                   |
| Memoria EEPROM            | $1$ Kb            | $1$ Kb            | 8 Kb                   |
| Precio                    | S/.20             | S/.30             | S/.50                  |

*Comparación entre Tarjetas Arduino*

Se determinó que la mejor tarjeta controladora es Arduino Mega 2560 R3, por contar con una mayor cantidad de pines para protocolos seriales, lo cual facilita la conexión de los diversos dispositivos. Así mismo una capacidad de memoria superior al resto, permitiendo un mayor espacio de almacenamiento de programa y generación de más variables.

### **Figura 16.**

*Arduino Mega 2560*

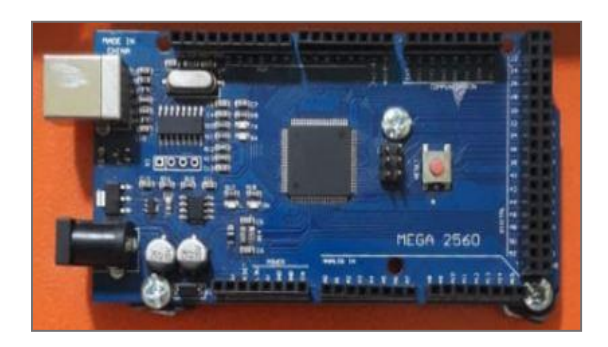

*Nota.* Elaboración Propia.

### **Módulo RTC - DS3231.**

Es un reloj de tiempo real (RTC) de bajo costo y preciso, con un oscilador de cristal compensado por temperatura (TCXO). Incorpora una entrada de batería (CR2032) la cual permite un cronometraje preciso por 10 años incluso si se interrumpe la alimentación principal.

Está basado en el RTC DS3231 de MAXIM y la EEPROM AT24C32 de ATMEL (= 4KByte). Ambos circuitos integrados comparten el mismo bus de comunicación con el Protocolo I2C.

# **Figura 17.** *Módulo DS3231*

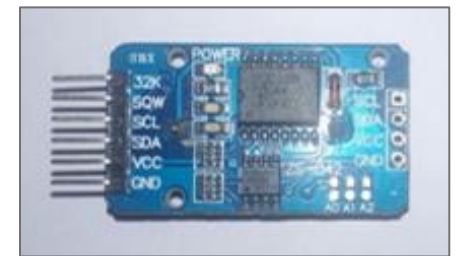

*Nota.* Elaboración Propia.

# **Módulo Micro SD.**

Este Módulo de interfaz tarjeta Micro SD permite conectar a un micro controlador una tarjeta de memoria, de tal forma que se pueden almacenar grandes cantidades de datos usando un micro controlador como dispositivo de control. Posee comunicación serial SPI.

# **Figura 18.**

*Módulo Micro SD*

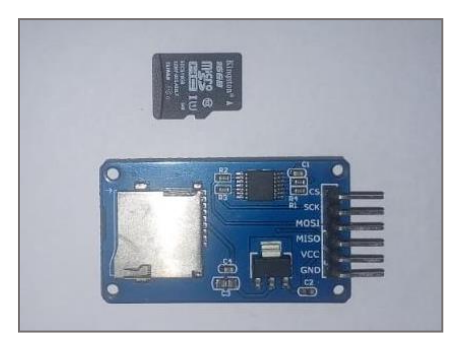

*Nota.* Elaboración Propia*.*

# **Módulo LCD 20X4.**

Display LCD de 4 líneas de 20 caracteres, con luz de fondo azul y letras blancas. Cuenta con un controlador universal HD44780 para LCDs alfanuméricas y es compatible con Arduino o cualquier micro controlador.

# **Figura 19.**

*Módulo LCD 20X4*

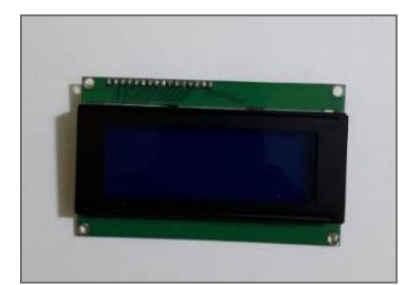

*Nota.* Elaboración Propia.

# **Módulo Adaptador LCD a I2C.**

Este módulo permite manejar un LCD mediante protocolo I2C, utilizando solo 2 pines (SDA y SCL). Está basado en el controlador PCF8574 que es un expansor de entradas y salidas digitales.

# **Figura 20.**

*Módulo Adaptador LCD a I2C*

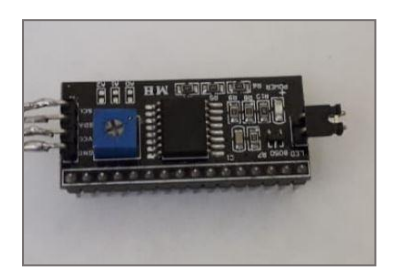

*Nota.* Elaboración Propia.

# **Sensor Temperatura/Humedad Relativa.**

Se realizó una comparación entre sensores disponibles en el mercado para la medición de Temperatura y Humedad Relativa. Presentándose las características más importantes para su elección en las siguientes tablas.

# **Tabla 5**

| Características         | <b>BMP180</b>           | DHT22               | SHT10               |
|-------------------------|-------------------------|---------------------|---------------------|
| Voltaje de Alimentación | $1.8 - 3.6$ V           | $3.3 - 6$ V         | 5V                  |
| Rango                   | $0-65$ °C               | $-40 - 80^{\circ}C$ | $-10 - 80^{\circ}C$ |
| Resolución              | $0.1 \text{ }^{\circ}C$ | $0.1^{\circ}$ C     | $0.01^{\circ}$ C    |
| Exactitud               | $\pm$ 1 °C              | $\pm$ 0.5 °C        | $\pm$ 0.5 °C        |
| Comunicación Serial     | I2C                     | Digital             | I2C                 |
| Precio                  | S/.12                   | S/.20               | S/.50               |

*Comparación entre Sensores de Temperatura*

*Nota.* Elaboración Propia.

# **Tabla 6**

C*omparación entre Sensores de Humedad Relativa*

| Características         | DHT22                  | SHT10     |
|-------------------------|------------------------|-----------|
| Voltaje de Alimentación | $3.3 - 5V$             | 5V        |
| Rango                   | 0-100% RH              | 0-100% RH |
| Resolución              | $0.1\%$ RH             | 0.05 % RH |
| Exactitud               | $\pm$ 2 - $\pm$ 5 % RH | ± 4.5 %RH |
| Comunicación Serial     |                        | I2C       |
| Precio                  | S/20                   | S/.50     |

*Nota.* Elaboración Propia.

Se determinó que la mejor elección es el módulo SHT10 (perteneciente a la familia SHT1X de Sensirion) el cual permitió medir la temperatura, humedad relativa e incluso el punto de rocío en un solo instrumento. Además, que sus valores de rango, resolución y exactitud son los más cercanos a las recomendaciones de la OMM especificadas en el capítulo anterior.

# **Figura 21.**

*Sensor SHT10*

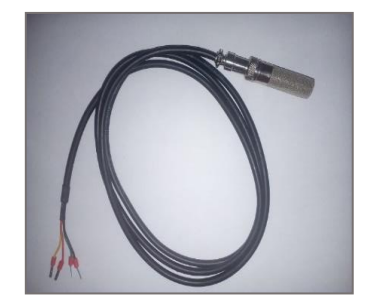

# **Sensor Velocidad de Viento.**

Se realizó una comparación entre sensores disponibles en el mercado para la medición de velocidad del viento. Presentándose en la [Tabla 7](#page-61-0) las características más importantes para su elección.

# <span id="page-61-0"></span>**Tabla 7**

*Comparación entre Anemómetros*

| Características         | FST200-201        | JLFS2              |
|-------------------------|-------------------|--------------------|
| Voltaje de Alimentación | $12 - 36$ V       | $9-24V$            |
| Salida Analógica        | $4-20$ mA         | $0-5$ V            |
| Rango                   | $0.5 - 50$ m/s    | $0-30 \text{ m/s}$ |
| Resolución              | $0.5 \text{ m/s}$ | $0.1 \text{ m/s}$  |
| Exactitud               | $\pm$ 1.49 m/s    | $\pm$ 0.9 m/s      |
| Precio                  | S/.250            | S/.200             |

*Nota.* Elaboración Propia.

Se determinó que la mejor elección es el módulo JL-FS2 (anemómetro de cazoletas), ya que sus valores de rango, resolución y exactitud son los más cercanos a las recomendaciones de la OMM especificadas en el capítulo anterior y contar con un precio más accesible.

# **Figura 22.**

*Sensor JL-FS2*

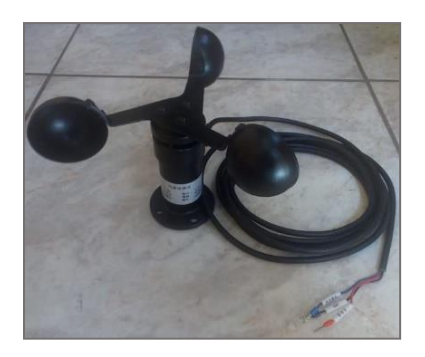

# *3.3.2. Hardware Sub Sistema Telemétrico*

### **Módulo GSM/GPRS.**

Se realizó una comparación entre módulos GSM/GPRS disponibles en el mercado para la etapa de transmisión de datos. Presentándose en la [Tabla 8](#page-62-0) las características más importantes para su elección.

# <span id="page-62-0"></span>**Tabla 8**

*Comparación entre Módulos GSM/GPRS*

| Características         | <b>SIM808</b> | <b>SIM900</b>                                   |
|-------------------------|---------------|-------------------------------------------------|
| Voltaje de Alimentación | $5-12$ V      | $5-12$ V                                        |
| <b>Bandas</b>           |               | 850,900,1800 y 1900 MHz 850,900,1800 y 1900 MHz |
| Potencia 2W             | 850,900 MHz   | 850,900 MHz                                     |
| Potencia 1W             | 1800,1900 MHz | 1800,1900 MHz                                   |
| Comunicación Serial     | <b>UART</b>   | <b>UART</b>                                     |
| Precio                  | S/.150        | S/.100                                          |

*Nota.* Elaboración Propia.

A pesar de que sus características son similares entre ambos, se escogió el módulo SIM900

por contar con un precio más económico.

# **Figura 23.**

*Módulo SIM900*

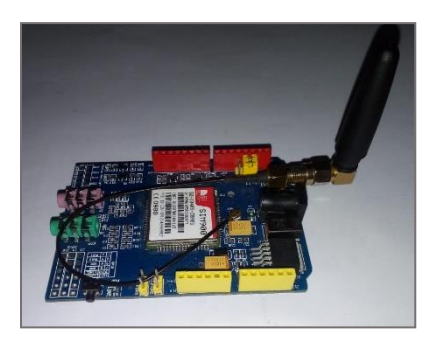

### *3.3.3. Cálculo de Hardware Sub Sistema Fotovoltaico*

En la [Tabla 9](#page-63-0) se presenta la relación de componentes electrónicos, especificando la potencia nominal y energía diaria consumida por cada elemento a partir de la [Ecuación 4](#page-45-0) y [Ecuación 5.](#page-45-1) Además, se consideró un margen de seguridad del 20%.

# <span id="page-63-0"></span>**Tabla 9**

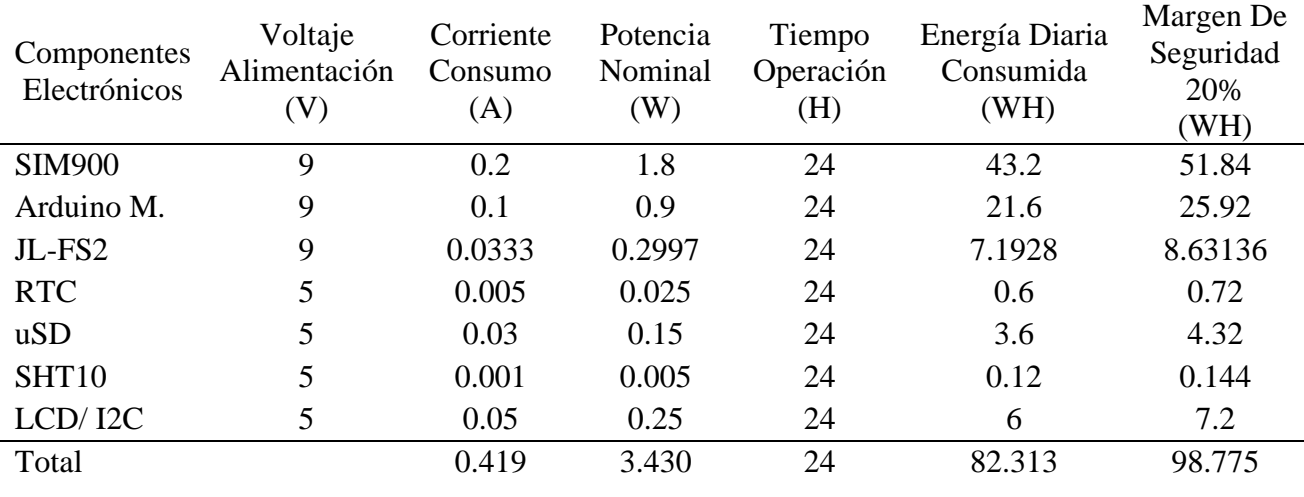

*Consumo de Componentes Electrónicos*

*Nota.* Elaboración Propia. Las corrientes de consumo fueron halladas de forma experimental. El tiempo de operación es de 24h ya que el prototipo funciona todo el día.

La energía total diaria consumida por el dispositivo fue de 98.775WH, pero debemos tener en cuenta que en la instalación hay pérdidas por rendimiento de la batería y del inversor, esto influye en la energía necesaria final.

Para calcular la energía real necesaria, se reemplazó los siguientes valores en la [Ecuación](#page-46-0)

[6.](#page-46-0)

- **ETDC (cc):** 98.775WH
- **ETDC (ca):** 0WH
- **N** (bat):  $95\% = 0.95$
- $\blacksquare$  **N** (inv):  $100\% = 1$

$$
L=103.97W
$$

#### **Horas solar pico (HSP).**

Se solicitó los valores de Irradiación a la escuela profesional de Física ya que ellos cuentan con su propia estación meteorológica situada en el mismo patio meteorológico en donde se instalará nuestro prototipo. La [Tabla 10](#page-64-0) muestra los valores de irradiación y HSP (calculados a partir de la [Ecuación](#page-46-1) 7) de todos los meses pertenecientes al año 2018.

### <span id="page-64-0"></span>**Tabla 10**

*Irradiación Anual 2018-UNPRG*

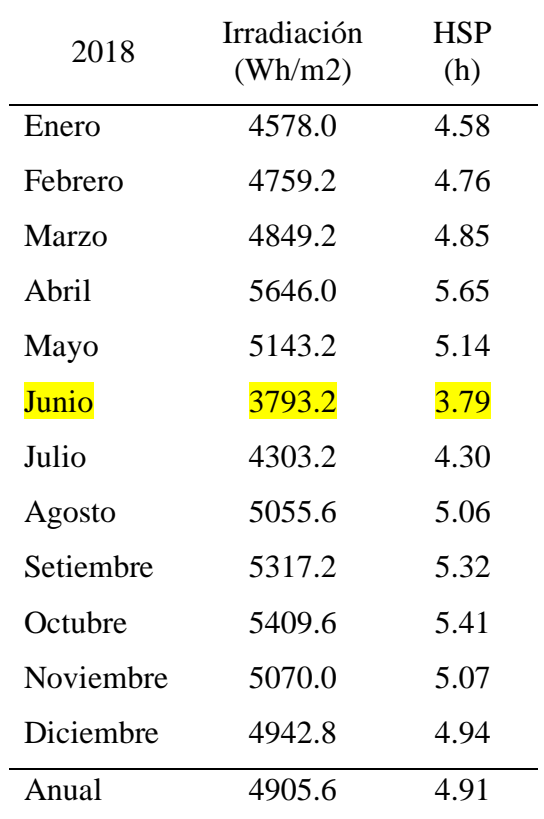

*Nota.* Escuela Profesional de Física - UNRG.

Para nuestros futuros cálculos se eligió el valor más crítico perteneciente al mes de junio.

 $HSP = 3.79$ 

# **Panel Solar.**

Es común que en las estaciones meteorológicas se haga uso de 1 solo módulo fotovoltaico, debido al reducido consumo de los componentes electrónicos. La potencia adecuada del panel solar se calculó reemplazando los siguientes datos en la [Ecuación](#page-47-0) 8.

- **L:** 103.97WH
- **Npaneles:** 1
- **HSP:** 3.79
- **Vreg:** 12V
- **Vpn:** 18V

Dando como resultado:

### $Pn = 40.94W$

En este caso se utilizó un panel de 50W ya que es el de valor más cercano al obtenido. Se

puede apreciar en la [Figura 24](#page-65-0) y los datos técnicos en la [Tabla 11.](#page-66-0)

# <span id="page-65-0"></span>**Figura 24.**

*Panel Solar Germany*

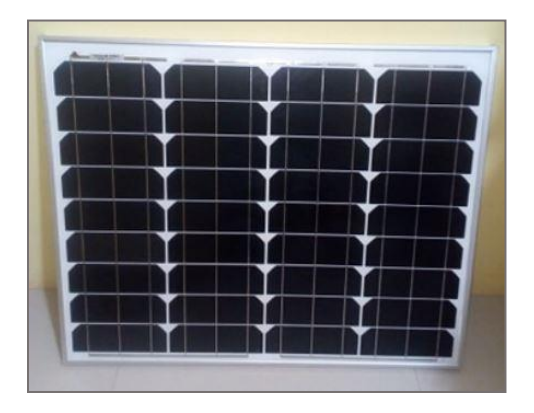

# <span id="page-66-0"></span>**Tabla 11**

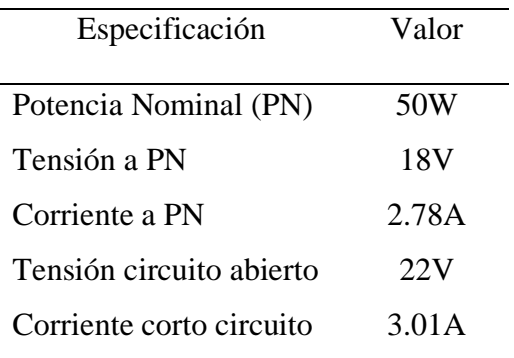

*Especificaciones Técnicas - Panel Solar Germany*

Nota. Elaboración Propia.

#### **Controlador de Carga.**

Ya que el sistema funciona a 12V, se determinó la corriente del regulador reemplazando

los siguientes valores en la [Ecuación 9.](#page-47-1)

- **% seguridad:** 25% = 1.25
- **Nº paneles:** 1
- **Icc:** 3.01A (dato obtenido en datasheet de panel solar)

Resultando el valor de:

### $Ireg = 3.76A$

Se utilizó un regulador de carga PWM (por ser más económico) y de 10A ya que es el valor más cercano al obtenido. Se aprecia en la [Figura 25](#page-67-0) y los datos técnicos en la [Tabla 12.](#page-67-1)

# <span id="page-67-0"></span>**Figura 25.**

*Regulador Hurricane*

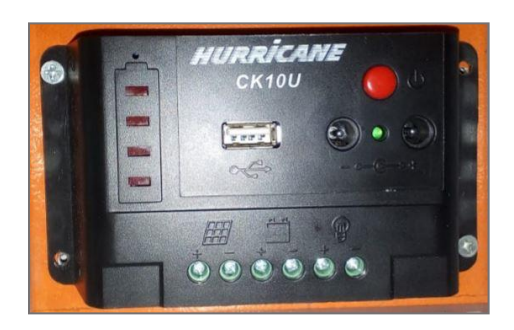

*Nota.* Elaboración Propia.

# <span id="page-67-1"></span>**Tabla 12**

*Especificaciones Técnicas - Regulador Hurricane*

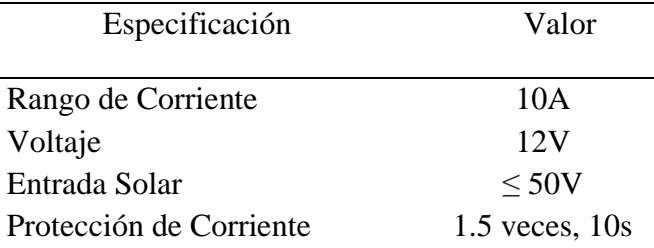

*Nota.* Elaboración Propia.

# **Batería.**

Debido a que nuestro sistema funciona a 12V, se calculó la capacidad de la batería reemplazando los siguientes datos en la [Ecuación 10.](#page-47-2)

- **L:** 103.97WH
- **N:** 3 días
- **Pd:** 70%= 0.7
- **V(bat):** 12V

Obteniéndose un valor de:

# $C(bat) = 37.13AH$

Se utilizó una batería AGM con capacidad de 40AH, ya que es el valor más cercano al obtenido. Se aprecia en la [Figura 26](#page-68-0) y los datos técnicos en la [Tabla 13.](#page-68-1)

# <span id="page-68-0"></span>**Figura 26.**

*Batería Ritar*

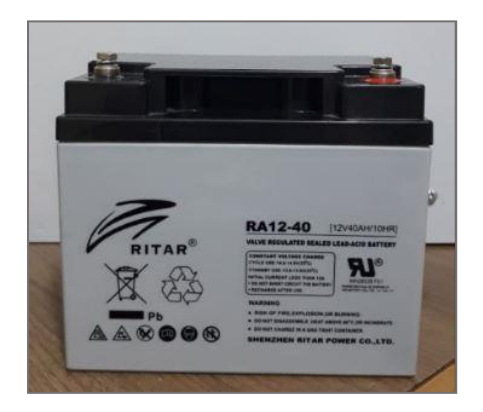

*Nota*. Elaboración Propia.

# <span id="page-68-1"></span>**Tabla 13**

*Especificaciones Técnicas - Batería Ritar*

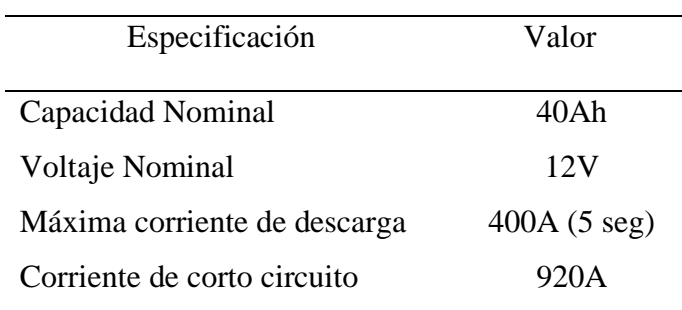

*Nota.* Elaboración Propia.

# *3.3.4. Hardware PCB Alimentaciones*

### **LM2596.**

Es un módulo reductor de voltaje CC – CC. Dado que el convertidor LM2596 es una fuente de alimentación conmutada, su eficiencia es mayor en comparación con los reguladores lineales de tres terminales, especialmente con voltajes de entrada más altos.

# **Figura 27.** *Regulador de Voltaje LM2596*

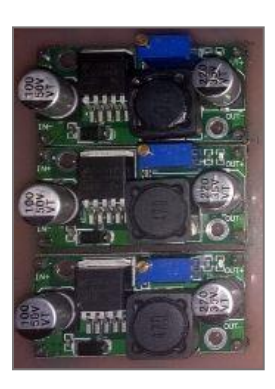

Nota. *Elaboración Propia.*

# **3.4. Diseño de Software**

# *3.4.1. Requerimientos del Entorno de Desarrollo*

El entorno en donde desarrollaremos la programación, debe tener los siguientes requerimientos:

- Ser de licencia gratuita.
- Amigable para el usuario.
- Lenguaje de programación de código abierto.
- Ser compatible con librerías utilizadas.

# **Arduino IDE.**

Debido a que se trabaja en la plataforma Arduino, se utilizó su propio entorno de desarrollo integrado, más conocido por sus siglas IDE el cual además cumple con todos los requerimientos anteriormente descritos.

El [IDE](https://es.wikipedia.org/wiki/Entorno_de_desarrollo_integrado) de [Arduino](https://es.wikipedia.org/wiki/Arduino) es una aplicación [multiplataforma](https://es.wikipedia.org/wiki/Multiplataforma) (para [Windows,](https://es.wikipedia.org/wiki/Microsoft_Windows) [macOS,](https://es.wikipedia.org/wiki/MacOS) [Linux](https://es.wikipedia.org/wiki/GNU/Linux) ) que está escrita en el lenguaje de programación [Java.](https://es.wikipedia.org/wiki/Java_(lenguaje_de_programaci%C3%B3n)) Está compuesto por un conjunto de herramientas de programación. Consiste en un editor de código, un compilador, un depurador y un constructor de interfaz gráfica (GUI). Además, incorpora las herramientas para cargar el programa ya compilado en la memoria flash del hardware.

Admite los lenguajes [C](https://es.wikipedia.org/wiki/C_(lenguaje_de_programaci%C3%B3n)) y [C ++](https://es.wikipedia.org/wiki/C%2B%2B) utilizando reglas especiales de estructuración de códigos.

# **Figura 28.**

*Entorno Arduino IDE*

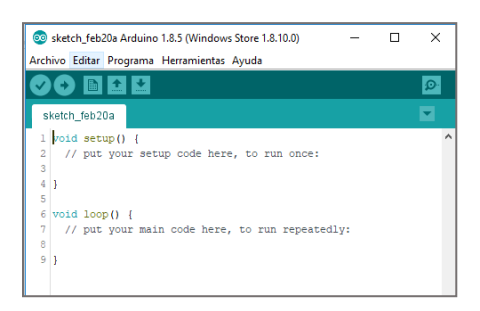

*Nota*. Elaboración Propia.

# *3.4.2. Algoritmo General del Sistema*

Antes de proceder con la programación del sistema, se consideró lo siguiente:

- Incluir las siguientes librerías para trabajar con los módulos en mención:
	- Wire: permite la comunicación con dispositivos I2C.
	- RTClib: permite programar el módulo DS3231.
	- LiquidCrystal I2C: permite programar el adaptador LCD a I2C.
	- SPI: permite la comunicación con dispositivos SPI.
	- SD: permite leer y escribir en tarjetas SD.
	- Sensirion: permite programar el sensor SHT10.
- Definir los pines a utilizar en el micro controlador Arduino Mega.
- Declarar diversas variables del tipo booleano, cadena, entero y flotante.

# **Void Setup Arduino IDE.**

Es una función que ya viene pre establecida en el entorno de desarrollo de Arduino. De acuerdo a la [Figura 29,](#page-72-0) dentro de esta función se realizó las siguientes acciones:

- Inicializar la velocidad serial con la cual se comunica el Arduino y el módulo SIM900 a 19200 baudios. Así mismo inicializar cada uno de los módulos utilizados (LCD, uSD, RTC).
- Declaración de pines de entrada (sensor analógico JL-FS2) y pines de salida (señales digitales leds).
- Las funciones "encender moodulo", "preparando trhingspeak" y "tomar datos", serán explicadas posteriormente.
## **Figura 29.**

*Flujograma - Función Void Setup*

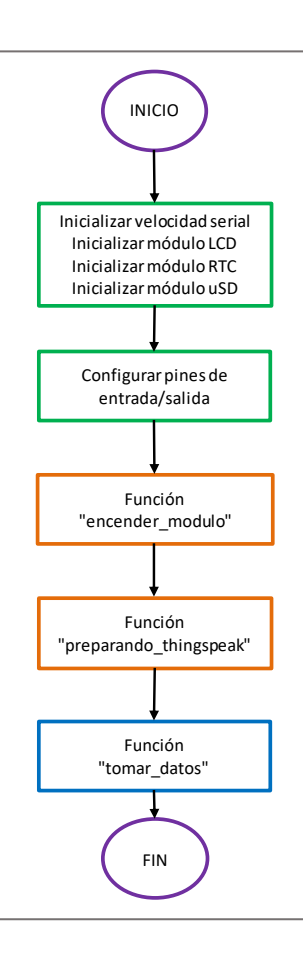

*Nota*. Elaboración Propia.

### **Algoritmo de Captura de Datos Horario**

Se creó la función "tomar\_datos" la cual alberga la lógica general de la Estación Meteorológica. Tal como se muestra en la [Figura 30,](#page-74-0) en esta función se realizó las siguientes acciones:

- Abrir el archivo de escritura en memoria uSD.
- Establecer mediante un ciclo for el número de días que se tomaran datos. Para nuestro caso optamos por 7 días.
- Establecer mediante un ciclo for las horas en las cuales se tomarán datos. Para nuestro caso optamos 24 datos horarios al día, desde las 0 horas hasta las 23 horas.
- Verificar cada 500 ms si es hora de tomar datos.
	- En caso que no lo sea, se procesa la función "ver\_lcd".
	- En el caso que, si lo sea, se realizan estos procedimientos en forma secuencial:
		- ➢ Procesar la función "leer\_sensor".
		- ➢ Procesar la función "guardar\_SD".
		- ➢ Verificar si hay condiciones climáticas que favorecen el desarrollo del hongo (20 ≤ Temperatura ≤ 27 y Humedad Relativa ≥ 50).
			- o Si hay condiciones, procesar las funciones: "alerta\_SMS" y "enviar\_thingspeak".
			- o Si no hay condiciones, procesar las funciones: "enviar\_SMS" y "enviar thingspeak".
- Luego de cumplir con los 24 datos horarios por los días establecidos, se cierra el archivo de escritura en memoria uSD.

Cabe mencionar que todas las sub funciones que alberga la función "tomar\_datos", serán explicadas a detalle en los posteriores apartados.

# <span id="page-74-0"></span>**Figura 30.**

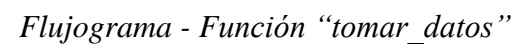

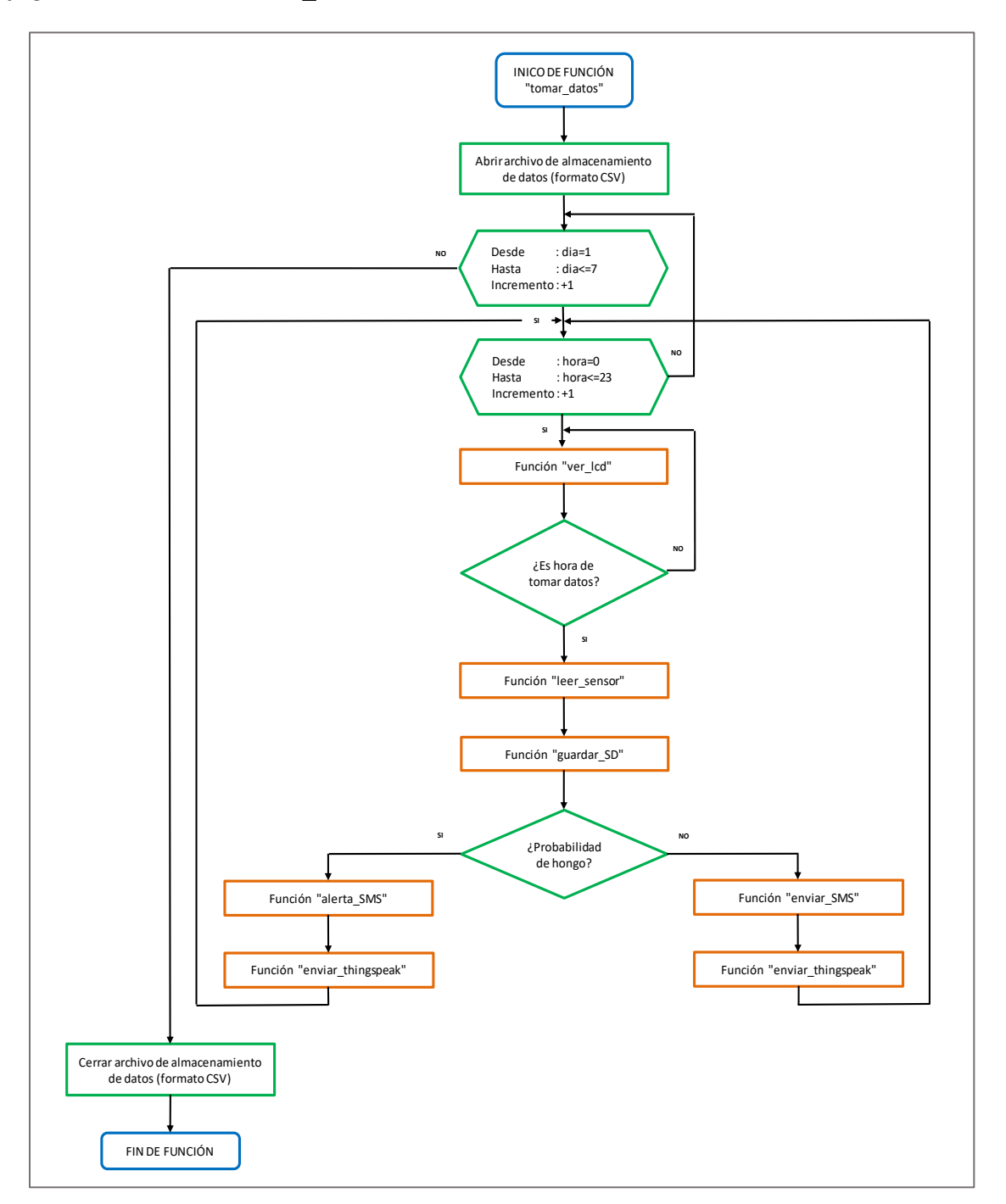

## *3.4.3. Algoritmo Sub Sistema Datalogger*

Se desarrollaron 3 funciones para cumplir con los requerimientos de todo datalogger, las cuales se aprecian en la [Figura 31](#page-75-0) y se explican a continuación:

# <span id="page-75-0"></span>**Figura 31.**

*Flujograma - Funciones de Datalogger*

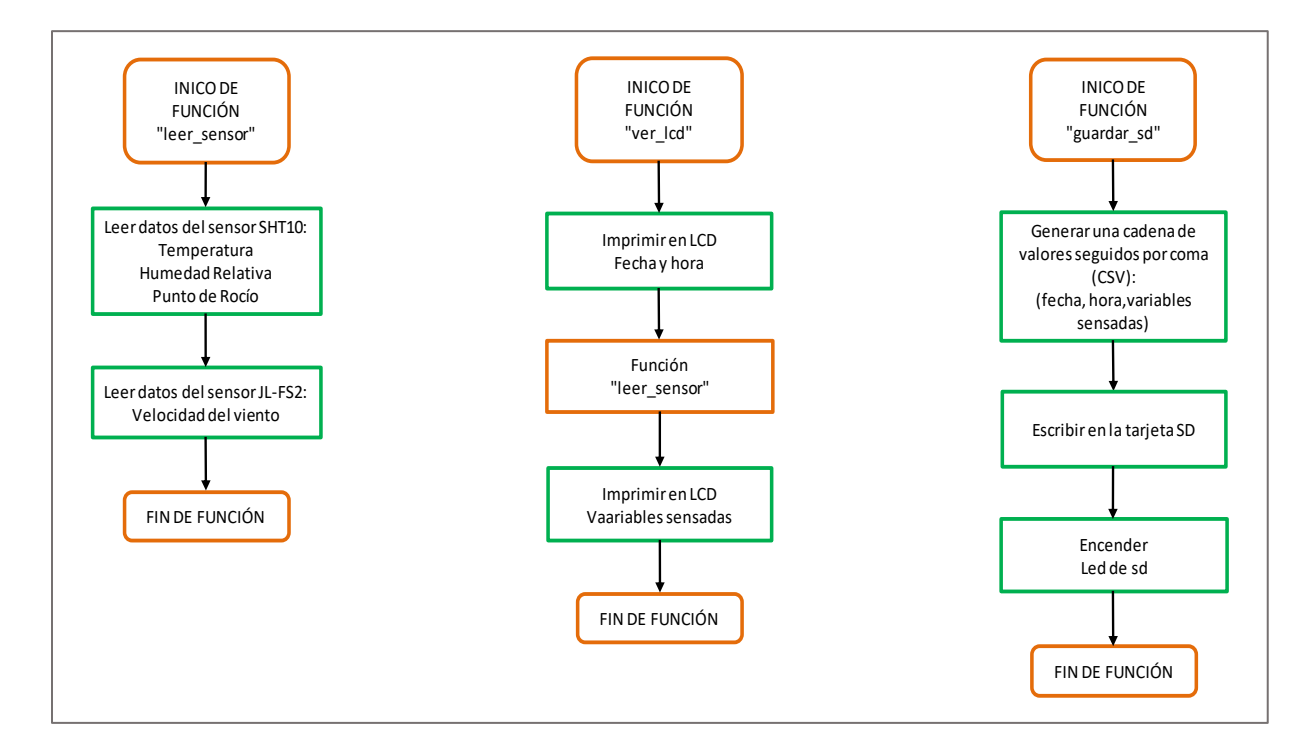

*Nota*. Elaboración Propia.

# **Algoritmo de Lectura de Sensores.**

Se creó la función "leer sensor" la cual se encargó de realizar la captura de las variables meteorológicas pertenecientes a cada sensor, para luego ser utilizadas en posteriores funciones.

# *Sensor SHT10:*

- Los pines digitales 32 y 33 del Arduino fueron definidos previamente para ejecutar la comunicación I2C.

- Haciendo uso de la línea de código: "tempSensor.measure (&temperature, &humidity, &dewpoint);" obtenemos las medidas de Temperatura, Humedad relativa y Punto de rocío.

## *Sensor JL-FS2:*

- Se tomó lectura del pin analógico A1 (al cual va conectado la señal del sensor) y luego se convirtió a un valor de tensión entre 0 – 5V.
- De acuerdo a la [Tabla 14](#page-76-0) se puede apreciar que la velocidad del viento es proporcional a la salida de voltaje en un factor de 6, estableciéndose la siguiente ecuación:

$$
Velocidad viento = 6 * (Voltaje salida de sensor)
$$

## <span id="page-76-0"></span>**Tabla 14**

*Equivalencia entre Velocidad de Viento – Salida de Voltaje JLFS2*

| Velocidad de viento (m/s) | Salida de Voltaje (V) |
|---------------------------|-----------------------|
| 1                         | 0.17                  |
| $\overline{2}$            | 0.33                  |
| 3                         | 0.50                  |
| $\overline{4}$            | 0.67                  |
| 5                         | 0.83                  |
| 6                         | 1.00                  |
| 7                         | 1.17                  |
| 8                         | 1.33                  |
| 9                         | 1.50                  |
| 10                        | 1.67                  |

## **Algoritmo de Visualización de Datos.**

Se creó la función "ver lcd" la cual nos permitió imprimir en la pantalla LCD en tiempo real, los datos de:

- Título: "PREVENCIÓN HONGOS".
- Fecha y hora: haciendo uso del RTC DS3231.
- Variables censadas: utilizando la función "leer sensor"

Teniendo en cuenta que la pantalla es una distribución de 4 filas por 20 columnas, en la

[Figura 32](#page-77-0) se detalla la ubicación de los datos ya mencionados en cada una de las filas.

# <span id="page-77-0"></span>**Figura 32.**

*Ubicación de Parámetros por Fila en LCD 20X4*

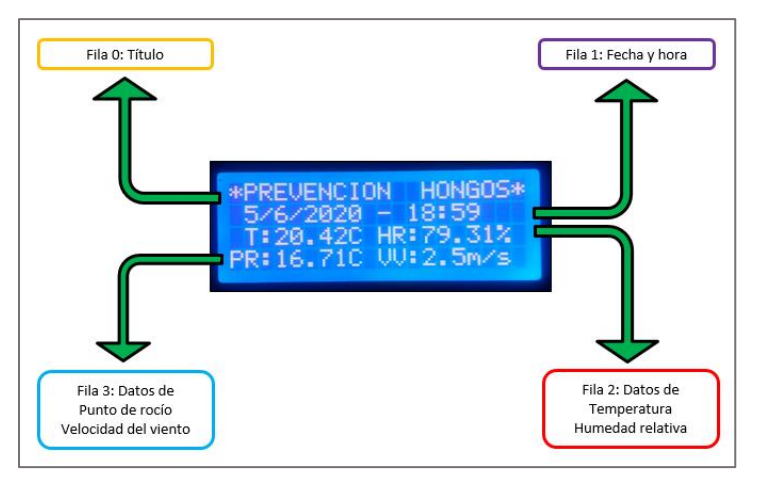

*Nota*. Elaboración Propia.

# **Algoritmo de Almacenamiento de Datos.**

Se creó la función "guardar sd" para generar una cadena de datos la cual se guardó en la

memoria micro SD en formato CSV (valores separados por coma).

El orden que llevan los datos dentro de la cadena es el siguiente:

- día/mes/año, hora: minuto: segundo, temperatura, humedad, punto de rocío, velocidad viento

Por ejemplo: 19/4/2020, 7:0:0, 24.01, 73.64, 19.01, 3.6

### *3.4.4. Algoritmo Sub Sistema Telemétrico*

Se desarrollaron 10 funciones que garantizaron el correcto funcionamiento de la tarjeta SIM900, lo cual permitió enviar mensajes de texto y subir datos a internet de forma exitosa.

### **Creación y Configuración APN Sim Card.**

El criterio para la selección del operador de la Sim, fue básicamente por la señal que cuentan en el lugar de instalación, optando por Movistar ya que tuvo la mejor cobertura. Debido a que el módulo SIM900 hace las veces de un celular, se configuró el APN de la

tarjeta Sim para garantizar el acceso a internet, siguiendo los siguientes pasos:

- Entrar desde el celular a Configuración Redes móviles APN.
- Seleccionar Nuevo APN y completar:
	- ✓ Nombre: Movistar internet
	- $\checkmark$  APN: movistar.pe
	- $\checkmark$  Nombre de usuario: movistar
	- ✓ Contraseña: movistar
	- ✓ MCC: 716
	- $\checkmark$  MNC: 06
	- $\checkmark$  Tipo de autenticación: PAP
	- $\checkmark$  Tipo de APN: default
	- ✓ Protocolo APN: IPv4
	- $\checkmark$  Protocolo de itinerancia APN: IPv4.
- Guardar configuración.

## **Algoritmo Control SIM900.**

El módulo SIM900 es el hardware más importante del sistema telemétrico por dicha razón fue dotado de una autonomía que permitió encenderlo, apagarlo y resetearlo por software en los momentos que se requirió.

Para cumplir con este objetivo se creó 3 funciones especificadas en la [Figura 33.](#page-79-0)

## <span id="page-79-0"></span>**Figura 33.**

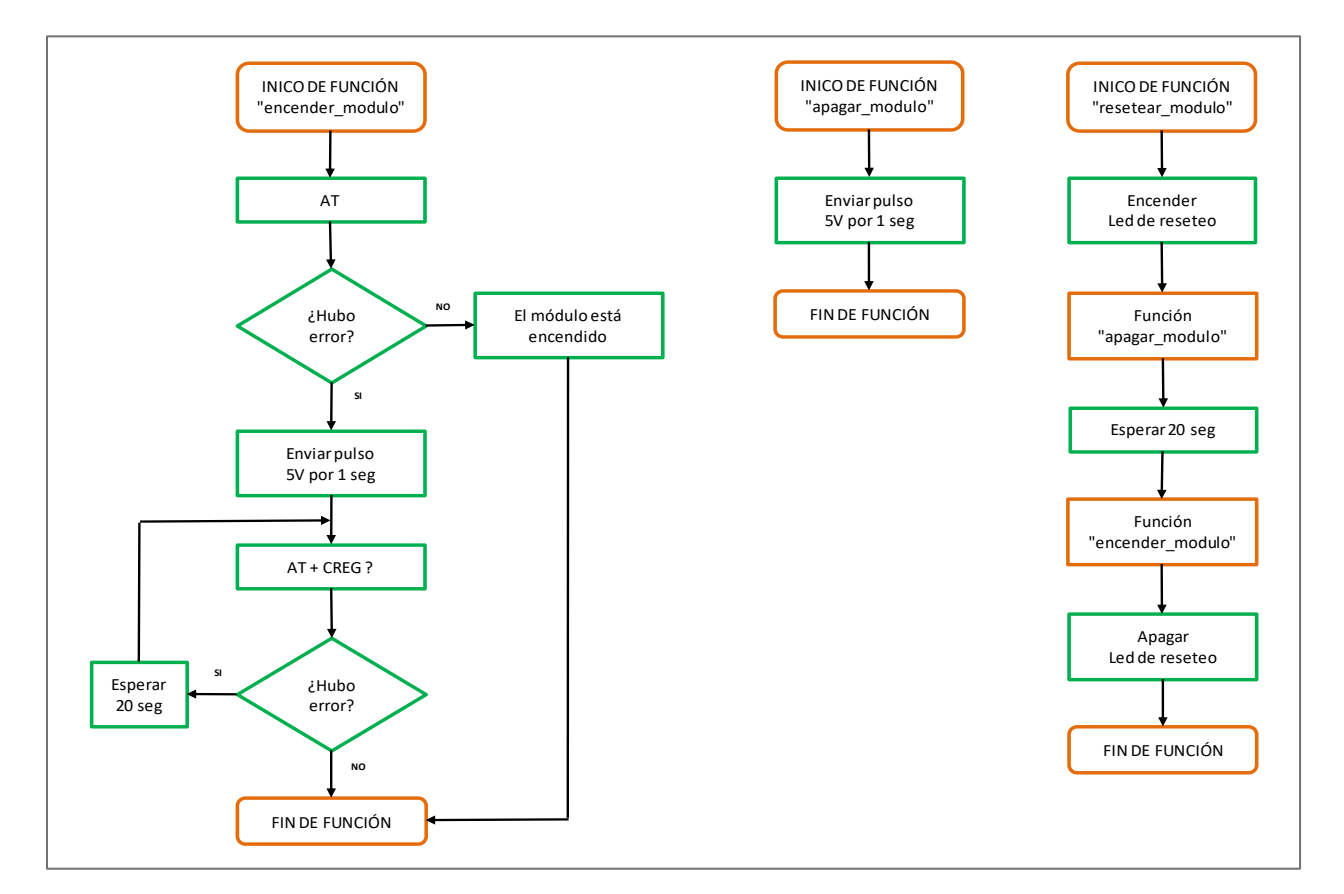

*Flujogramas - Funciones de SIM900*

- Para encender o apagar el módulo basta con enviar un pulso de 5v por 1 seg enviado por el Arduino.
- La función de "resetear\_modulo", es la unión de la función "encender\_modulo" y "apagar\_modulo".
- Antes de realizar cualquier función de telemetría es necesario que el módulo se encuentre conectado a la red de nuestro proveedor (Movistar).
- Los comandos AT que se emplean son:
	- ❖ **AT:** Verificar el estado del módulo (encendido o apagado).
	- ❖ **AT + CREG?:** Verificar el estado de registro de red.

### **Algoritmo Configuración SIM900.**

El módulo posee ciertos parámetros que se configuraron con anticipación para una correcta conexión a internet.

Se creó la función "preparando thingspeak" la cual consiste en una serie de comandos AT, los cuales deben cumplirse en el siguiente orden:

- ❖ **AT:** Verificar el estado del módulo (encendido o apagado).
- ❖ **AT + CREG?:** Verificar el estado de registro de red.
- ❖ **AT + CGATT = 1:** Adjuntar al servicio GPRS.
- ❖ **AT + CIPMUX = 0:** Iniciar conexión IP única.
- ❖ **AT + CIPSTATUS:** Consultar el estado actual de la conexión.
- ❖ **AT + CSTT = "movistar.pe", "movistar", "movistar":** Iniciar tarea y establecer APN, nombre de usuario, contraseña.
- ❖ **AT + CIICR:** Abrir conexión inalámbrica con GPRS o CSD.
- ❖ **AT + CIFSR:** Obtener dirección IP local.

De acuerdo a la [Figura 34:](#page-82-0)

- El algoritmo se diseñó para que en caso falle uno de los comandos AT, se retorne a la función desde el primer comando.

- Dependiendo del comando AT que falle se desarrollaron funciones para el control de errores ("error4", "error3", "error2pt"), la cuales serán explicadas en un posterior apartado.
- Solo se podrá salir de esta función cuando todos los comandos AT han respondido satisfactoriamente.

# <span id="page-82-0"></span>**Figura 34.**

*Flujograma - Función "preparando\_thingspeak"*

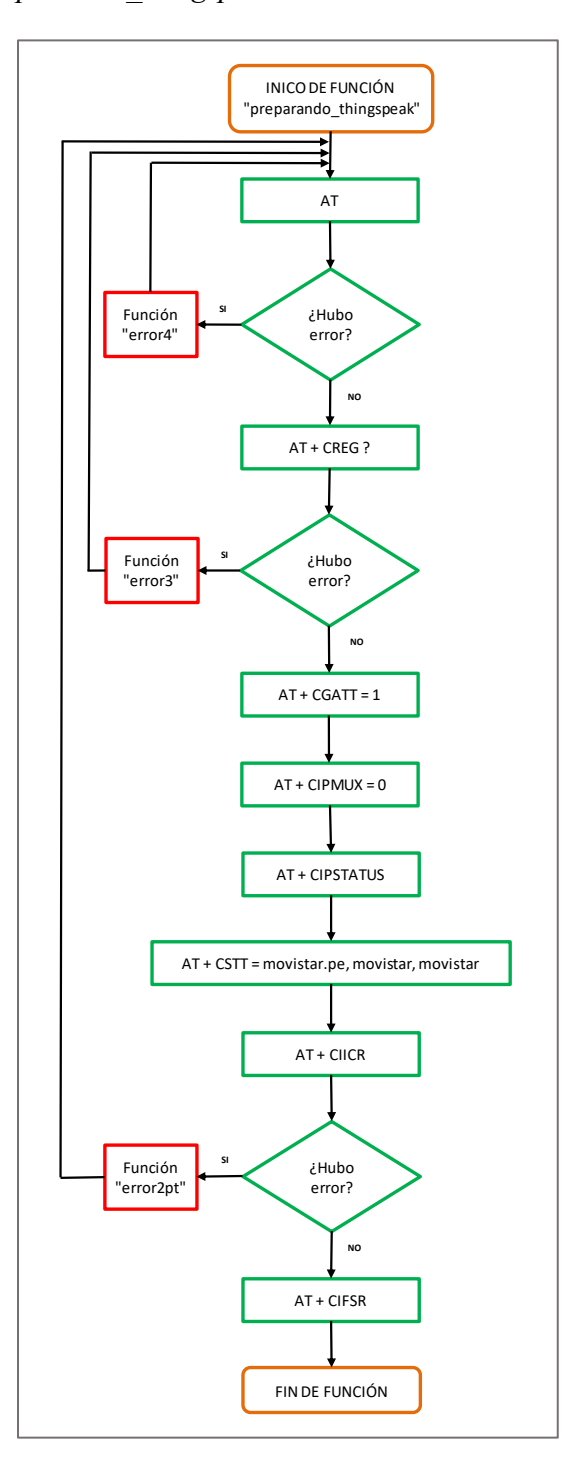

*Nota.* Elaboración Propia.

### **Algoritmo Envío de SMS.**

Para el envío de mensajes de texto se creó la función "enviar sms" la cual consiste en una secuencia de comandos AT los cuales tienen que cumplirse en el siguiente orden:

❖ **AT:** Verificar el estado del módulo (encendido o apagado).

❖ **AT + CREG?:** Verificar el estado de registro de red.

❖ **AT + CMGF = 1:** Seleccionar el formato del mensaje SMS en modo texto.

❖ **AT + CMGS = 956686375:** Enviar el mensaje SMS al número establecido.

De acuerdo a la [Figura 35:](#page-84-0)

- El algoritmo se diseñó para que en caso falle uno de los comandos AT, se retorne a la función desde el primer comando.
- Dependiendo del comando AT que falle se desarrollaron funciones para el control de errores ("error4", "error3", "error2es"), la cuales serán explicadas en un posterior apartado.

#### *Algoritmo de Alerta.*

En caso exista condiciones favorables para el hongo (20 ≤ Temperatura ≤ 27 y Humedad Relativa ≥ 50) se accede a la función "alerta\_SMS", la cual enviará un mensaje de texto siguiendo los mismos comandos AT que la función "enviar\_SMS", pero antecedido por el encabezado "ALERTA HONGO".

# <span id="page-84-0"></span>**Figura 35.**

*Flujograma - Función "enviar\_sms"*

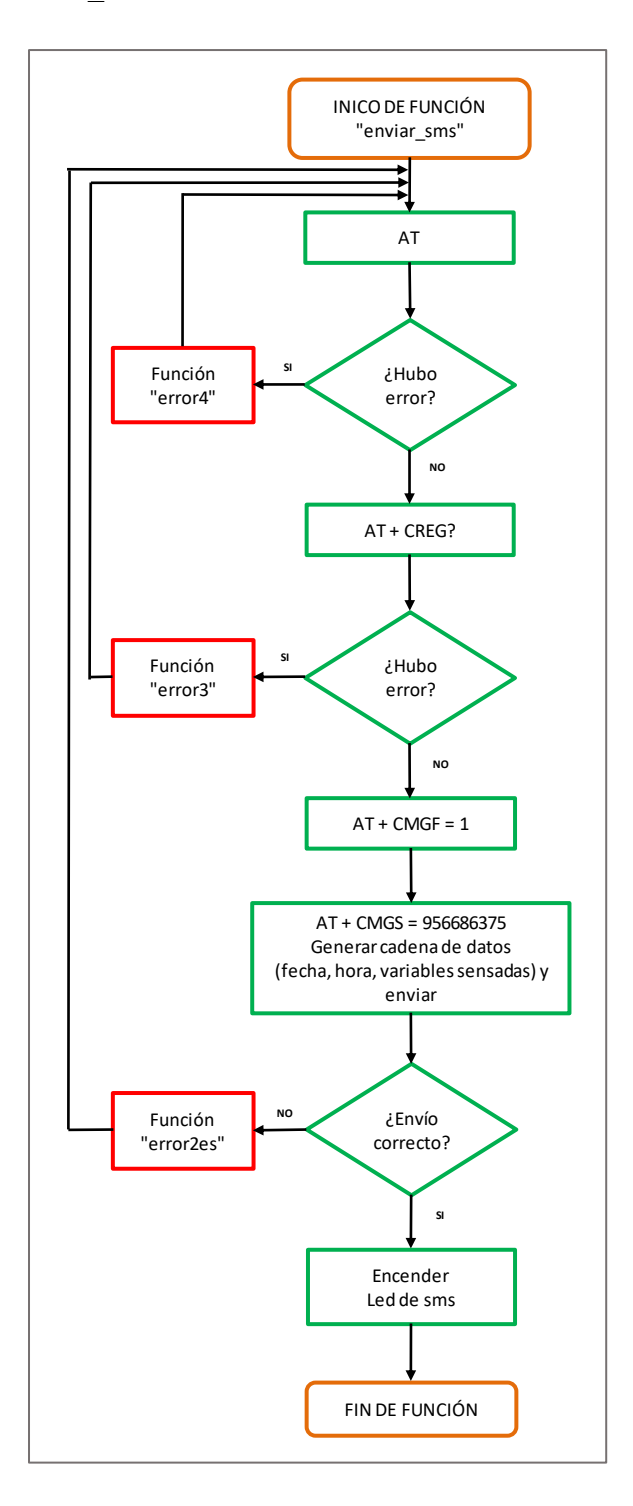

*Nota.* Elaboración Propia.

### **Algoritmo Envío de Datos a Internet.**

Se creó la función "enviar thingspeak" para garantizar el envío de nuestra data censada al servidor IoT. Dicha función consiste en una secuencia de comandos AT los cuales tienen que cumplirse en el siguiente orden:

- ❖ **AT:** Verificar el estado del módulo (encendido o apagado).
- ❖ **AT + CREG?:** Verificar el estado de registro de red.
- ❖ **AT + CIPSTART = "TCP", 184.106.153.149", "80":** Iniciar conexión TCP indicando: modo, dirección ip, puerto.
- ❖ **AT + CIPSEND= (longitud de la trama a enviar):** Enviar datos a través de una conexión TCP.
- ❖ **AT + CIPACK:** Consultar el estado de transmisión de datos de la última conexión.
- ❖ **AT + CIPSHUT:** Desactivar contexto GPRS PDP.

De acuerdo a la [Figura 36:](#page-86-0)

- El algoritmo se diseñó para que en caso falle uno de los comandos AT, se retorne a la función desde el primer comando.
- Dependiendo del comando AT que falle se desarrollaron funciones para el control de errores ("error4", "error3", "error2etAT2", "error2etAT4"), la cuales serán explicadas en un posterior apartado.

# <span id="page-86-0"></span>**Figura 36.**

*Flujograma - Función "enviar\_thingspeak"*

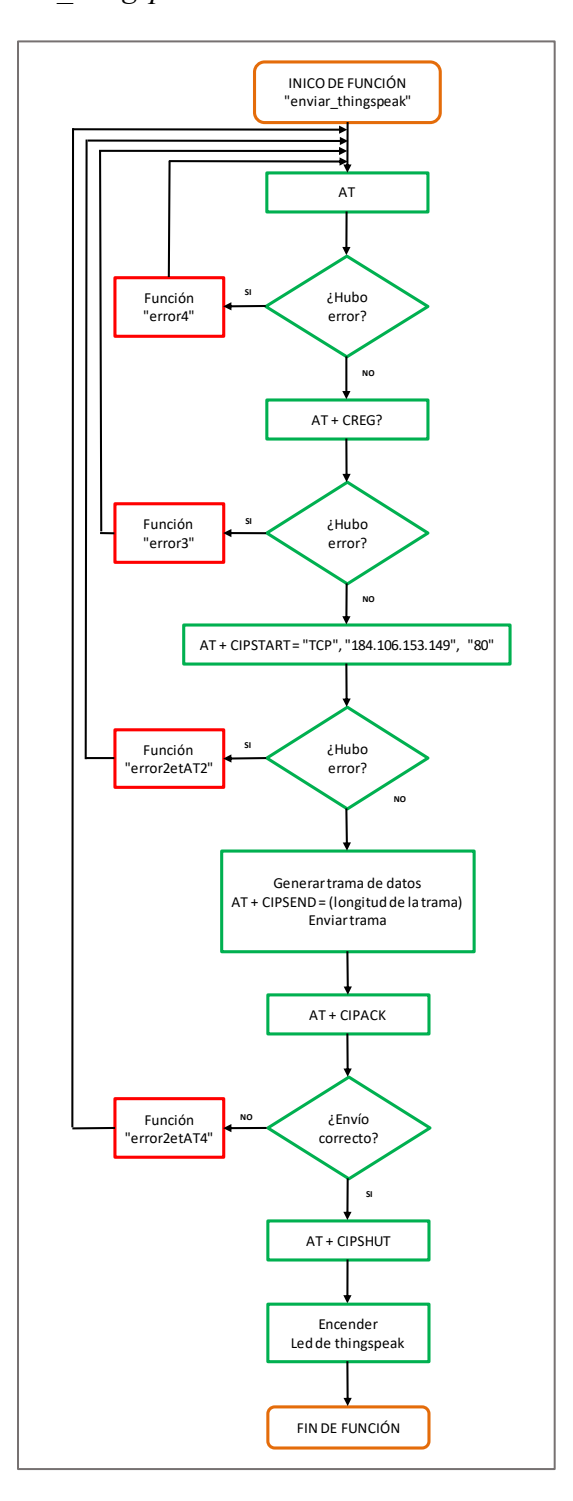

*Nota.* Elaboración Propia.

### **Algoritmo Corrección de Errores.**

Todas las funciones que realizan procesos de telemetría trabajan bajo una serie de comandos AT, los cuales pueden fallar en cualquier momento y en repetidas ocasiones. Por este motivo surgió la necesidad de desarrollar una lógica de corrección de errores, creando así funciones para darle solución a cada tipo de error en específico.

Para comprender este concepto se clasificó a todos los posibles errores bajo los criterios que se pueden ver en la [Tabla 15.](#page-87-0)

### <span id="page-87-0"></span>**Tabla 15**

| Nivel de       | Tipo de    | Función de Referencia    | Comando AT       | Función          |  |
|----------------|------------|--------------------------|------------------|------------------|--|
| Error<br>Error |            |                          | que Genera Error | Control de Error |  |
| 1              | General    | "preparando_trhingspeak" | El resto de      |                  |  |
|                |            | "enviar sms"             | comandos         | "error1"         |  |
|                |            | "enviar_trhingspeak"     | no mencionados   |                  |  |
| $\overline{2}$ | Específico | "preparando_trhingspeak" | $AT + CHCR$      | "error2pt"       |  |
|                |            | "enviar_sms"             | $AT + CMGS$      | "error2es"       |  |
|                |            | "enviar_trhingspeak"     | $AT + CIPSTART$  | "error2et"       |  |
|                |            | "enviar_trhingspeak"     | $AT + CIPACK$    | "error2et"       |  |
| 3              | General    | "preparando_trhingspeak" |                  |                  |  |
|                |            | "enviar_sms"             | $AT + CREG$      | "error3"         |  |
|                |            | "enviar_trhingspeak"     |                  |                  |  |
| $\overline{4}$ | General    | "preparando_trhingspeak" |                  |                  |  |
|                |            | "enviar_sms"             | AT               | "error4"         |  |
|                |            | "enviar_trhingspeak"     |                  |                  |  |
|                |            |                          |                  |                  |  |

*Clasificación de Funciones para Corrección de Errores*

*Nota.* Elaboración Propia.

## *Error Nivel 4.*

- Este error significa que el módulo SIM900 se encuentra apagado.
- La función que corrige este error se llama "error4" la cual enciende al módulo.

### *Error Nivel 3.*

- Este error significa que el módulo SIM900 se encuentra sin señal.
- La función que corrige este error se llama "error3". Dicha función espera 5 minutos para retornar al primer comando AT (de la función en donde se originó el error).

### *Error Nivel 2 de Función "preparando\_thingspeak".*

- Este error significa que no se pudo abrir la conexión inalámbrica GPRS.
- La función que corrige este error se llama "error2pt". Dicha función espera 15 segundos para retornar al primer comando AT (de la función "preparando thingspeak").

### *Error Nivel 2 de Función "enviar\_sms".*

- Este error significa que no se envió correctamente el mensaje de texto al número de destino.
- La función que corrige este error se llama "error2es". Dicha función espera 15 segundos para retornar al primer comando AT (de la función "enviar sms").

### *Error Nivel 2 de Función "enviar\_thingspeak".*

- Si el error es generado por " $AT + CIPSTART$ " significa que no se pudo establecer una conexión TCP.
- Si el error es generado por "AT + CIPACK" significa que no se transmitió correctamente los datos en la última conexión.
- La función que corrige este error se llama "error2et". Dicha función espera 15 segundos para retornar al primer comando AT (de la función "enviar thingspeak").

### *3.4.5. Algoritmo Señalización Led*

Las señales leds permiten visualizar en campo si el prototipo cumple las funciones establecidas, si surge algún error o si hay un reinicio del módulo de telemetría. Se establecieron 5 leds los cuales se clasifican de acuerdo a la [Tabla 16.](#page-89-0)

### <span id="page-89-0"></span>**Tabla 16**

| Nombre de led<br>en algoritmo | Pin digital<br>Arduino | Color | Estado<br>Activo | Indicación                    |
|-------------------------------|------------------------|-------|------------------|-------------------------------|
| led SD                        | 38                     | Verde | 3 seg            | Escritura correcta en uSD     |
| led SMS                       | 39                     | Verde | 3 seg            | Envío correcto de SMS         |
| led WEB                       | 40                     | Verde | 3 seg            | Envío correcto a servidor IoT |
| led ERROR                     | 41                     | Rojo  | Dependiente      | Error en algún comando AT     |
| led RESET                     | 42                     | Rojo  | Dependiente      | Reinicio de módulo SIM900     |

*Clasificación de Leds de Visualización*

*Nota.* Elaboración Propia. El led\_ERROR estará activo dependiendo del tiempo en que se corrija el error. El led\_RESET estará activo dependiendo del tiempo en que el módulo se resetee.

### *3.4.6. Configuración de cuenta en Thingspeak*

Para hacer uso de Thingspeak fue necesario generar una cuenta, la cual nos sirvió para crear canales, campos de visualización y utilizar la herramienta Matlab que viene incorporada en la plataforma IoT.

Se crearon 2 canales denominados "EMA" y "GRAFICAS MATLAB" cada uno de estos cumplen funciones específicas:

### **Funciones del canal EMA**

Visualizar mediante gráficos y widgets, las variables provenientes de cada uno de los sensores de la Estación Meteorológica Automática.

## **Funciones del canal GRAFICAS MATLAB**

- Visualizar variables generadas a partir de cálculos en Matlab.

- Visualizar gráficos generados usando Matlab.

Cada canal tiene la opción de habilitar hasta 8 campos, en nuestro caso utilizamos los especificados en la [Tabla 17.](#page-90-0)

# <span id="page-90-0"></span>**Tabla 17**

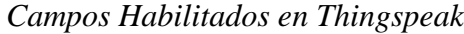

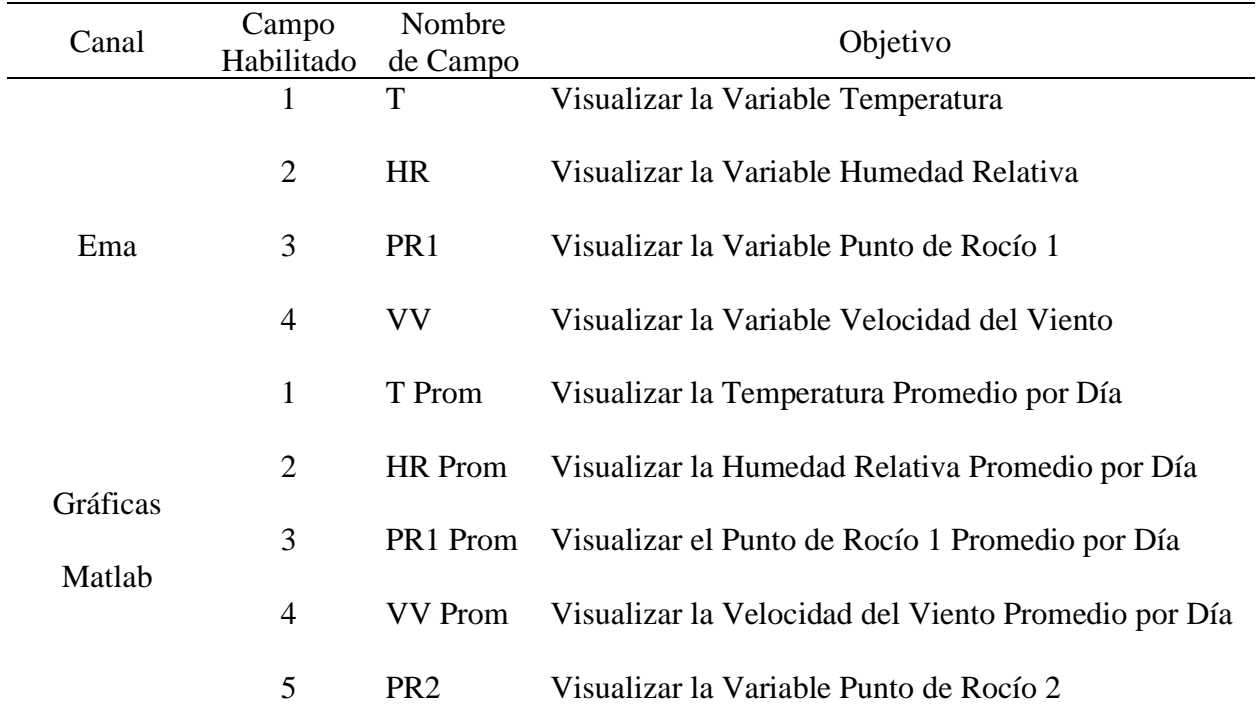

*Nota.* Elaboración Propia.

De acuerdo a la [Tabla 18](#page-90-1) se detallan las "Keys" que posee cada Canal, las cuales sirvieron para utilizar las herramientas de visualización y análisis en Matlab.

## <span id="page-90-1"></span>**Tabla 18**

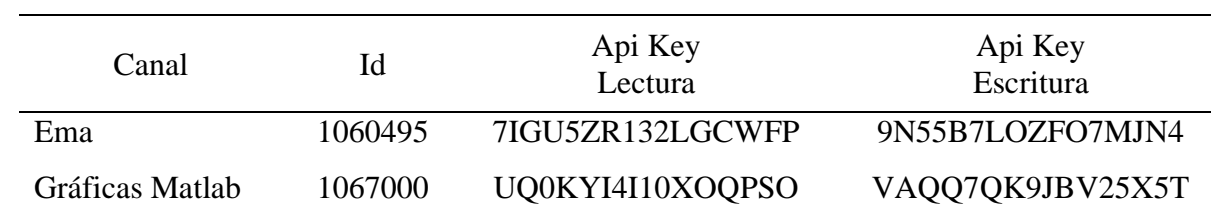

*API Keys en Thingspeak*

#### *3.4.7. Visualización y Análisis de Datos en Matlab*

Luego de que la Estación Meteorológica transmita los datos censados a Thingspeak, fue posible hacer análisis y gráficas estadísticas para un mejor entendimiento del comportamiento de las variables.

### **Gráficas por Variable.**

Por cada variable que contiene el canal "EMA" (ver [Tabla 17\)](#page-90-0), se generaron 4 tipos de gráficos los cuales se explican a continuación:

- **Histórico de una variable:** Permite visualizar el comportamiento de la variable en el rango de tiempo que dura todo el muestreo.
- **Promedio de una variable por día:** Se ejecuta el promedio aritmético de los 24 datos correspondiente a cada día que transcurre. Esto se realiza a las 11:30pm de cada día.
- **Histograma:** Este tipo de gráfico ayuda a determinar el número de veces que se registran diferentes rangos de una variable.
- **Comparación de una Variable en el Tiempo:** Mediante una superposición de gráficas diarias, facilita ver el comportamiento de la variable sobre un intervalo de 24 horas.

### **Validación de la Variable Punto de Rocío.**

Si bien es cierto que el sensor SHT10 nos proporciona el dato de punto de rocío, se demostró que "Thingspeak" brinda la posibilidad de obtener una variable dependiente por medio de una ecuación que relacione variables independientes.

- **Cálculo y Visualización:** Se calcula el punto de rocío de una manera alternativa, utilizando la [Ecuación 1](#page-38-0) establecida en el Capítulo II. A este punto de rocío se le denominará "Punto de rocío 2" (PR2).

- **Comparación entre Puntos de Rocío:** Esta visualización ayuda a comparar en una sola gráfica la similitud entre el Punto de rocío 1 (calculado mediante el sensor SHT10) y el Punto de rocío 2 (calculado matemáticamente) en el mismo intervalo de tiempo.

## **Correlación entre Variables.**

- **Diagrama de Dispersión:** Muestra la relación lineal que puede existir entre 2 variables y el coeficiente de correlación.
- **Relación entre variables:** Permite visualizar el comportamiento de 2 variables en un mismo intervalo de tiempo y en un solo gráfico.

En la práctica se relacionan las siguientes variables:

- Temperatura Humedad Relativa
- Temperatura Punto de Rocío 1

## **3.5. Construcción de Prototipo**

### *3.5.1. Esquema de Conexiones*

Antes de ensamblar el prototipo, es de vital importancia saber de qué forma se conectan y comunican los diferentes componentes electrónicos pertenecientes a cada sub sistema.

## **Arduino Mega – Dispositivos.**

La relación de pines entre el Arduino Mega y el resto de componentes electrónicos se detalla en la [Tabla 19](#page-93-0) y se visualiza de forma gráfica en la [Figura 37.](#page-94-0)

- La alimentación de todos los dispositivos proviene de la PCB.
- Para el sensor SHT10, el datasheet indica que se debe utilizar una resistencia de pull up de 10K ohm, conectada en paralelo entre la alimentación (+5VDC) y el pin SDA (32).
- Los pines digitales 36 (Tx), 37 (Rx) del Arduino ya vienen configurados como puertos Seriales UART por Hardware.
- Los pines digitales 7 (Tx), 8 (Rx) del SIM900 se establecen para comunicación serial por medio de un jumper que se coloca físicamente en el mismo módulo.
- La conexión entre el pin 5 (Arduino) y el pin 9 (SIM900) se realiza para automatizar el encendido/apagado de dicho módulo.

# <span id="page-93-0"></span>**Tabla 19**

| Arduino<br>Mega | DS3231     | Micro SD    | SHT10          | JLFS2              | LCLD/I2C SIM900 |       |
|-----------------|------------|-------------|----------------|--------------------|-----------------|-------|
| A13             |            |             |                | $0 - 5V$<br>(Azul) |                 |       |
| <b>SDA</b>      |            |             |                |                    | <b>SDA</b>      |       |
| <b>SCL</b>      |            |             |                |                    | <b>SCL</b>      |       |
| 20 (SDA)        | <b>SDA</b> |             |                |                    |                 |       |
| 21 (SCL)        | <b>SCL</b> |             |                |                    |                 |       |
| 32              |            |             | SDA (Verde)    |                    |                 |       |
| 33              |            |             | SCL (Amarillo) |                    |                 |       |
| 36 (Tx2)        |            |             |                |                    |                 | 8(Rx) |
| 37 (Rx2)        |            |             |                |                    |                 | 7(Tx) |
| 5               |            |             |                |                    |                 | 9     |
| 50 (MISO)       |            | <b>MISO</b> |                |                    |                 |       |
| 51 (MOSI)       |            | <b>MOSI</b> |                |                    |                 |       |
| 52 (SCK)        |            | <b>SCK</b>  |                |                    |                 |       |
| 53 (CS)         |            | CS          |                |                    |                 |       |

*Conexión Pines – Arduino / Componentes*

# <span id="page-94-0"></span>**Figura 37.**

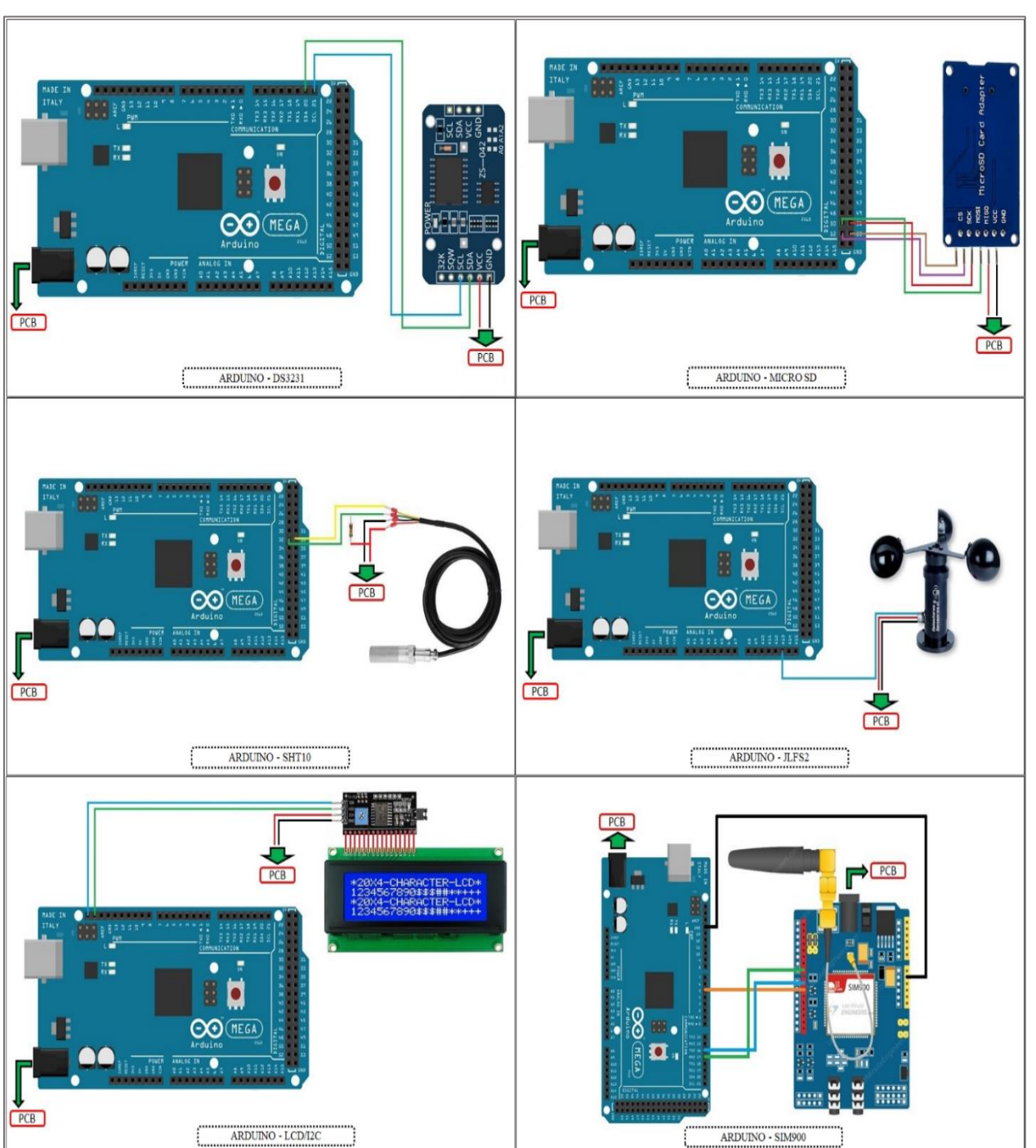

# *Esquema de Conexiones – Arduino / Componentes*

# **PCB – Alimentaciones.**

En la [Figura 38](#page-95-0) se observa la conexión de alimentación para los componentes electrónicos

desde la PCB. Las tierras de todos los dispositivos llegan a unirse en la PCB.

# <span id="page-95-0"></span>**Figura 38.**

*Esquema de Conexión - Componentes Alimentados desde PCB*

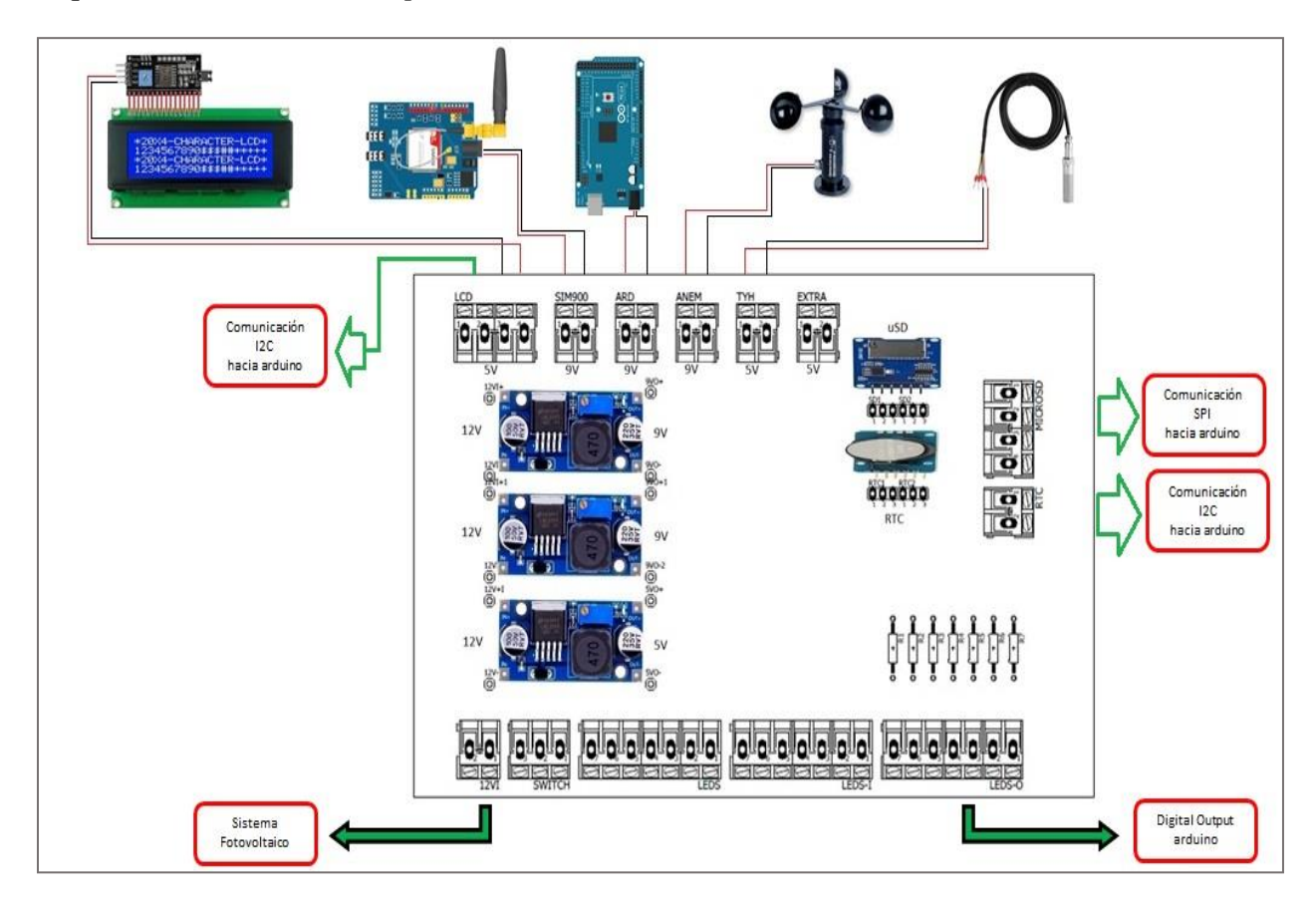

*Nota.* Elaboración Propia.

## **PCB – Comunicaciones.**

De acuerdo a nuestro diseño existen componentes que para conectarse al Arduino pasan a través de la PCB, la cual cuenta con borneras que permiten la conexión hacia los puertos de comunicación serial del Arduino.

En l[a Figura 39](#page-96-0) se observa únicamente las comunicaciones seriales con las cuales interactúa la PCB.

# <span id="page-96-0"></span>**Figura 39.**

*Esquema de Conexión – Arduino (Protocolos Seriales) / PCB*

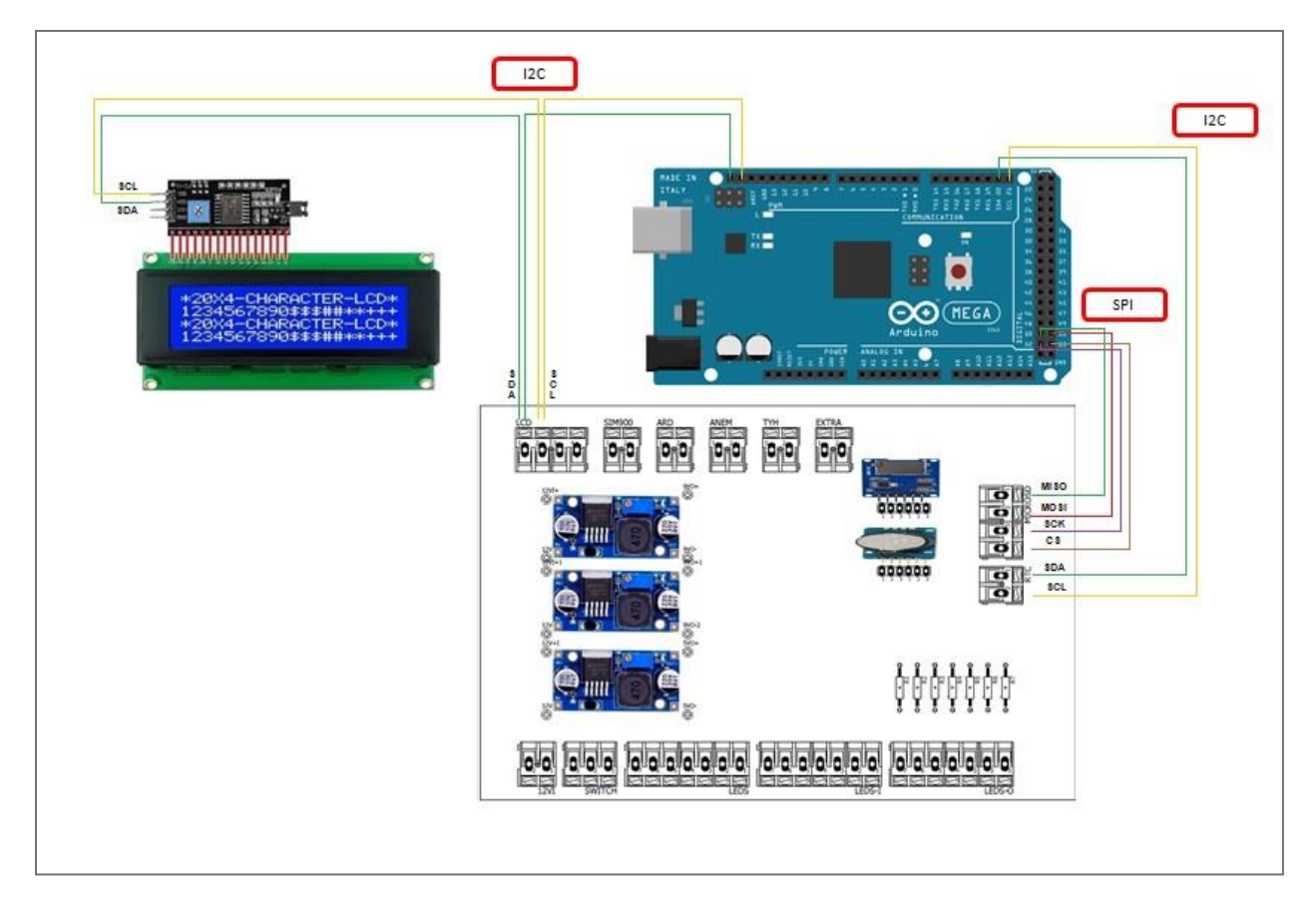

## **PCB – Señales Led.**

Las señales leds son salidas digitales de Arduino activada mediante un pulso de 5V. En la [Figura 40](#page-97-0) se visualiza que la conexión de leds pasa por medio de la PCB, en la cual están incorporadas resistencias de protección (330 ohm). Finalmente se conecta hacia los pines digitales del Arduino 38, 39, 40, 41, 42.

El significado de cada led y la forma de funcionamiento será explicado en un capítulo posterior.

## <span id="page-97-0"></span>**Figura 40.**

*Esquema de Conexión - Leds / PCB / Arduino*

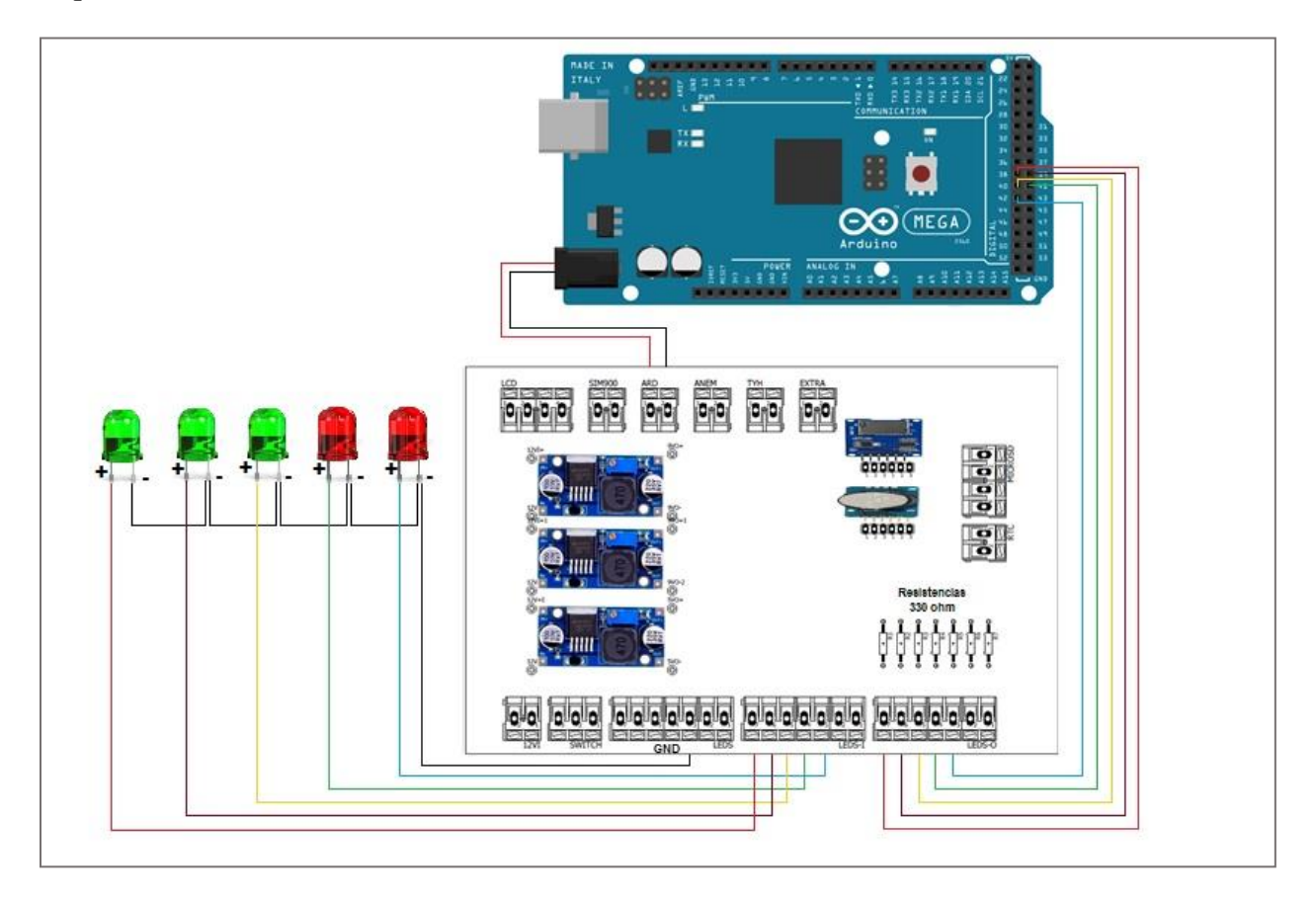

### **Sub Sistema Fotovoltaico.**

Basta con conectar los cables positivos y negativos tanto del panel como de la batería hacia las entradas del controlador de carga. La salida del controlador de carga que lleva los 12V será conectada a la entrada de alimentación de la PCB.

## **Figura 41.**

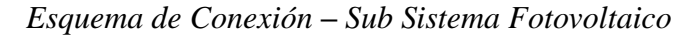

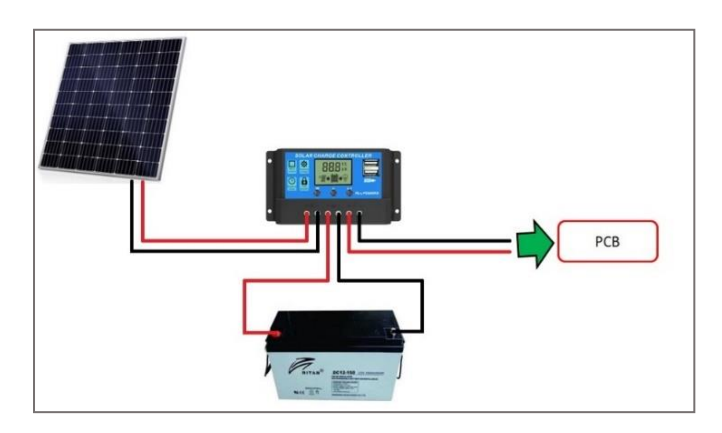

*Nota.* Elaboración Propia.

# *3.5.2. Ensamblaje*

Para el ensamblaje del gabinete se siguió la distribución de la [Figura 42,](#page-99-0) además se tomó en cuenta los siguientes materiales y consideraciones:

- Gabinete metálico color blanco, de dimensiones 60cm x 40cm x 20cm.
- Pantalla LCD módulo I2C, montados en la puerta (parte superior del gabinete).
- 5 leds de señalización, ubicados en la puerta (parte inferior del gabinete).
- 4 prensa estopas, colocadas en la parte inferior del gabinete (base).
- Tarjeta controladora, telemétrica y pcb montadas mediante una superficie aislante.
- Se construyó pequeñas placas con borneras montadas sobre las tarjetas Arduino y SIM900.
- Controlador de carga, montado con sus respectivos pernos.
- Canaleta ranurada (protección y organización de cableado interno).
- Cable multiconductor Belden de 4 hilos (conexión entre Arduino módulos)
- Cable multiconductor Hurricane de 9 hilos (conexión entre leds y pcb)
- Borneras industriales de 1A montadas sobre un Riel Din (parte inferior del tablero).
- Batería, colocada en la base del gabinete con protección en los polos.
- Multímetro, cautín, estaño, pasta de soldar, silicona, tornillos, perillero.

# <span id="page-99-0"></span>**Figura 42.**

*Distribución de Componentes en Gabinete*

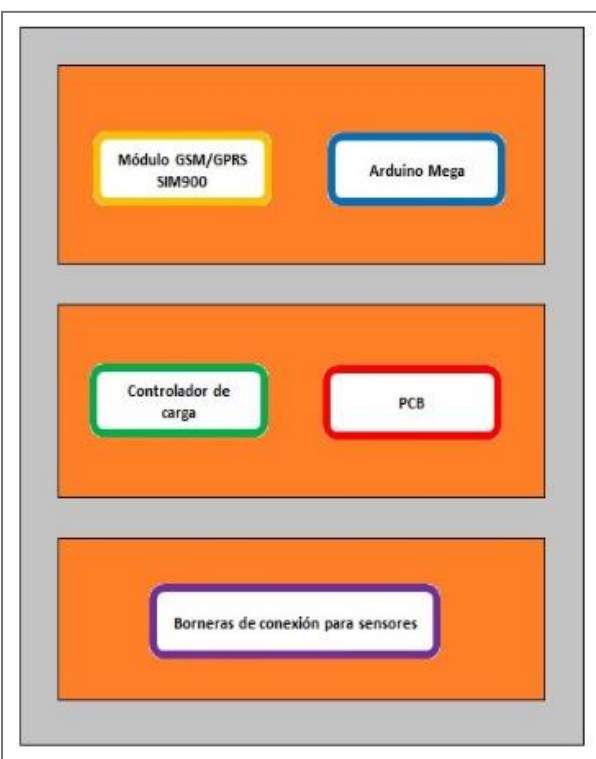

# **Figura 43.**

*Materiales de Gabinete*

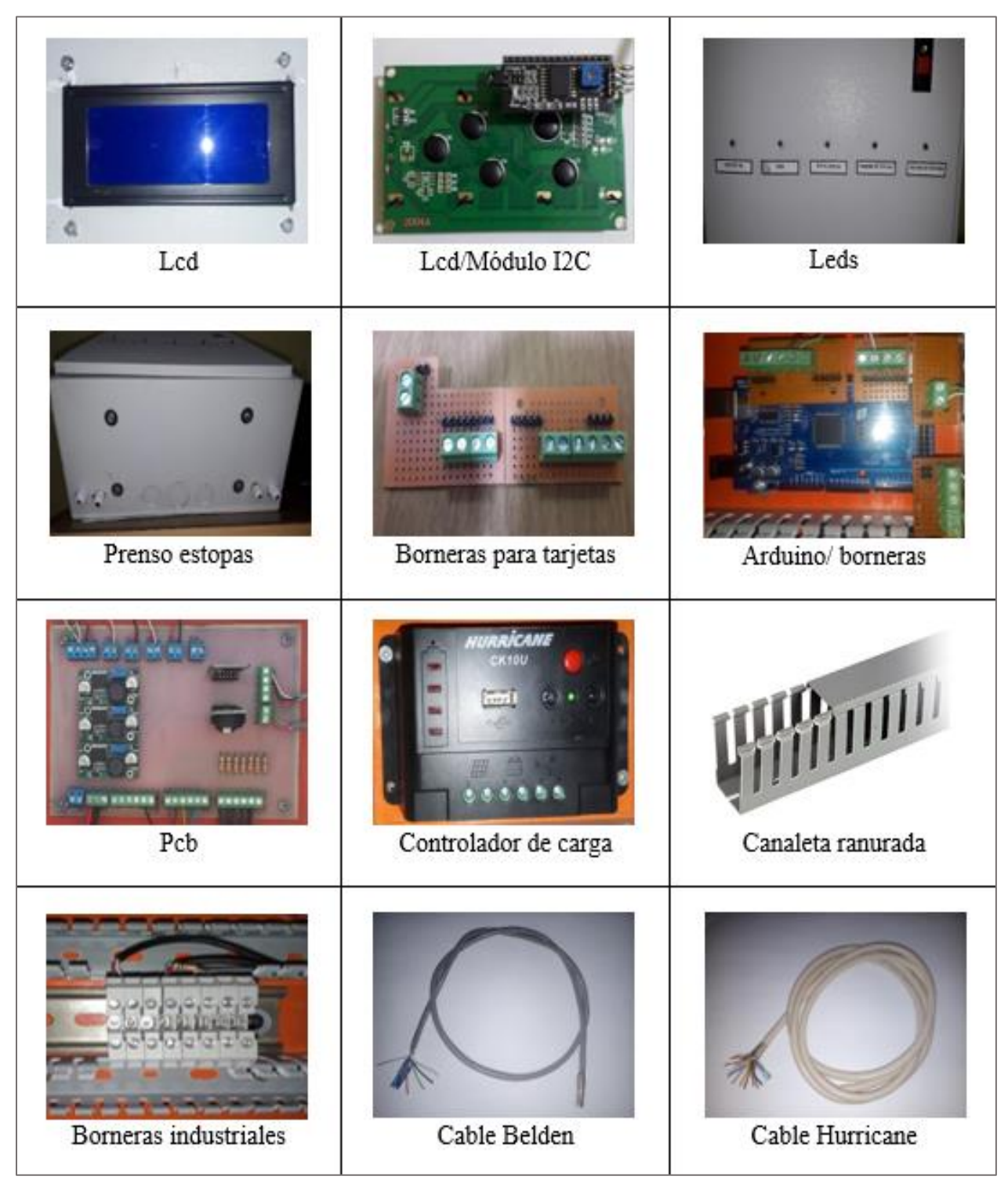

*Nota*. Elaboración Propia.

En la [Figura 44](#page-101-0) se observa parte del proceso de ensamblaje del gabinete.

# <span id="page-101-0"></span>**Figura 44.**

*Ensamblaje de Gabinete*

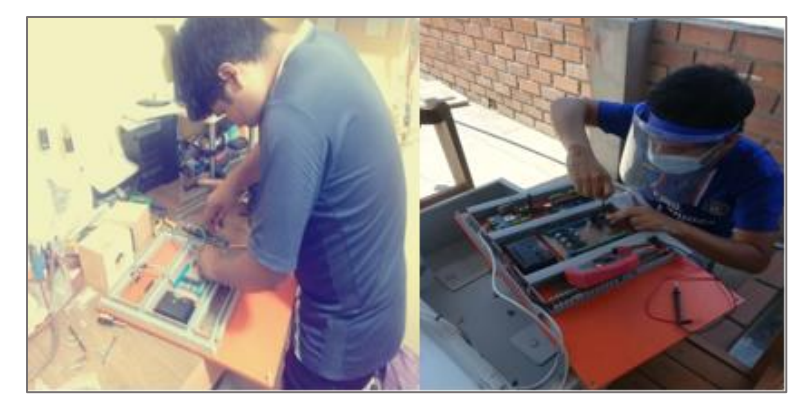

*Nota*. Elaboración Propia.

Para el ensamblaje de la estructura de montaje, se tomó en cuenta los siguientes materiales y consideraciones:

- Mástil de 3m x 3 pulg.
- Soporte de Panel Solar.
- Soporte para sensores (SHT10 y JLF-S2).
- Pantalla Stevenson, montada sobre el sensor SHT10 para su protección.
- 6 abrazaderas de 3 pulgadas.
- Alicates, desarmadores, pernos, llaves, cintillos, cinta aislante, pintura blanca en spray.

# **Figura 45.**

*Materiales de estructura de Montaje*

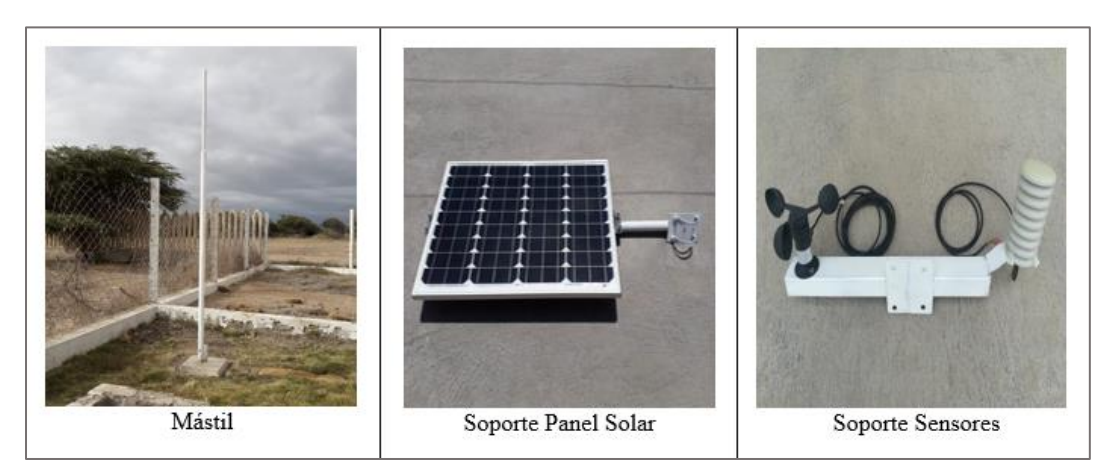

*Nota*. Elaboración Propia.

En la [Figura 46](#page-102-0) se observa parte del proceso de instalación del prototipo en campo.

# <span id="page-102-0"></span>**Figura 46.**

*Instalación del Prototipo*

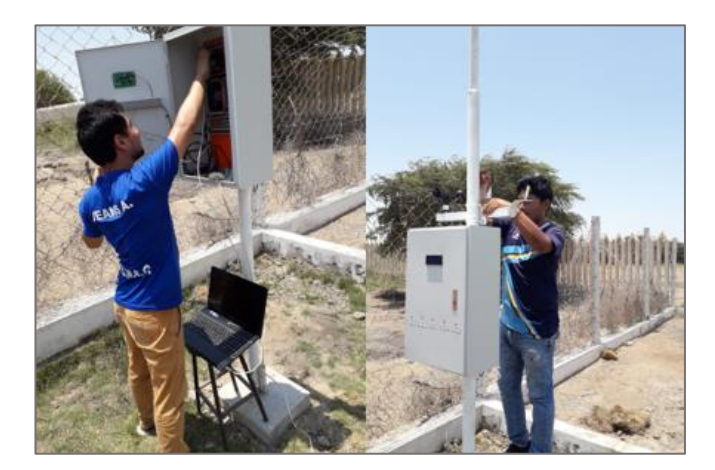

## *3.5.3. Ubicación e Instalación*

La población en estudio se encontró ubicada dentro del vivero de Agronomía - UNPRG (- 6.707466; -79.909579), sin embargo, este lugar no es apropiado para instalar una estación meteorológica ya que existen obstáculos cercanos (edificaciones de Agronomía y Zootecnia) que pueden alterar las mediciones. Siguiendo las consideraciones de la OMM y la recomendación de docentes físicos, el prototipo se instaló dentro del Patio Meteorológico de la escuela de Física-UNPRG (-6.707466; -79.909579), el cual dista a 1.35Km del punto anterior mencionado.

## **Figura 47.**

*Ubicación del Prototipo*

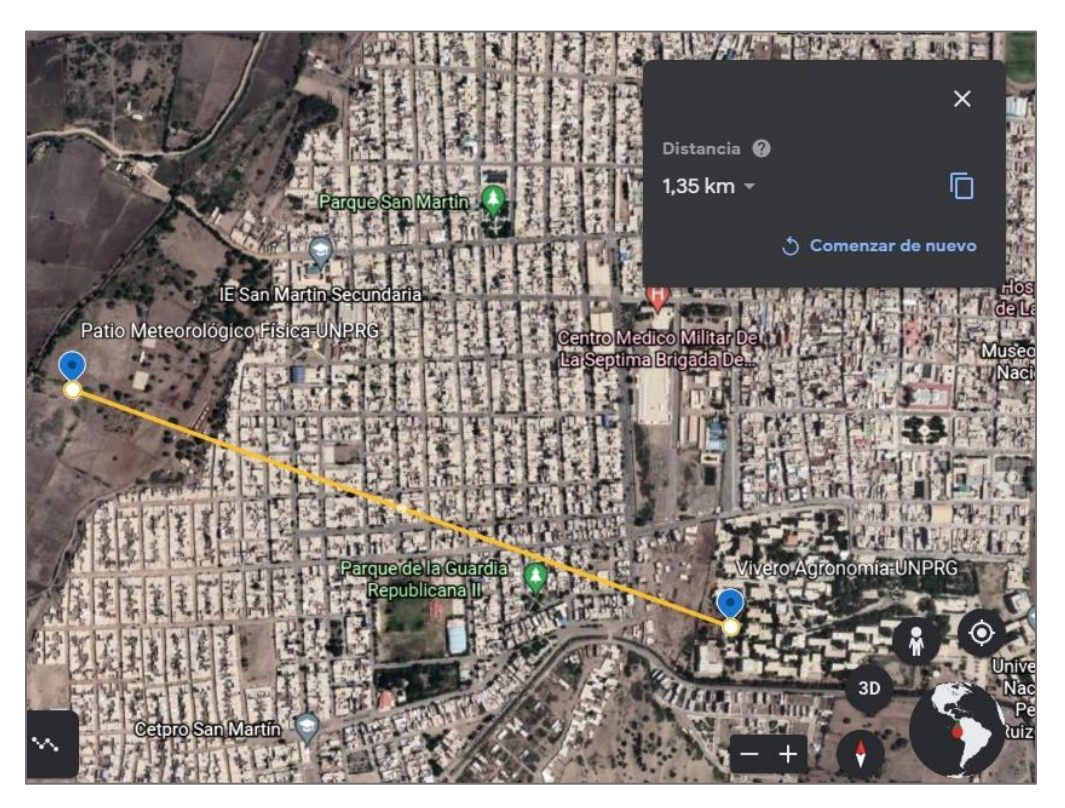

*Nota*. Elaboración Propia. Obtenido de Google Earth.

### **3.6. Pruebas**

### *3.6.1. Pruebas en Sub Sistemas*

Luego de haber realizado el diseño y la construcción del prototipo, se procedió a verificar cada componente a nivel de hardware y software. Se validó cada sub sistema con pruebas aisladas.

#### **Prueba en Sub Sistema Datalogger.**

Se procedió a verificar la validación de los sensores utilizados frente a otros instrumentos para luego hallar la correlación entre sus mediciones, la visualización de los caracteres alfanuméricos en la pantalla LCD, el almacenamiento correcto en la memoria uSD y el encendido de cada uno de los Leds. Para lograr esto se utilizó los siguientes instrumentos: una libreta de apuntes, un lápiz, laptop, software Excel. Ver [Figura 59](#page-114-0)

#### **Prueba en Sub Sistema Telemétrico.**

Se procedió a verificar que el módulo SIM900 capte de forma eficiente la señal del operador movistar, además se constató que la lógica de programación se haya ejecutado correctamente, siguiendo los comandos AT establecidos. Para lograr esto se utilizó los siguientes instrumentos: una laptop, un chip movistar, software Arduino IDE, celular, servidor IoT Thingspeak. (Ver Anexo C)

#### **Prueba en Sub Sistema Fotovoltaico.**

Se procedió a verificar los voltajes de circuito abierto del panel solar, controlador de carga y batería, haciendo uso de un multímetro digital. Ver [Figura 60](#page-115-0)

### **Prueba en PCB alimentaciones.**

Se procedió a verificar que no exista cruce de pistas en la PCB midiendo continuidad y constatar que a cada componente le llegó el voltaje necesario para su funcionamiento. Esto se logró con la ayuda de un multímetro digital. Ver [Figura 61](#page-115-1)

### *3.6.2. Prueba de Integración*

Habiendo confirmado que cada uno de los sub sistemas funcionó correctamente, se realizó una prueba integral por un periodo de 7 días, iniciando el 19/03/2021 al 25/03/2021. Dicha prueba subdividió en dos, y se ejecutaron al mismo tiempo.

## **Prueba de Envío de Datos.**

Se verificó que todos los datos sensados hayan sido almacenados en la memoria micro sd, enviados en forma de mensaje de texto al celular de destino y se subieran correctamente a la nube (servidor IoT ThingSpeak).

## **Prueba en Población de Estudio.**

Como se puede apreciar en la [Figura 48,](#page-105-0) en esta prueba se incluyó los 3 factores fundamentales para que ocurra la enfermedad en estudio: Hospedero susceptible (divido en 2 poblaciones de 25 lechugas cada una), Agente causal (lechuga infectada con el hongo) y Medio ambiente favorable (analizado mediante la estación meteorológica construida, la cual llevará a cabo todas las funciones pre programadas).

# <span id="page-105-0"></span>**Figura 48.**

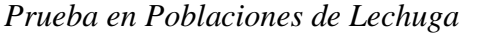

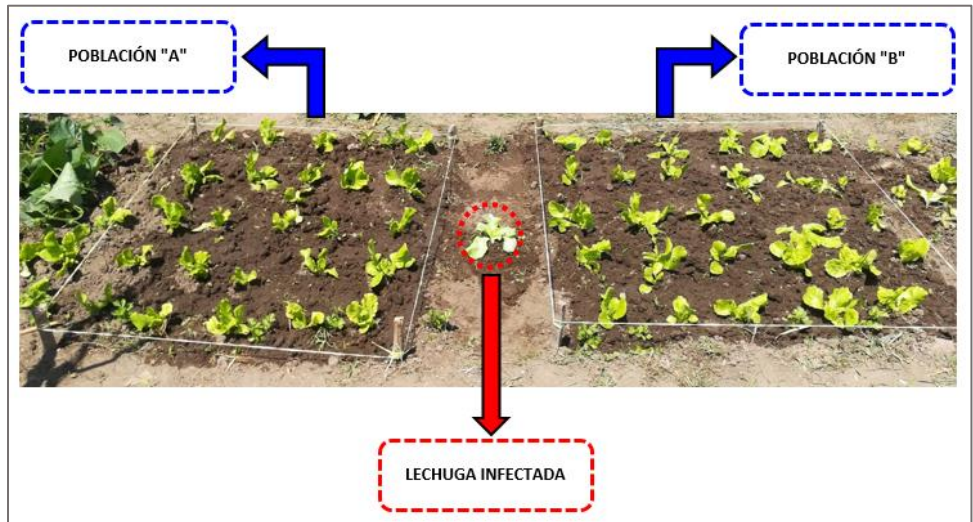

*Nota:* Elaboración Propia.

## **4. CAPITULO IV:**

# **RESULTADOS Y DISCUSIÓN**

### **4.1. Resultado de la Observación Problemática**

Con ayuda de los especialistas se visualizó que algunas de las plantas tienen diferentes tipos de problemas tal como se muestra en la [Figura 49.](#page-106-0) Se determinó que la única planta afectada por un hongo fue la Lechuga, cuya población en su mayoría presentaban la sintomatología de manchas pulverulentas blanquecinas en sus hojas, lo cual es una característica de la enfermedad Oídio.

### <span id="page-106-0"></span>**Figura 49.**

### *Plantas observadas en el vivero*

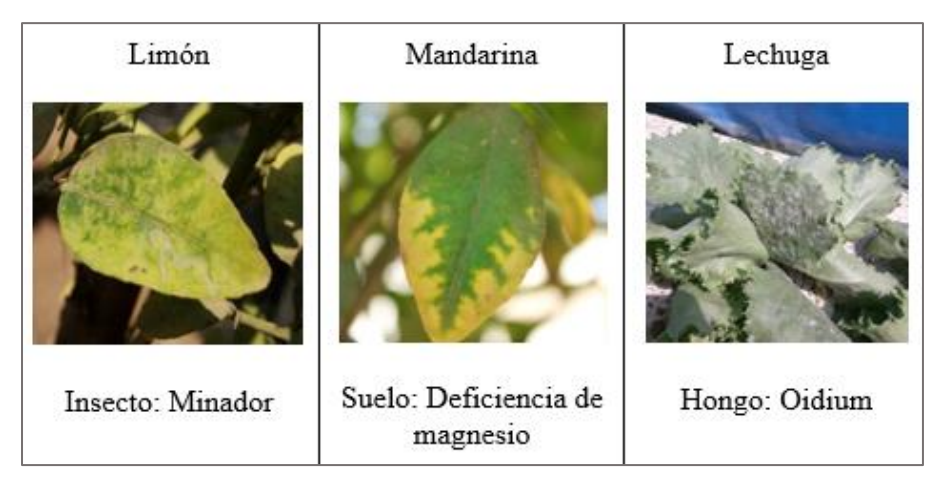

### *Nota:* Elaboración Propia

Al analizar una muestra de lechuga infectada se visualizó en el microscopio las conidias confirmándose que se trataba de la enfermedad Oídio, la cual es producida por el hongo *Erysiphe cichoracearum.*

# **Figura 50.**

*Vista Microscópica de Conidias en Laboratorio*

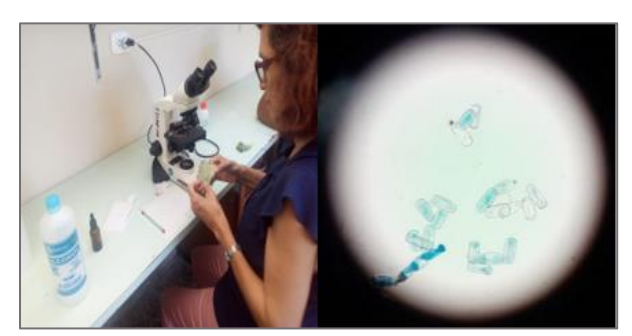

*Nota:* Elaboración Propia

# **4.2. Resultado Final del Prototipo**

El gabinete queda ensamblado como se muestra en la [Figura 51.](#page-107-0)

# <span id="page-107-0"></span>**Figura 51.**

*Vista Frontal / Interior del Gabinete*

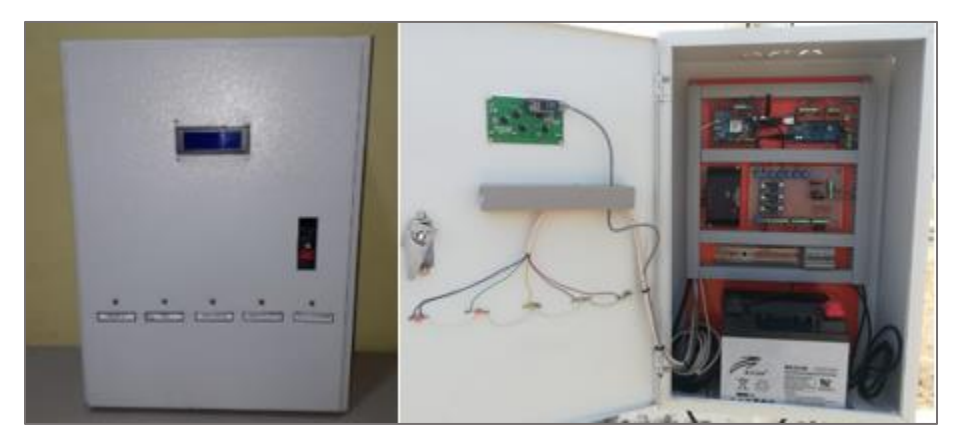

*Nota*. Elaboración Propia.

El prototipo queda instalado como se muestra en la [Figura 52.](#page-108-0)
### **Figura 52.**

*Vista Frontal / Lateral / Posterior del Prototipo*

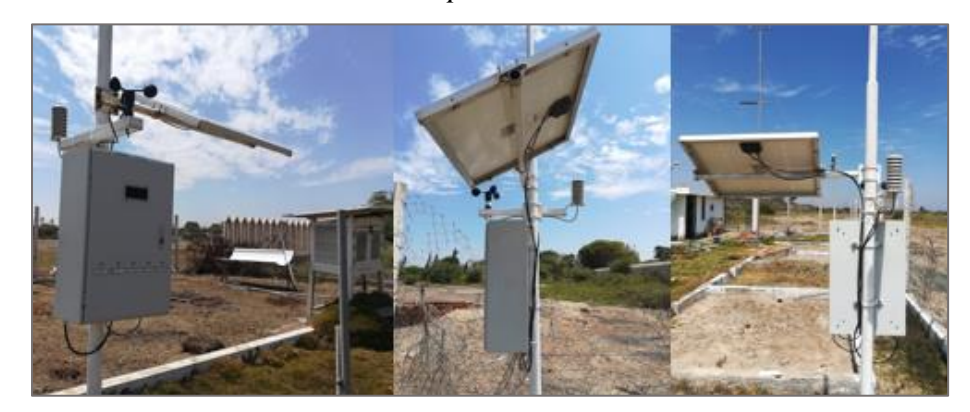

*Nota*. Elaboración Propia.

### **4.3. Resultado de Pruebas**

### *4.3.1. Resultado de Pruebas en Sub Sistemas*

#### **Resultado en Sub Sistema Datalogger.**

Se presenta la validación de los sensores utilizados en la implementación del prototipo.

### *Validación de Temperatura.*

Para validar las mediciones de temperatura del sensor SHT10 se comparó con el equipo HTC-2 mostrado en la [Figura 53](#page-108-0) que tiene como rango de medición -50°C a 70°C con un margen de error de  $\pm$  1°C entre 0° a 50° y una resolución de 0.1°C. Se tomó 20 muestras cada 1 minuto dando como resultado los datos obtenidos en la [Tabla 20.](#page-109-0)

### <span id="page-108-0"></span>**Figura 53.**

*Sensor HTC-2*

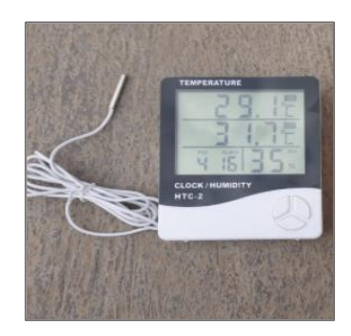

*Nota*. Elaboración propia.

# <span id="page-109-0"></span>**Tabla 20**

|                | $N^{\circ}$ Medición SHT10 (°C) | $HTC-2(^{\circ}C)$ | Error Absoluto |
|----------------|---------------------------------|--------------------|----------------|
| $\mathbf{1}$   | 29.85                           | 29.7               | 0.15           |
| $\mathfrak{2}$ | 29.88                           | 30.0               | 0.12           |
| 3              | 29.98                           | 30.1               | 0.12           |
| $\overline{4}$ | 30.11                           | 30.1               | 0.01           |
| 5              | 30.20                           | 30.3               | 0.10           |
| 6              | 30.47                           | 30.5               | 0.03           |
| $\overline{7}$ | 30.77                           | 30.6               | 0.17           |
| $\frac{8}{9}$  | 30.73                           | 30.4               | 0.33           |
|                | 30.63                           | 30.5               | 0.13           |
| 10             | 30.70                           | 30.6               | 0.10           |
| 11             | 30.60                           | 30.3               | 0.30           |
| 12             | 30.73                           | 30.8               | 0.07           |
| 13             | 30.77                           | 30.6               | 0.17           |
| 14             | 30.73                           | 30.7               | 0.03           |
| 15             | 30.92                           | 30.9               | 0.02           |
| 16             | 31.19                           | 31.2               | 0.01           |
| 17             | 31.29                           | 31.0               | 0.29           |
| 18             | 31.34                           | 31.2               | 0.14           |
| 19             | 31.53                           | 31.6               | 0.07           |
| 20             | 31.72                           | 31.8               | 0.08           |

*Comparación de valores de temperatura SHT10 / HTC-2*

*Nota.* Elaboración Propia.

En esta tabla se observa que el error máximo absoluto es de 0.33, siendo un valor que está dentro del rango de error permitido por ambos instrumentos

#### **Figura 54.**

*Dispersión Lineal de Calibración de Temperatura*

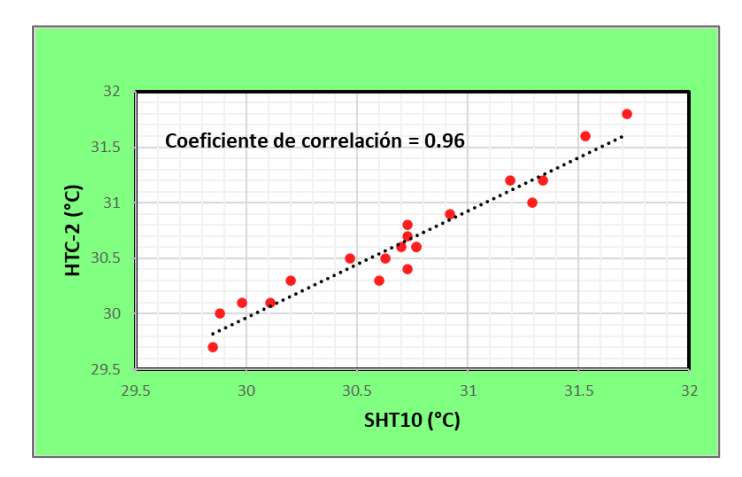

### *Nota*. Elaboración propia en Excel.

Además, el diagrama de dispersión nos indica que de ambas mediciones se obtiene una relación lineal positiva perfecta cuyo coeficiente de correlación es 0.96. Por lo tanto, se concluye que el sensor SHT10 está calibrado en temperatura y sus mediciones son válidas.

### *Validación de Humedad Relativa.*

Para validar las mediciones de Humedad Relativa del sensor SHT10 se comparó con el equipo HTC-2 mostrado en la [Figura 53](#page-108-0) que tiene como rango de medición de 10% a 99% con un margen de error de ± 5% y una resolución de 1%. Se tomó 20 muestras cada 1 minuto dando como resultado los datos obtenidos en la [Tabla 21.](#page-110-0)

#### <span id="page-110-0"></span>**Tabla 21**

*Comparación de valores de humedad relativa SHT10 / HTC-2*

| $No$ de Medición | $SHT10\,(% )$ | $HTC-2$ (%) | Error Absoluto |
|------------------|---------------|-------------|----------------|
|                  | 57.82         | 58          | 0.18           |
| 2                | 57.79         | 58          | 0.21           |
| 3                | 57.68         | 58          | 0.32           |
|                  | 57.65         | 58          | 0.35           |
| 5                | 57.56         | 58          | 0.44           |
| 6                | 57.29         | 57          | 0.29           |
|                  | 56.90         | 57          | 0.10           |

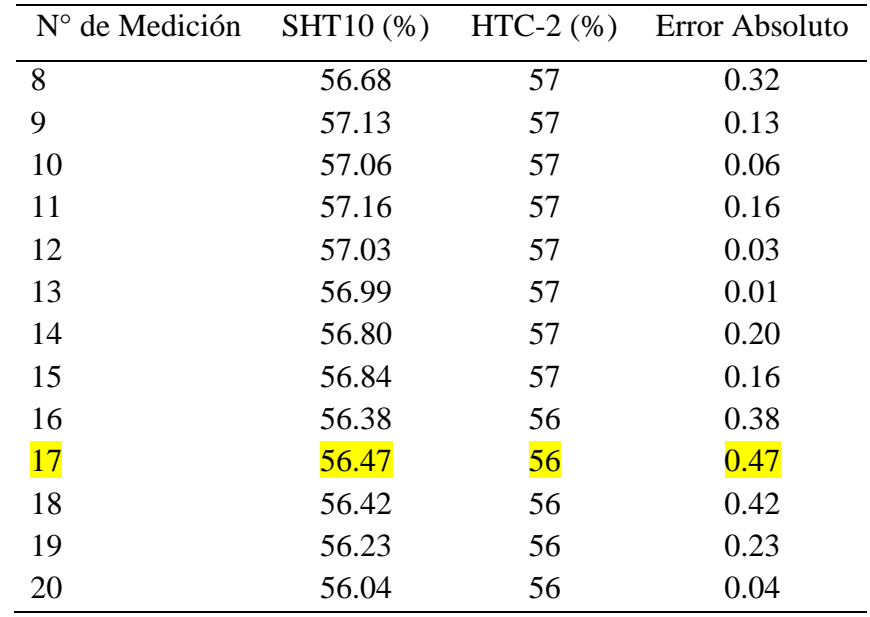

*Nota.* Elaboración Propia.

En esta tabla se observa que el error máximo absoluto es de 0.47, siendo un valor que está

dentro del rango de error permitido por ambos instrumentos.

## **Figura 55.**

*Dispersión Lineal de Calibración de Humedad Relativa*

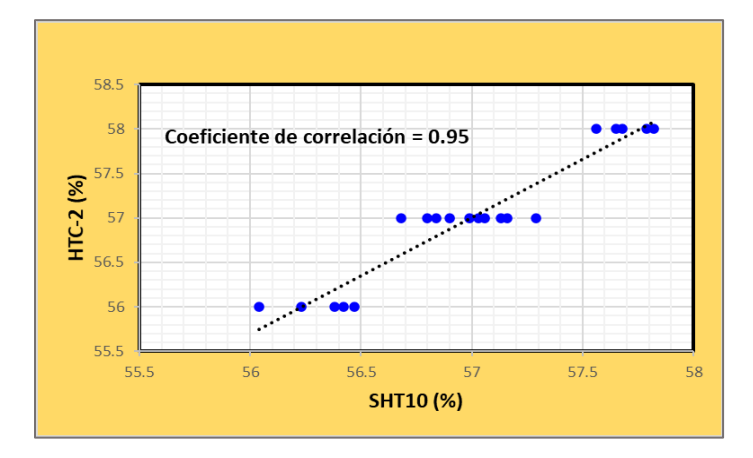

*Nota*. Elaboración propia en Excel.

Además, el diagrama de dispersión nos indica que de ambas mediciones se obtiene una relación lineal positiva perfecta cuyo coeficiente de correlación es 0.95. Por lo tanto, se

concluye que el sensor SHT10 está calibrado en Humedad Relativa y sus mediciones son válidas.

#### *Validación de Velocidad de Viento.*

Para validar las mediciones de Velocidad de Viento del sensor JL-FS2 se comparó con el equipo GM816 mostrado en la [Figura 56](#page-112-0) que tiene como rango de medición de 0 a 30 m/s con un margen de error de ± 1.5 m/s y una resolución de 0.1 m/s. Se tomó 20 muestras cada 1 minuto dando como resultado los datos obtenidos en la [Tabla 22.](#page-112-1)

#### <span id="page-112-0"></span>**Figura 56.**

*Sensor GM816*

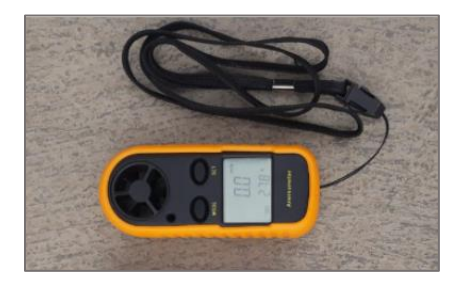

Nota: Elaboración Propia.

### <span id="page-112-1"></span>**Tabla 22**

*Comparación de valores de velocidad de viento JL-FS2 / GM816*

| $No$ de Medición | $JL$ -FS2 $(m/s)$ |     | GM816(m/s) Error Absoluto |
|------------------|-------------------|-----|---------------------------|
| $\mathbf{1}$     | 2.0               | 1.9 | 0.1                       |
| $\overline{2}$   | 2.9               | 2.5 | 0.4                       |
| 3                | 1.6               | 1.8 | 0.2                       |
| $\overline{4}$   | 1.7               | 1.3 | 0.4                       |
| 5                | 0.9               | 0.8 | 0.1                       |
| 6                | 1.6               | 1.7 | 0.1                       |
| 7                | 1.7               | 1.9 | 0.2                       |
| 8                | 2.3               | 2.6 | 0.3                       |
| 9                | 3.3               | 3.7 | 0.4                       |
| 10               | 1.4               | 1.3 | 0.1                       |
| 11               | 2.7               | 2.5 | 0.2                       |
| 12               | 2.5               | 2.6 | 0.1                       |
| 13               | 2.1               | 2.3 | 0.2                       |

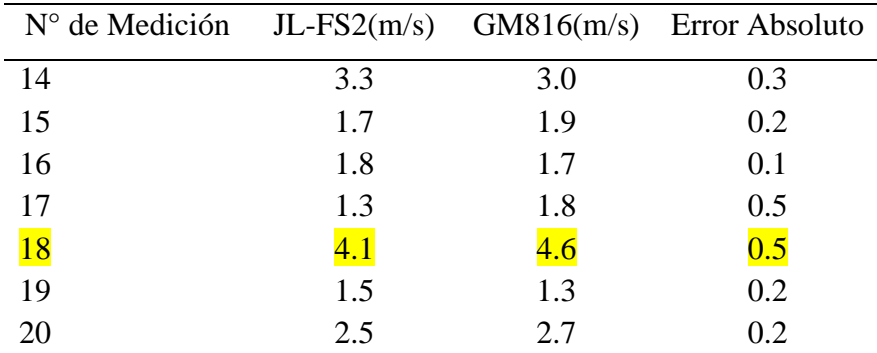

*Nota*. Elaboración Propia.

En esta tabla se observa que el error máximo absoluto es de 0.5, siendo un valor que está

dentro del rango de error permitido por ambos instrumentos.

### **Figura 57.**

*Dispersión Lineal de Calibración de Velocidad de Viento*

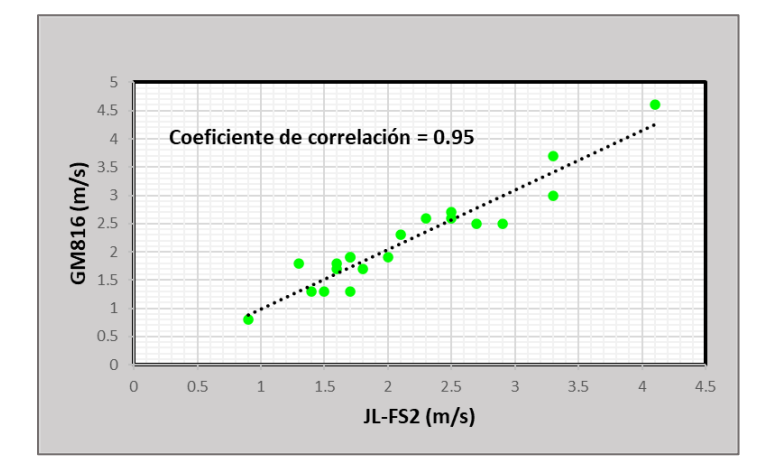

## *Nota*. Elaboración propia en Excel.

Además, el diagrama de dispersión nos indica que de ambas mediciones se obtiene una relación lineal positiva perfecta cuyo coeficiente de correlación es 0.95. Por lo tanto, se concluye que el sensor JL-FS2 está calibrado y sus mediciones de velocidad de Viento son válidas.

# **Figura 58.**

*Validación de Sensores a Cargo de los Tesistas*

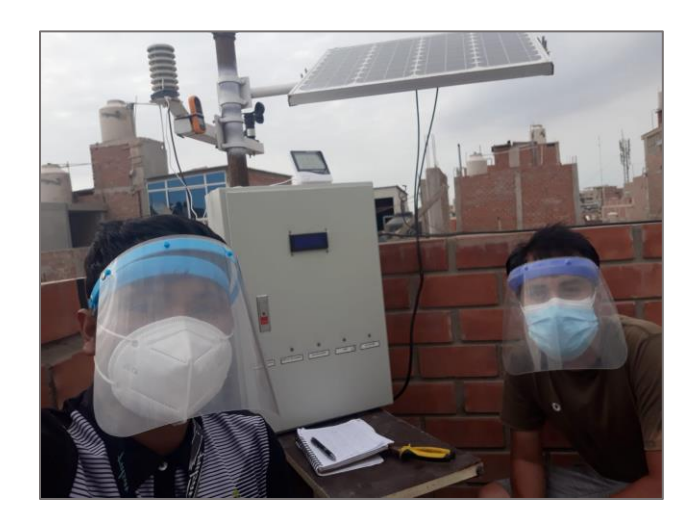

*Nota:* Elaboración Propia. El proceso de validación se realizó en la casa del tesista Jean Angulo.

## **Figura 59.**

*Resultado de Prueba en Sub Sistema Datalogger*

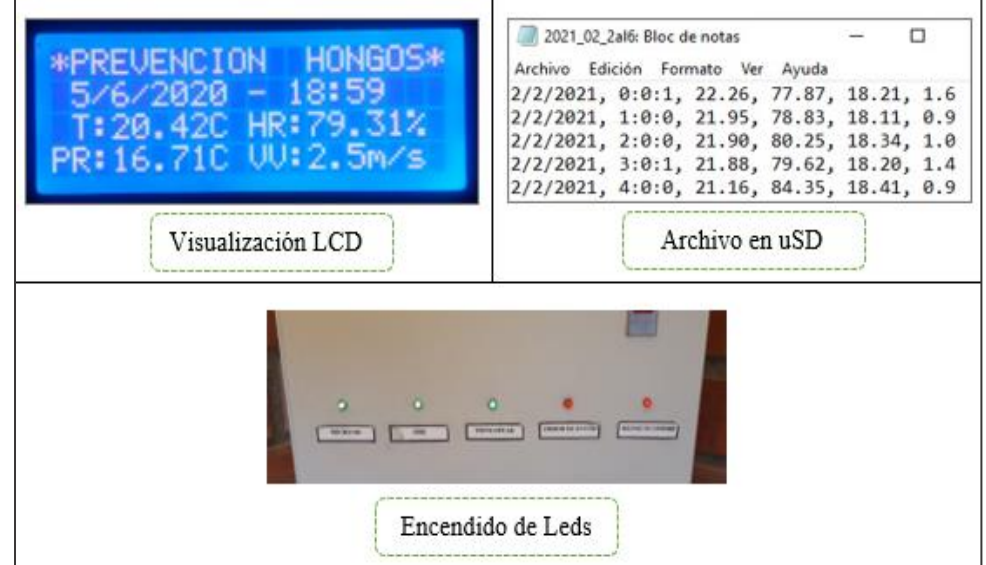

*Nota*. Elaboración propia.

# **Resultado en Sub Sistema Telemétrico.**

Este apartado se puede visualizar en el Anexo C.

# **Resultado en Sub Sistema Fotovoltaico.**

# **Figura 60.**

*Resultado de Prueba en Sub Sistema Fotovoltaico*

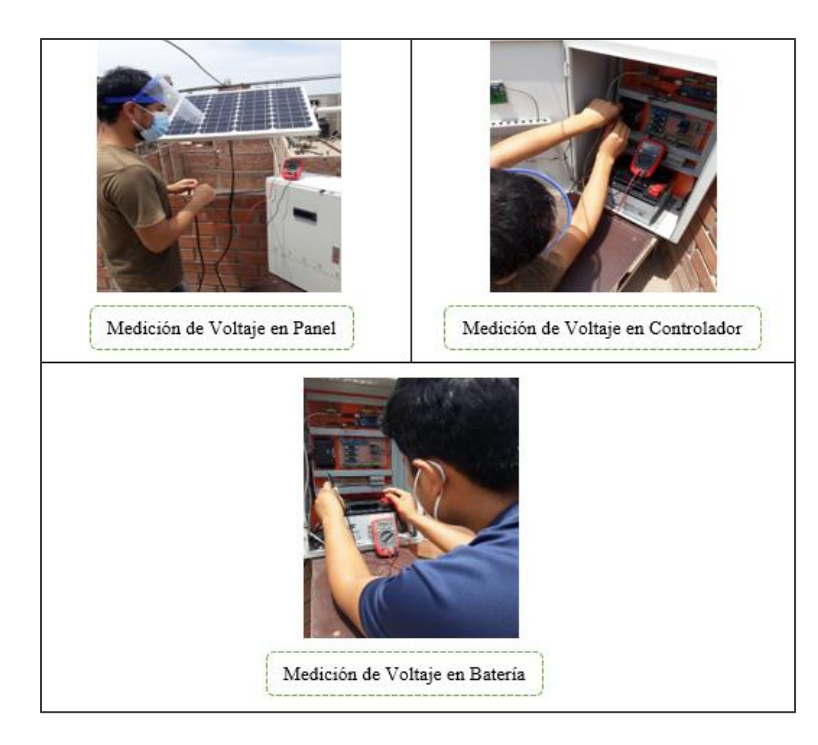

*Nota*. Elaboración propia. Voltaje en Panel: 20.5 V, Voltaje en Batería: 12.9 V, Voltaje de Entrada/ Salida en Controlador: 20.1 V / 12 V.

## **Resultado en PCB de Alimentaciones.**

# **Figura 61.**

*Resultado de Prueba en PCB de Alimentaciones*

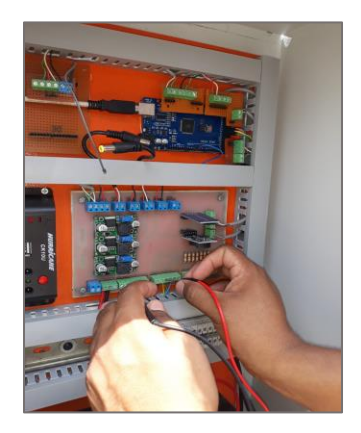

*Nota*. Elaboración propia.

#### *4.3.2. Resultado de Prueba de Integración*

#### **Resultado de Envío de Datos.**

#### *Análisis de Envío de Datos.*

En la [Tabla 23](#page-116-0) se observa que en un periodo de 7 días se realizaron 168 envíos (24 por día), de los cuales fueron recibidos los 168 sin ninguna pérdida, obteniéndose una efectividad del 100% en todas las modalidades. En el caso de "SMS" o "ThingSpeak" dependen de la buena cobertura que posee el operador de la red, no obstante, en el futuro pueden existir fallos en la recepción de señal, lo cual originaría pérdidas en el envío. Ello no significa que el dato de esa hora sea desconocido ya que podemos obtenerlo a partir de las modalidades restantes.

#### <span id="page-116-0"></span>**Tabla 23.**

*Resumen de Datos Enviados y Recibidos*

|     | Datos Enviados Datos Recibidos Datos Perdidos |              | Medio      |
|-----|-----------------------------------------------|--------------|------------|
| 168 | 168                                           | $\mathbf{0}$ | uSD        |
| 168 | 168                                           | $\theta$     | <b>SMS</b> |
| 168 | 168                                           | $\theta$     | ThingSpeak |

*Nota*. Elaboración Propia.

#### *Análisis del Consumo de Datos Móviles.*

El prototipo está programado para enviar una trama de datos en forma horaria. Dicha trama tiene un determinado consumo de bytes, el cual se detalla en la siguiente tabla.

#### **Tabla 24.**

*Consumo de Datos del Prototipo*

| Bytes por Envío |           | $N^{\circ}$ de Envíos Total Consumo | Total Consumo |
|-----------------|-----------|-------------------------------------|---------------|
|                 | (Diarios) | (Diario)                            | (Mensual)     |
| 12500           | 168       | 2100 Kb                             | 63 Mb         |

*Nota*. Elaboración Propia.

### *Análisis de Datos Sensados.*

Después de la semana de muestreo, la plataforma IoT ThingSpeak, nos ofreció las siguientes visualizaciones:

Se accedió a la página oficial de ThingSpeak y mediante el siguiente enlace [https://thingspeak.com/channels/1060495,](https://thingspeak.com/channels/1060495) se visualiza el canal EMA el cual se encuentra configurado para mostrar los últimos veinticuatro datos censados en cada una de las variables, además de widgets para un mejor entendimiento.

### **Figura 62.**

*Canal EMA ThingSpeak Web*

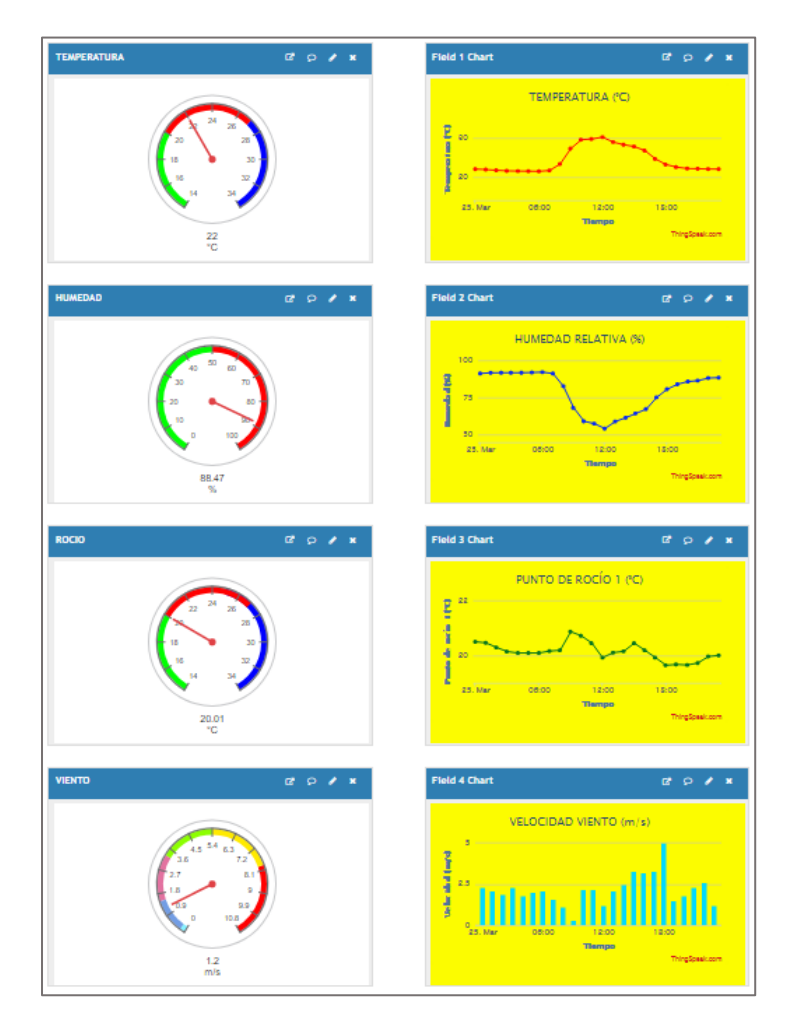

*Nota:* Elaboración Propia.

Se accedió a la página oficial de ThingSpeak y mediante el siguiente enlace [https://thingspeak.com/channels/1067000,](https://thingspeak.com/channels/1067000) se visualiza el canal GRÁFICOS MATLAB. Por cada parámetro censado se generan cuatro gráficos estadísticos diferentes los cuales se complementan para un análisis más detallado del comportamiento de la variable.

#### **Figura 63.**

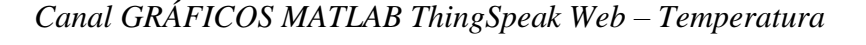

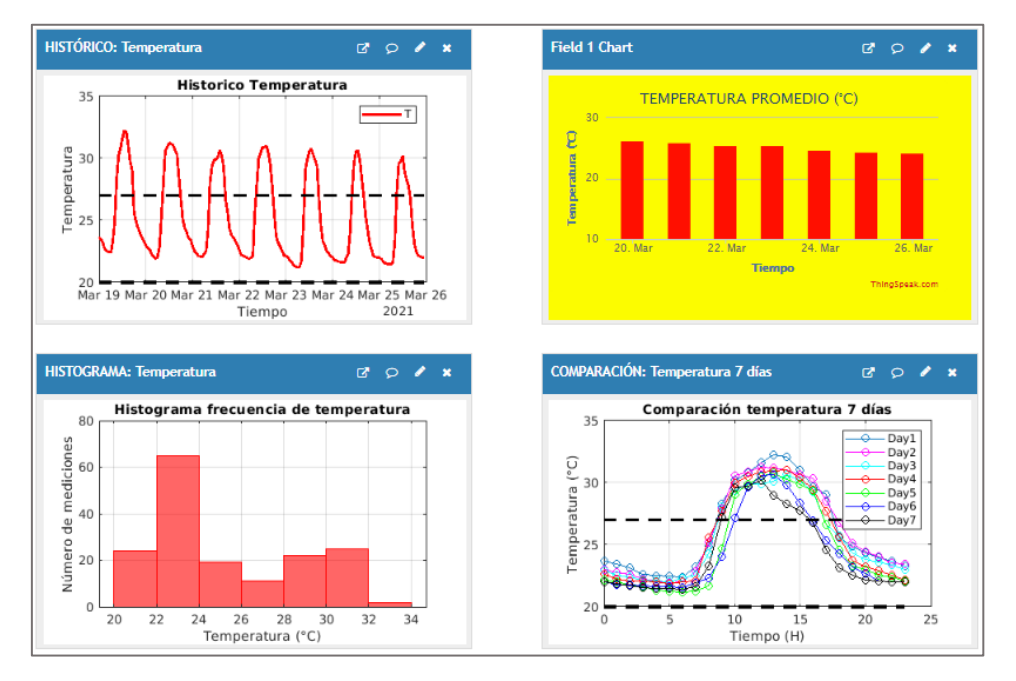

#### *Nota.* Elaboración Propia.

De estos 4 gráficos de Temperatura, llegamos a los siguientes resultados:

- El histórico indicó que: La variable se mueve en un rango aproximado de 21 a 32°C. Durante los 7 días se presentan picos positivos, sobrepasando los 30°C. Las líneas negras pespunteadas son cotas a 20 y 27°C, siendo el rango más favorable para el hongo.
- El histograma indicó que: De un total de 168 mediciones, casi 65 de ellas están en un intervalo de 22 a 24 °C.
- Los promedios diarios de temperatura están cercanos a 25°C.

• La comparación en 7 días indicó que: Las temperaturas de madrugada son inferiores a las nocturnas. El mayor número de mediciones están dentro del rango óptimo para el hongo.

# **Figura 64.**

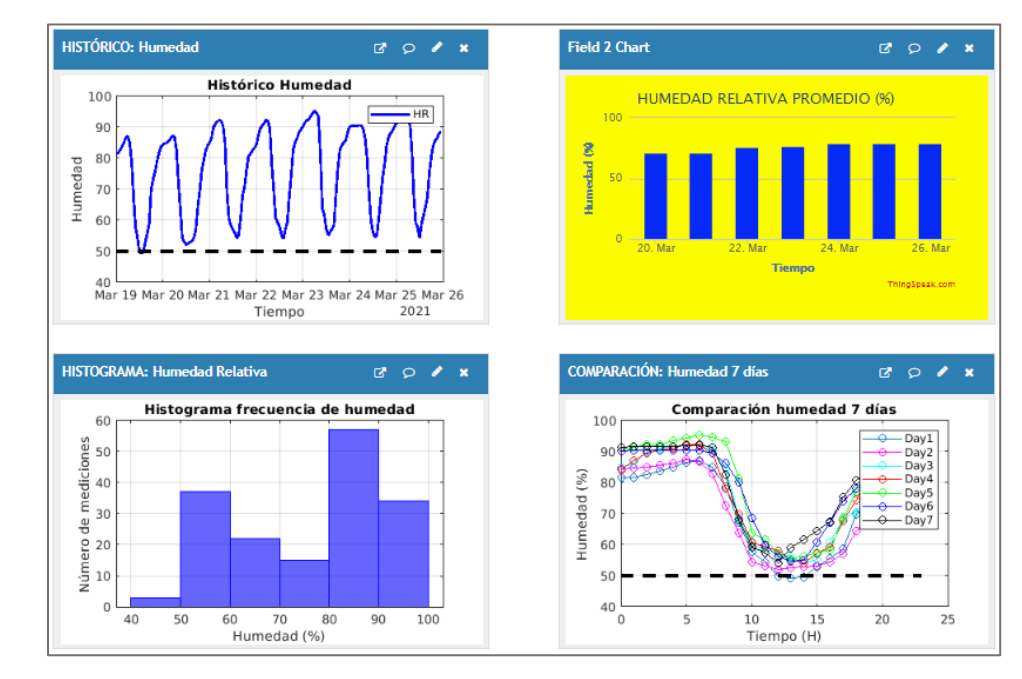

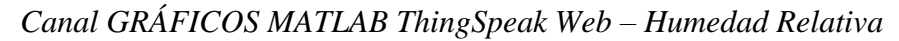

## *Nota.* Elaboración Propia.

De estos 4 gráficos de Humedad Relativa, llegamos a los siguientes resultados:

- El histórico indicó que: La variable se mueve en un rango aproximado de 50 a 95%. La línea negra pespunteada es una cota a 50% RH y todos los valores que están a partir y por encima de ella generan condiciones favorables para el hongo.
- El histograma indicó que: De un total de 168 mediciones, casi 60 de ellas están en un intervalo de 80 a 90 % HR.
- Los promedios diarios de humedad están cercanos a 75% RH.
- La comparación en 7 días indicó que: Las humedades en la madrugada son más altas que las nocturnas. Casi todas las mediciones censadas son óptimas para el hongo.

# **Figura 65.**

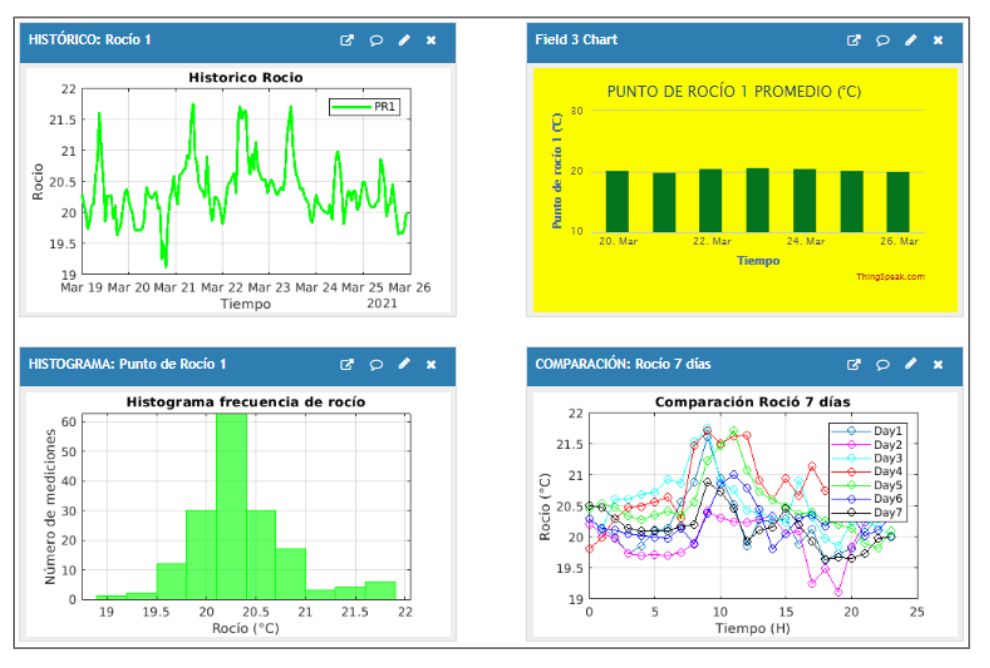

*Canal GRÁFICOS MATLAB ThingSpeak Web – Punto de Rocío*

*Nota.* Elaboración Propia.

De estos 4 gráficos de Punto de Rocío, llegamos a los siguientes resultados:

- El histórico indicó que: La variable se mueve en un rango aproximado de 19 a 22°C.
- El histograma indicó que: De un total de 168 mediciones, más de 60 de ellas están en un intervalo aproximado de 20.1 a 20.4°C.
- Los promedios diarios de temperatura de punto de rocío están cercanos a 20°C.
- La comparación en 7 días indicó que: Los valores de temperatura de punto de rocío máximos los encontramos en un rango aproximado de 8:00 a 12:00.

## **Figura 66.**

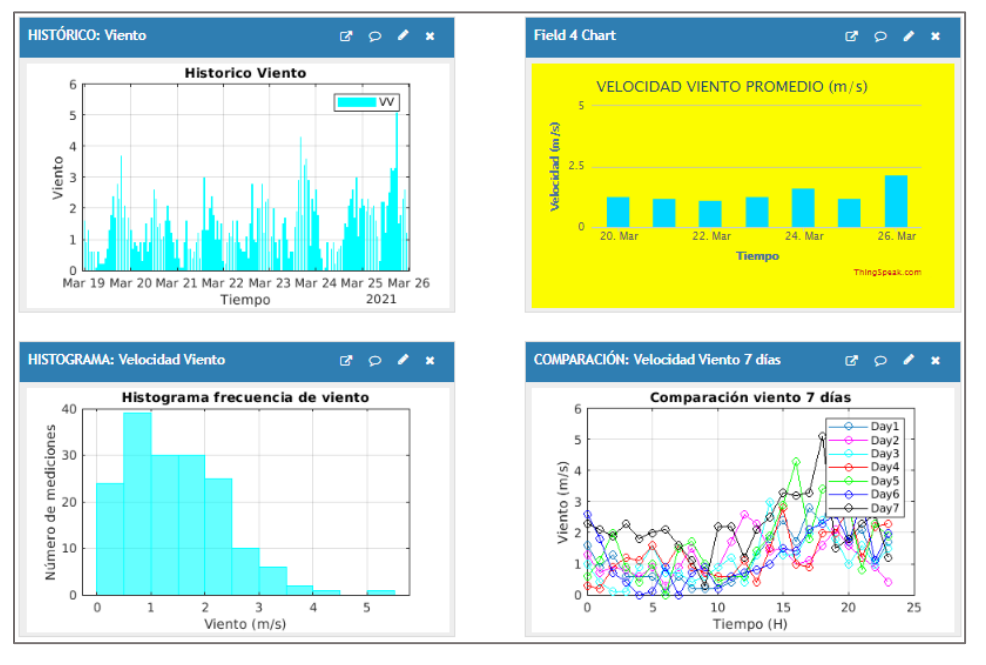

## *Canal GRÁFICOS MATLAB ThingSpeak Web – Velocidad Viento*

*Nota.* Elaboración Propia.

De estos 4 gráficos de Velocidad de Viento, llegamos a los siguientes resultados:

- El histórico indicó que: La variable se mueve en un rango aproximado de 0 a 6 m/s. En el transcurso de la semana, los valores máximos son menores a 5 m/s, a excepción del último día.
- El histograma indicó que: De un total de 168 mediciones, casi 40 de ellas están en un intervalo de velocidad de viento de 0.5 a 1 m/s.
- Los promedios diarios de viento no superan los 2.5m/s.
- La comparación en 7 días indicó que: La velocidad del viento es muy variable en el transcurso del día. Los mayores valores se dan aproximadamente desde las 15:00 en adelante.

# **Figura 67.**

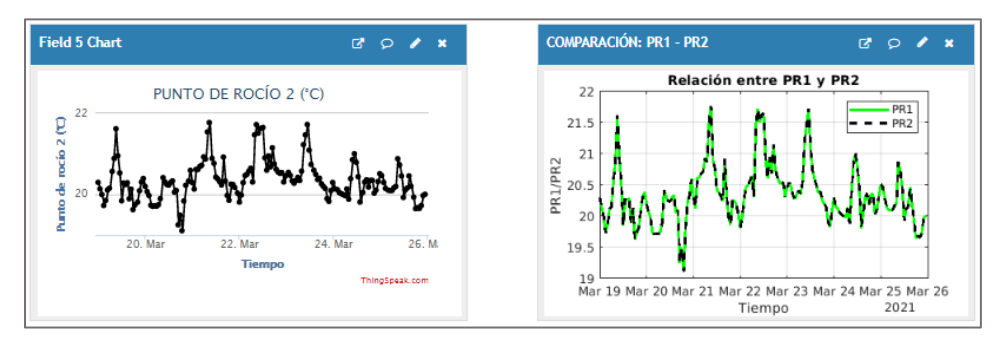

*Canal GRÁFICOS MATLAB ThingSpeak Web – Puntos de Rocío*

## *Nota.* Elaboración Propia.

Luego de realizar una gráfica comparativa entre el punto de rocío 1 (obtenido por software)

y el punto de rocío 2 (obtenido de sensor SHT10), se obtuvo que:

- El software hace un correcto cálculo matemático de una variable dependiente, a partir de variables independientes (obtenidas de un sensor físico).
- PR1 Y PR2 son casi idénticos, no tienen variaciones significativas.

# **Figura 68.**

*Canal GRÁFICOS MATLAB ThingSpeak Web – Temperatura y Humedad Relativa*

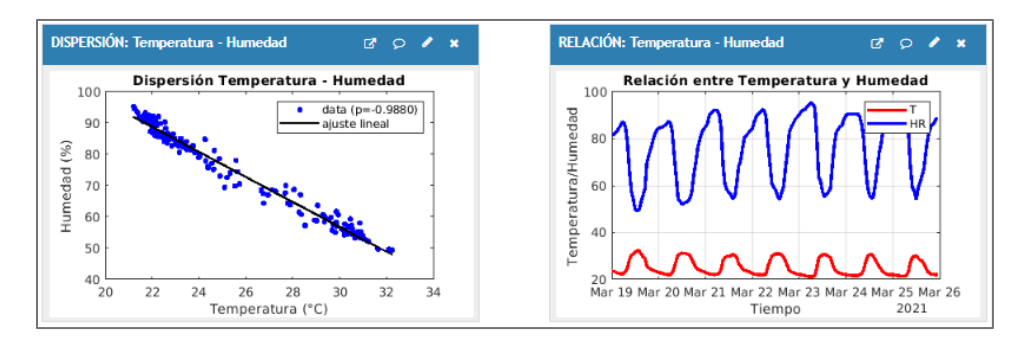

*Nota.* Elaboración Propia.

Se analizó y comprobó la correlación entre las variables Temperatura y Humedad Relativa, obteniéndose que:

- El diagrama de dispersión indicó que: el coeficiente de correlación p= -0.9880.
- Ambas variables tienen una relación lineal negativa perfecta.

# **Figura 69.**

*Canal GRÁFICOS MATLAB ThingSpeak Web – Temperatura y Punto de Rocío*

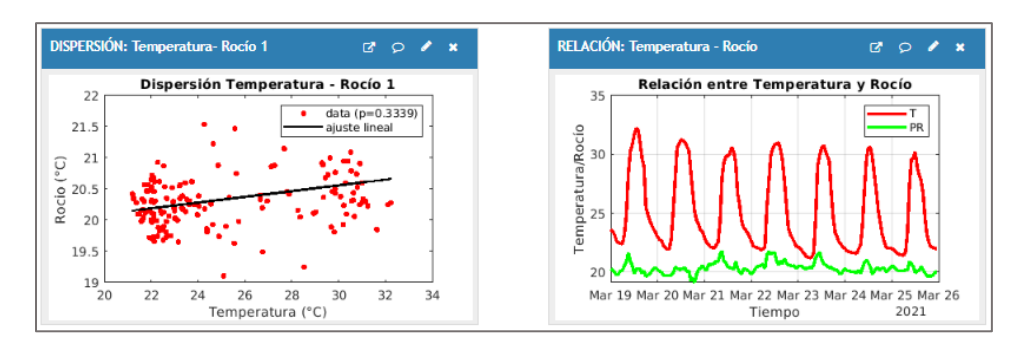

# *Nota.* Elaboración Propia.

Se analizó y comprobó la correlación entre las variables Temperatura y Punto de Rocío, obteniéndose que:

- El diagrama de dispersión indicó que: el coeficiente de correlación  $p = 0.3339$ .
- Ambas variables tienen relación lineal positiva débil.

En caso no se disponga de una laptop para poder ingresar a la página oficial de ThingSpeak, se puede descargar la aplicación "ThingShow" disponible en Android o IOS, con la cual se puede acceder a los canales creados y visualizar las mismas graficas tal como se muestra en el Anexo A.

# **Figura 70.**

*Aplicación ThingShow*

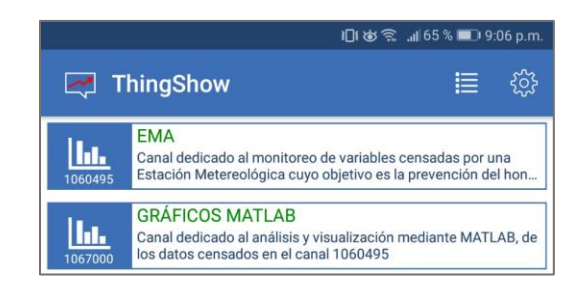

*Nota.* Elaboración Propia.

Los 168 datos obtenidos en los 7 días de muestreo, se detallan en el Anexo B, del cual podemos generar las tablas estadísticas mencionadas a continuación.

### **Figura 71.**

| <b>FECHA</b> | <b>TEMPERATURA</b> | <b>HUMEDAD RELATIVA</b> | <b>PUNTO DE ROCÍO</b> | <b>VELOCIDAD VIENTO</b> |
|--------------|--------------------|-------------------------|-----------------------|-------------------------|
|              | T('C)              | HR(%)                   | PR(°C)                | $VV$ (m/s)              |
| 19/03/2021   | 26.21              | 71.24                   | 20.23                 | 1.3                     |
| 20/03/2021   | 26.01              | 71.03                   | 19.99                 | 1.2                     |
| 21/03/2021   | 25.46              | 75.70                   | 20.54                 | 1.1                     |
| 22/03/2021   | 25.47              | 76.75                   | 20.76                 | 1.3                     |
| 23/03/2021   | 24.72              | 79.17                   | 20.51                 | 1.6                     |
| 24/03/2021   | 24.38              | 79.18                   | 20.25                 | 1.2                     |
| 25/03/2021   | 24.31              | 79.03                   | 20.15                 | 2.2                     |
| Promedio     | 25.22              | 76.01                   | 20.35                 | 1.4                     |

*Tabla de Valores Promedios Diarios*

*Nota.* Elaboración Propia.

Luego de tabular los valores promedios para cada una de las 4 variables en los diferentes días de muestreo, se llegó a los siguientes resultados:

- En promedio, el día más caluroso fue el 19/03/2021 (26.21°C), y el más frío fue el 25/03/2021 (24.31°C).
- En promedio, el día más húmedo fue el 24/03/2021 (79.18%), y el más seco fue el 20/03/2021 (71.03%).
- En promedio, el día con más temperatura de punto de rocío fue el 22/03/2021 (20.76°C), y el de menos temperatura de punto de rocío fue el 20/03/2021 (19.99°C).
- En promedio, el día con más viento fue el 25/03/2021 (2.2m/s), y el día con menos viento fue el 21/03/2021 (1.1m/s).

## **Figura 72.**

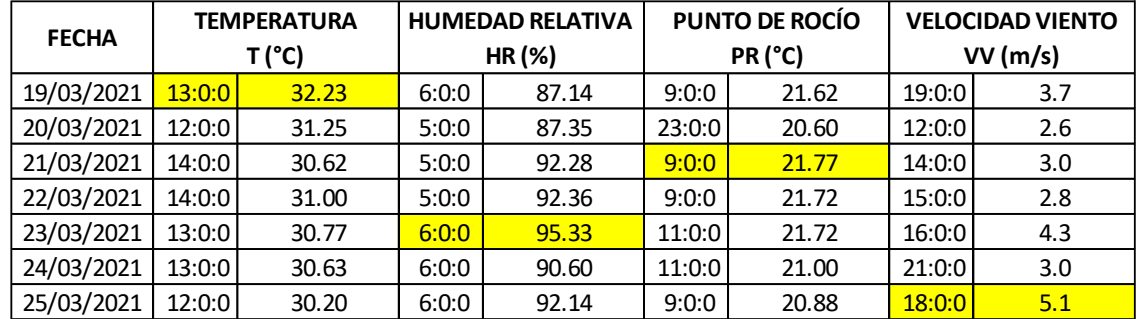

*Tabla de Valores Máximos Diarios*

*Nota.* Elaboración Propia.

Luego de tabular los valores máximos para cada una de las 4 variables en los diferentes días de muestreo, se llegó a los siguientes resultados:

- El día que registró el mayor pico de temperatura fue el 19/03/2021 a las 1pm (32.23°C).
- El día que registró el mayor pico de humedad fue el 23/03/2021 a las 6am (95.33%).
- El día que registró el mayor pico de temperatura de punto de rocío fue el 21/03/2021 a las 9am (21.77°C).
- El día que registró el mayor pico de viento fue el 25/03/2021 a las 6pm (5.1m/s).
- La temperatura alcanzó sus picos máximos en un rango de horas de 12am 2pm.
- La humedad alcanzó sus picos máximos en un rango de horas de 5am 6am.
- En las horas en que la temperatura alcanzó sus puntos máximos, la humedad alcanzó sus puntos mínimos.
- En horas en que la humedad alcanzó sus puntos máximos, la temperatura alcanzó sus puntos mínimos.

## **Figura 73.**

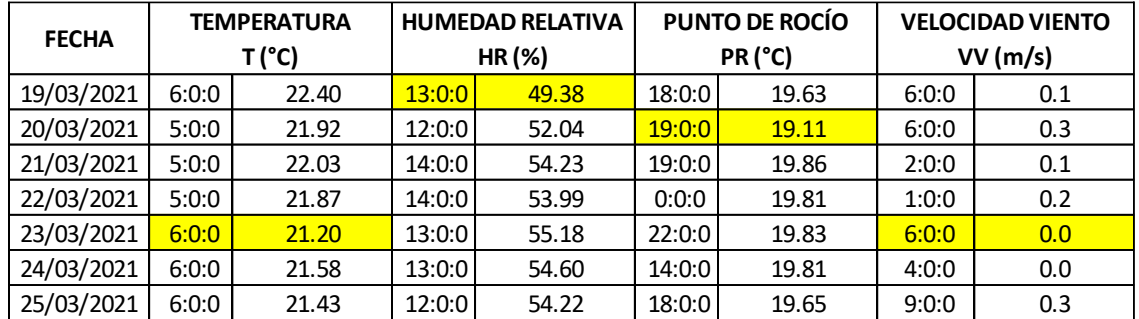

*Tabla de Valores Mínimos Diarios*

*Nota.* Elaboración Propia.

Luego de tabular los valores mínimos para cada una de las 4 variables en los diferentes días de muestreo, se llegó a los siguientes resultados:

- El día que registró la mínima temperatura fue el 23/03/2021 a las 6am (21.20°C).
- El día que registró la mínima humedad fue el 19/03/2021 a las 1pm (49.38%).
- El día que registró la mínima temperatura de punto de rocío fue el 20/03/2021 a las 7pm (19.11°C).
- El día que registró el mínimo viento fue el 23 y 24 de 03/2021 a las 6am y 4am respectivamente (0.0m/s).
- La temperatura alcanzó sus valores mínimos en un rango de horas de 5am 6am.
- La humedad alcanzó sus valores mínimos en un rango de horas de 12am 2pm.
- En las horas en que la temperatura alcanzó sus puntos mínimos, la humedad alcanzó sus puntos máximos.
- En las horas en que la humedad alcanzó sus puntos mínimos, la temperatura alcanzó sus puntos máximos.

### **Figura 74.**

| <b>FECHA</b> | <b>HORA</b> | <b>DIFERENCIA</b><br>$T-PR$ ( $°C$ ) |
|--------------|-------------|--------------------------------------|
| 19/03/2021   | 6:0:0       | 2.25                                 |
| 20/03/2021   | 5:0:0       | 2.20                                 |
| 21/03/2021   | 5:0:0       | 1.31                                 |
| 22/03/2021   | 5:0:0       | 1.30                                 |
| 23/03/2021   | 6:0:0       | 0.78                                 |
| 24/03/2021   | 6:0:0       | 1.60                                 |
| 25/03/2021   | 6:0:0       | 1.33                                 |

*Diferencia Mínima Diaria entre Temperatura y Punto de Rocío*

### *Nota.* Elaboración Propia.

Se tabulan los valores que hacen referencia a la mínima diferencia entre la Temperatura y el Punto de Rocío para cada día, se obtuvo los siguientes resultados.

- La hora en la que ocurre es donde hay más posibilidades que se genere Rocío.
- Sucedió en horas de la madrugada hacia el amanecer, dentro del rango de 5am 6am.
- Las horas en las que se alcanzó esta mínima diferencia son las mismas horas donde la humedad tuvo sus puntos máximos y en consecuencia la temperatura sus puntos mínimos.

## **Figura 75.**

*Registro de Alertas*

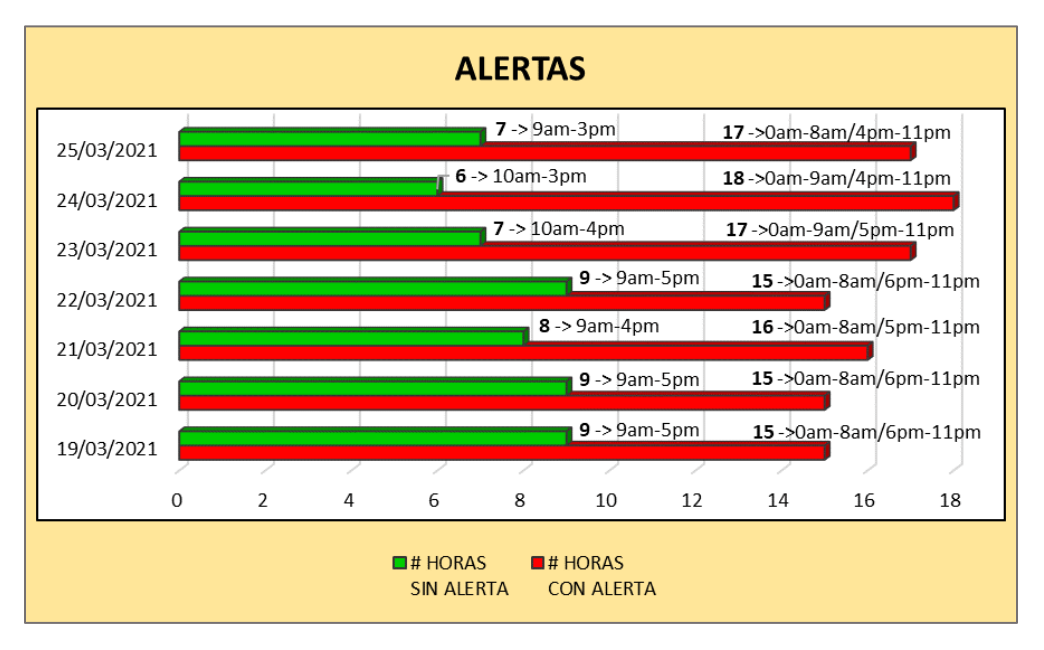

*Nota.* Elaboración Propia en Excel.

A modo de resumen se hace un gráfico de barras indicando las horas en las que se registraron alertas y contabilizando las mismas, se llegó a los siguientes resultados.

- El día que registró más alertas fue el 24/03/2021, con un total de 18 (equivalente a 18 horas).
- Los días que registraron menos alertas fue el 19, 20 y 22 de 03/2021, con un total de 15 (equivalente a 15 horas en cada uno de los días mencionados).
- Las horas en las cuales no existió alerta, no significa que no haya condiciones favorables para el hongo, sino que dejaron de estar en el rango óptimo.
- Las condiciones del clima dejaron de ser óptimas para el desarrollo del hongo en un rango de horario entre las 9am a 5pm.

### **Resultado en Población de Estudio.**

Considerando las alertas enviadas, desde el primer día de muestreo existieron condiciones climáticas favorables para el desarrollo del hongo. Siguiendo la recomendación del especialista se aplicó fungicida solo a la Población B, mientras que sobre la Población A no se realizó ninguna acción.

## **Figura 76.**

*Comparación de Infección entre Poblaciones de Lechuga*

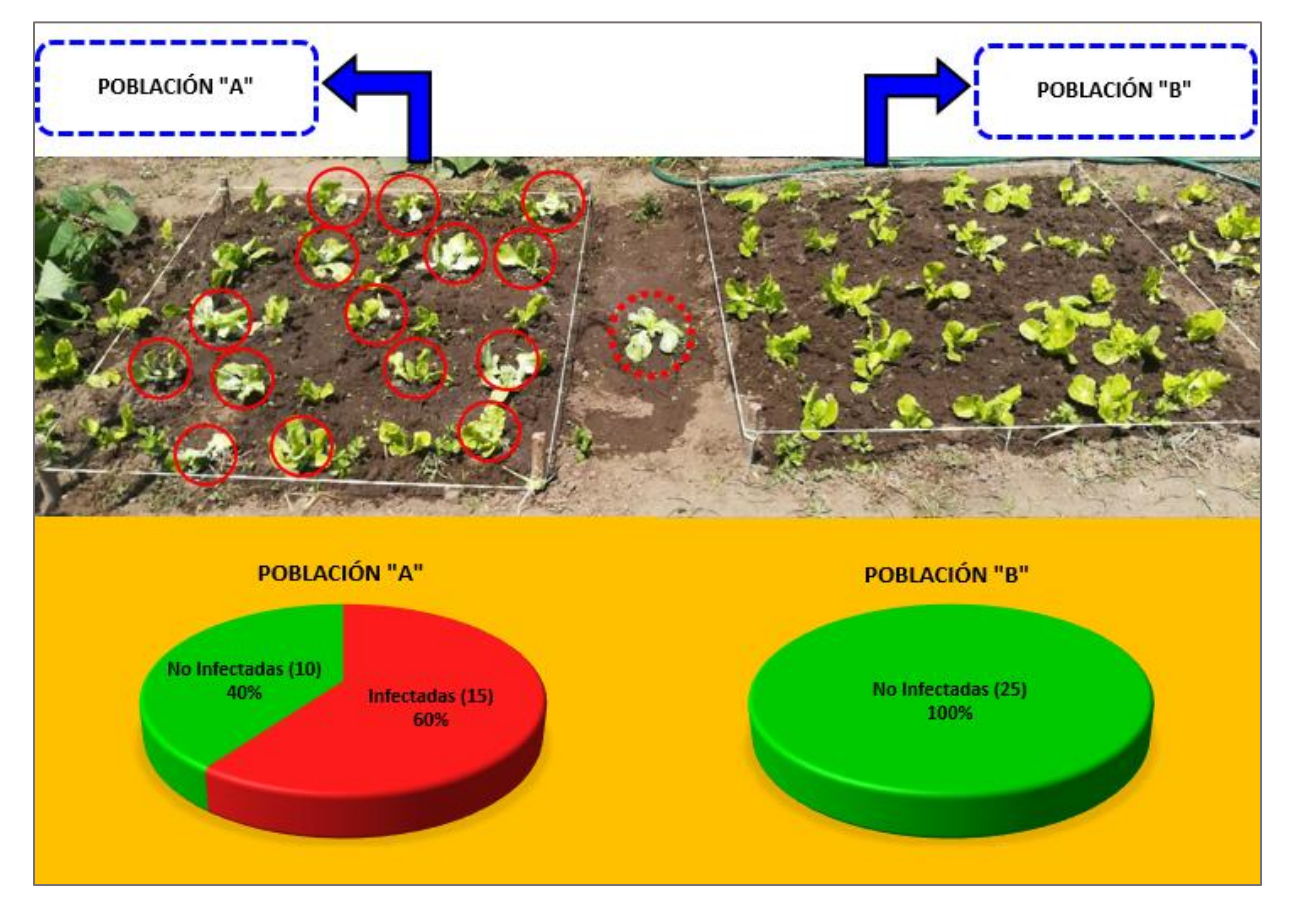

*Nota:* Elaboración Propia.

Al término de la semana, se observó que:

- La Población A se infectó en un 60% (15 lechugas) las cuales se encuentran señaladas en círculos rojos.
- La Población B no sufrió ningún caso de infección 0% (0 lechugas).

En la [Figura 77](#page-130-0) se puede observar a modo de ejemplo, algunas de las lechugas que fueron infectadas dentro de la Población A, evidenciándose en sus hojas aquellas manchas pulverulentas de color blanquecino característica de esta enfermedad ocasionada por el hongo Erysiphe cichoracearum.

# <span id="page-130-0"></span>**Figura 77.**

# *Muestras de Lechugas Infectadas*

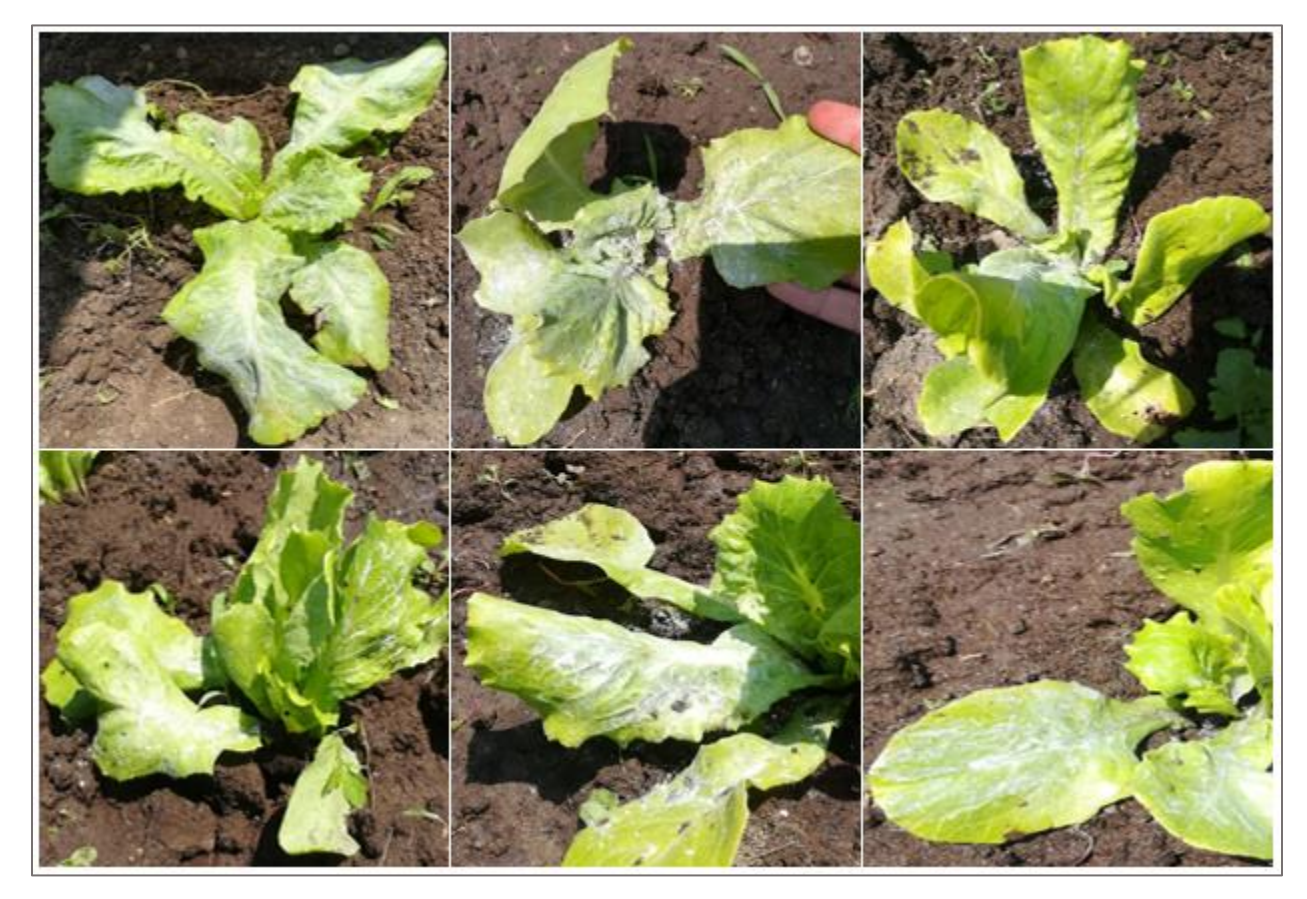

*Nota.* Elaboración Propia.

#### **4.4. Discusión**

Debido a que en las tesis mencionadas en los antecedentes no especifican las condiciones en las cuales han sido instalados sus instrumentos, además de no tener una relación con fines agrícolas, no se pudo establecer una comparación a nivel de resultados, no obstante, a nivel de prototipo se discute lo siguiente:

En la adquisición de señales se optó por el uso de sistemas embebidos, empleando una tarjeta controladora de la familia Arduino al igual que en las tesis de Palaguachi (2018) y Bravo (2016) a diferencia de Tobajas (2016) quien eligió Raspberry Pi.

Las variables adquiridas en común de nuestro proyecto con la tesis de Palaguachi (2018)**,** Tobajas (2016) y Bravo (2016) fueron: Temperatura, Humedad Relativa y Velocidad del viento, no obstante cada una de ellas estuvieron sensadas por instrumentos distintos. Es importante señalar que los sensores empleados en nuestro estudio se ajustaron más a los requisitos de la Organización Mundial de Meteorología.

Para cumplir las funciones de un servidor, se utilizó ThingSpeak (alojado en Internet), mientras que las Tesis de Palaguachi (2018)**,** Tobajas (2016) y Bravo (2016) emplearon una Raspberry Pi.

Para lograr la independencia energética hacemos uso de un sistema fotovoltaico el cual nos permitió en ausencia de sol hasta tres días de autonomía, mientras que en la tesis de **(**Palaguachi (2018) hasta dieciséis horas de autonomía y en la de Tobajas (2016) hasta una semana de autonomía.

# **4.5. Presupuesto**

# **Tabla 25**

*Presupuesto - Sub Sistemas*

| Materiales              | Cantidad     | Precio Unitario (S/.) | Precio Total (S/.) |
|-------------------------|--------------|-----------------------|--------------------|
| Arduino Mega 2560       | $\mathbf{1}$ | 50.0                  | 50.0               |
| Módulo Tarjeta Micro SD | $\mathbf{1}$ | 10.0                  | 10.0               |
| Módulo RTC DS3231       | $\mathbf{1}$ | 12.0                  | 12.0               |
| Módulo LCD 20X4         | 1            | 45.0                  | 45.0               |
| Módulo I2C              | 1            | 12.0                  | 12.0               |
| Sensor SHT10            | $\mathbf{1}$ | 50.0                  | 50.0               |
| Pantalla Stevenson      | $\mathbf{1}$ | 50.0                  | 50.0               |
| Sensor JL-FS2           | 1            | 200.0                 | 200.0              |
| Módulo SIM900           | $\mathbf{1}$ | 100.0                 | 100.0              |
| Chip Movistar           | $\mathbf{1}$ | 5.0                   | 5.0                |
| Regulador LM2596        | 3            | 15.0                  | 45.0               |
| Panel Solar             | $\mathbf{1}$ | 180.0                 | 180.0              |
| Controlador Carga       | $\mathbf{1}$ | 40.0                  | 40.0               |
| Batería                 | $\mathbf{1}$ | 280.0                 | 280.0              |
| Mástil                  | $\mathbf{1}$ |                       |                    |
| Gabinete                | $\mathbf{1}$ | 100.0                 | 100.0              |
| Soportes                | 3            | 50.0                  | 150.0              |
| <b>Extras</b>           | Varios       |                       | 200.0              |
| Sub Total 1             |              |                       | 1529.0             |

*Nota.* Elaboración Propia.

Se pidió autorización para la utilización de un mástil en desuso dentro del patio meteorológico de la escuela profesional de Física.

# **Tabla 26**

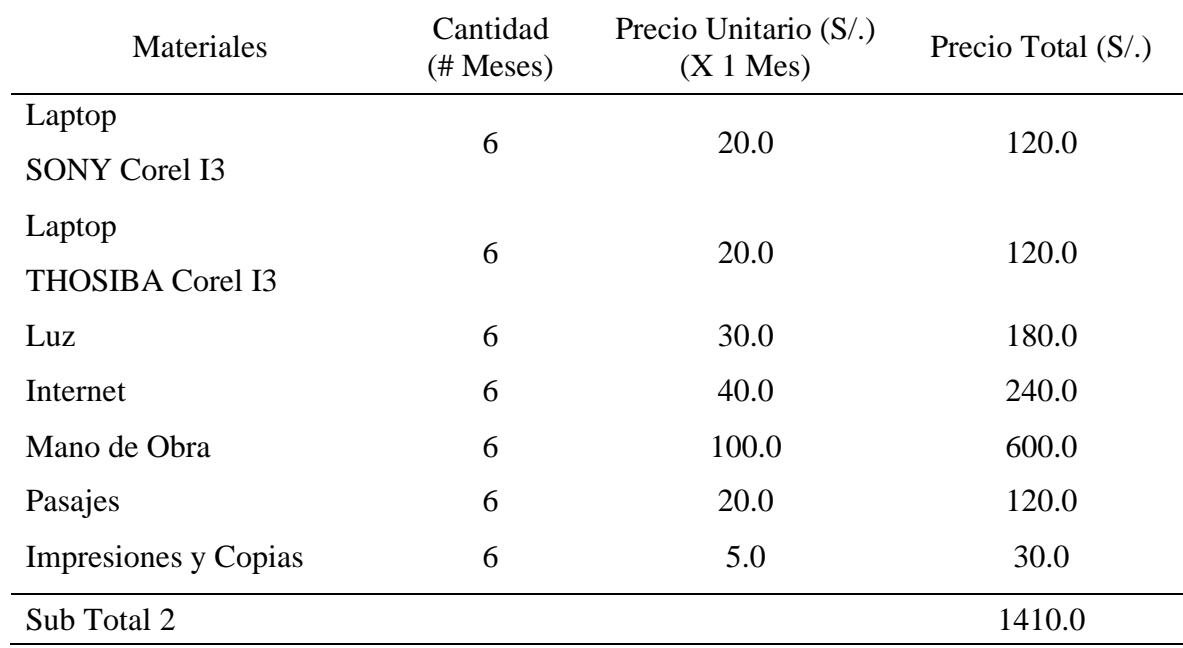

*Presupuesto – Gastos Administrativos*

*Nota.* Elaboración Propia.

## **Tabla 27**

*Presupuesto - Total*

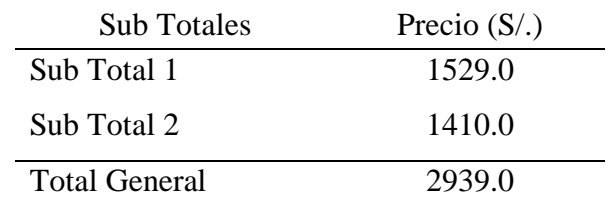

*Nota*. Elaboración Propia.

#### **5. CAPITULO V:**

#### **CONCLUSIONES**

En nuestro proyecto, en el ejemplo experimental se logró salvar el 100% de la población a la cual se le aplicó en el tiempo apropiado el fungicida. Esto significa un ahorro de tiempo, dinero y mano de obra para el agricultor y/o especialista; además tuvimos las siguientes conclusiones:

- De todas las plantas que fueron observadas dentro del vivero la única población que se encontró afectada por un hongo fue la de lechuga.
- El Oídio en lechuga, es una enfermedad causada por el hongo *Erysiphe cichoracearum*, el cual se desarrolla y transmite bajo condiciones climáticas favorables (Temperatura: 20-27°C, Humedades Relativas altas, Vientos mínimos). La correcta construcción e instalación de una estación meteorológica se basa en requisitos establecidos por organizaciones nacionales (SENAMHI) e internacionales (OMM).
- Trabajar con la tecnología de hardware y software libre facilitó la integración de diferentes dispositivos y una programación de acuerdo a las necesidades específicas.
- Se logró verificar el correcto funcionamiento del prototipo siguiendo las consideraciones técnicas tanto de instalación como de cada uno de los componentes electrónicos.
- Se obtuvieron los siguientes valores promedios para cada una de las variables sensadas: Temperatura (25.22°C), Humedad Relativa (76.01%), Punto de Rocío (20.35°C) y Velocidad de Viento (1.4 m/s). También se determinó que en horas cercanas al amanecer (5 a 6 am) es más propenso que se genere rocío debido a la diferencia mínima existente entre la temperatura ambiente y punto de rocío. Además, se verificó que la temperatura tiene una relación lineal negativa perfecta con la humedad, mientras que con el punto de rocío tiene una relación lineal positiva débil. Por último, todos los días dentro de la semana de muestreo han tenido

condiciones climáticas óptimas para el desarrollo del hongo, de un total de 168 mediciones, 113 de ellas fueron alertas (67%).

### **6. CAPITULO VI:**

### **RECOMENDACIONES**

- Adquirir un plan post pago que garantice sms ilimitados y un mínimo de datos de 1 Gb. Tener en cuenta el pago puntual del mismo, para evitar fallos de envío.
- Incorporar un algoritmo de predicción del clima que permita al especialista actuar con más premeditación.
- Incorporar una gama de sensores(Barómetro, Pluviómetro, Piranómetro, etc.), para un análisis más integral, que permita el cálculo de variables dependientes (ejemplo: evapotranspiración).
- Realizar mantenimientos preventivos mensuales, para evitar que residuos de polvo se adhieran al prototipo.
- Enviar la información obtenida a servidores de SENAMHI o instituciones que lo demanden.

## **BIBLIOGRAFÍA Y LINKOGRAFÍA**

Alonso Lorenzo, J. A. (2007). *Instalación Fotovotaica Aislada*. Sunfields Europe desde 2007.

https://www.sfe-solar.com/baterias-solares/manual-calculo/

- Borja Pérez, & Academia Solar de Energía. (2020). *Todo lo que necesitas saber sobre la energía fotovoltaica* (tercera, Vol. 3). https://drive.google.com/file/d/1S2DMjSxPdbI9gRMj450 ww8jdnCQVtw9/view
- Bravo Vecorena, A. (2016). *Diseño e implementación de una estación meteorológica utilizando micro controlador Arduino—Raspberry PI con radio enlace* [Tesis, Universidad Nacional de Ingeniería]. http://cybertesis.uni.edu.pe/handle/uni/4736
- Calle Cheje, Y. H. (2014). *Fitopatologia oidium* [Educación].

https://es.slideshare.net/yurihcalle/fitopatologia-oidium

- Gonzalez Morejón, N., Martínez Coca, B., & Infante Martinez, D. (2010). *MILDIU POLVORIENTO EN LAS CUCURBITÁCEAS*. *25*, 44-50.
- Hernández, J. (2018, marzo 21). La Roya y el café en el Perú: Todo lo que debes saber. *La Ruta del Café Peruano*. https://rutadelcafeperuano.com/2018/03/20/la-roya-y-el-cafe-en-el-peru-todo-loque-debes-saber/
- INIA. (2018). *Ficha Tecnica 05*.

https://inia.prodigioconsultores.com/bitstream/handle/123456789/7906/NR41194.pdf?sequen ce=1&isAllowed=y

- INIA, Sepúlveda R., P., Felmer E., S., & Corradini S., F. (2017). *Manual de Produccion de Lechuga: Vol. Boletín INIA* (G. Saavedra del R., Ed.; Edicion 9). https://www.inia.cl/wpcontent/uploads/ManualesdeProduccion/09%20Manual%20Lechuga.pdf
- Koppert, B. S. (s. f.). *Oídio*. Recuperado 23 de febrero de 2021, de https://www.koppert.es/retos/control-de-las-enfermedades/oidio/

Maldonado I., I., Ruiz M., R., & Fuentes B., M. (2010). *Manual de Operacion de Estaciones Meteorologicas Automáticas: Vol. Boletín INIA N° 200* (H. Rodriguez A., Ed.; p. 49). https://biblioteca.inia.cl/handle/123456789/7388

MathWorks. (2021). *Definicion de ThingSpeak*. https://es.mathworks.com/help/thingspeak/

Moreno, Y. (2016, enero 21). *Bosques de Pómac en peligro por plaga de hongos*. RPP. https://rpp.pe/peru/lambayeque/bosques-de-pomac-en-peligro-por-plaga-de-hongos-noticia-931563

Padilla Meza, M. (2010). *Efectividad Biologica in vitro de Bacillus sp contra cenicilla polvorienta (Erisyphe Cichoracearum D.C.) en calabacita (Curcubita pepo L.) var. Zucchini Grey* [Tesis, Universidad Autónoma Agraria Antonio Narro].

http://repositorio.uaaan.mx:8080/xmlui/bitstream/handle/123456789/6399/T18412%20PADILL A%20MEZA%2C%20MELCHOR%20%20TESIS.pdf?sequence=1&isAllowed=y

Palaguachi Encalada, S. I. (2018). *Diseño, desarrollo e implementación de una estación meteorológica basada en una red jerárquica de sensores, software libre y sistemas embebidos para la Empresa ELECAUSTRO en la Minicentral Gualaceo utilizando comunicación MQTT y MODBUS*. 161.

PortalFruticola. (2019, julio 1). *Portalfruticola*.

https://www.portalfruticola.com/noticias/2019/07/01/oidio-en-lechuga-manejo-integrado-deplagas-y-enfermedades/

Renom, M. (2011). *Principios Básicos de las Mediciones Atmosféricas*.

http://meteo.fisica.edu.uy/Materias/PBMA/PBMA\_teotico/Bolilla1.pdf

Rodríguez Romero, J. L. (2016, julio 4). *Efectos devastadores en cultivos de arroz*. Interempresas. https://www.interempresas.net/Grandes-cultivos/Articulos/158284-Magnaporthe-oryzaehongo-dificil-control-efectos-devastadores-nuestros-cultivos-arroz.html

SENAMHI. (2013). *Protocolo para la instalación y operación de estaciones meteorológicas, agrometeorológicas e hidrologicas* [Text]. SINIA | Sistema Nacional de Información Ambiental. https://sinia.minam.gob.pe/documentos/protocolo-instalacion-operacion-estacionesmeteorologicas

Tobajas García, A. (2016). *Diseño e implementación de una estación meteorológica con Raspberry Pi*.

174.

# **ANEXO A**:

# *Canales EMA y GRAFICOS MATLAB en ThingSpeak Aplicación Móvil*

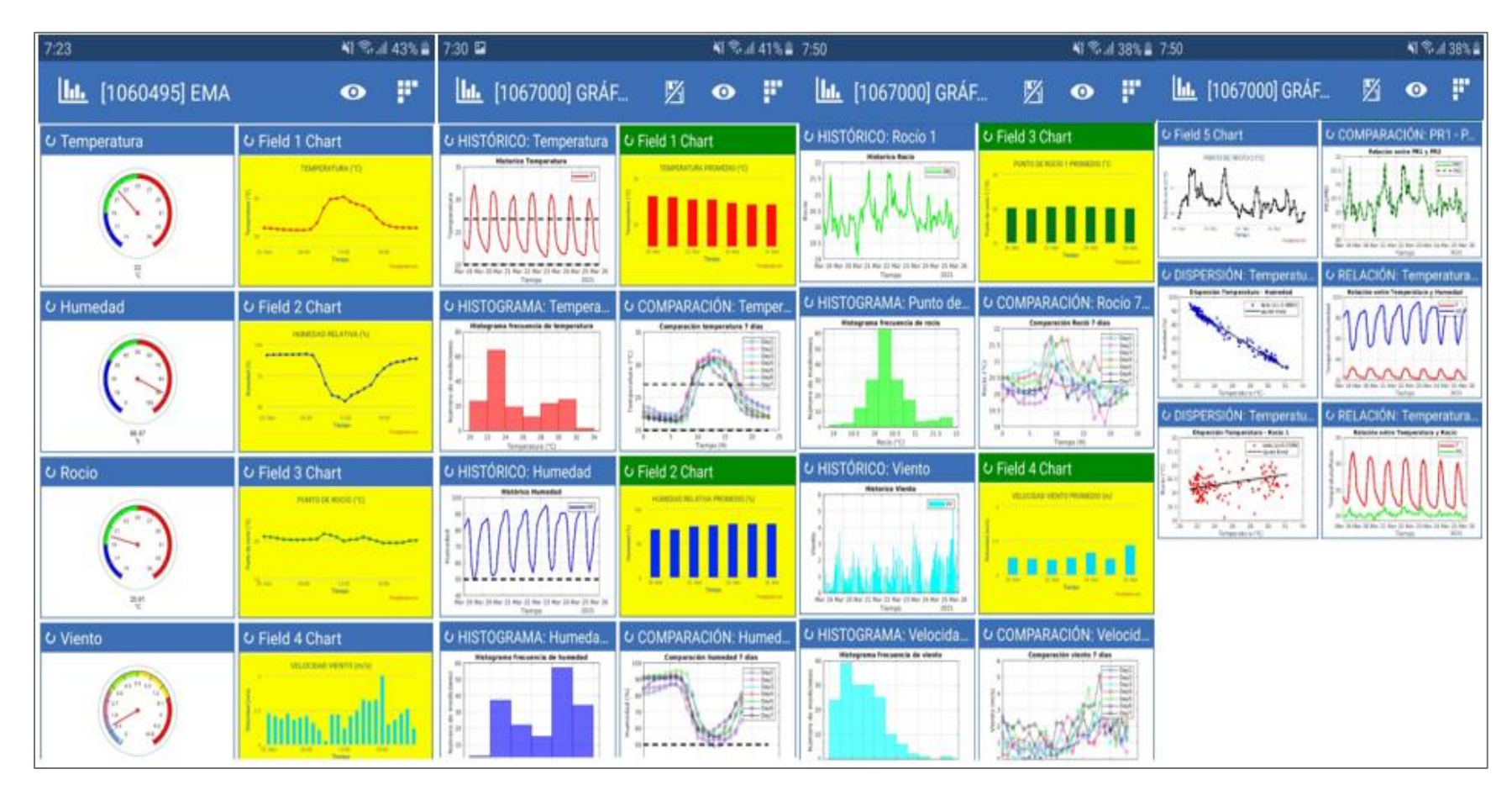

# **ANEXO B:**

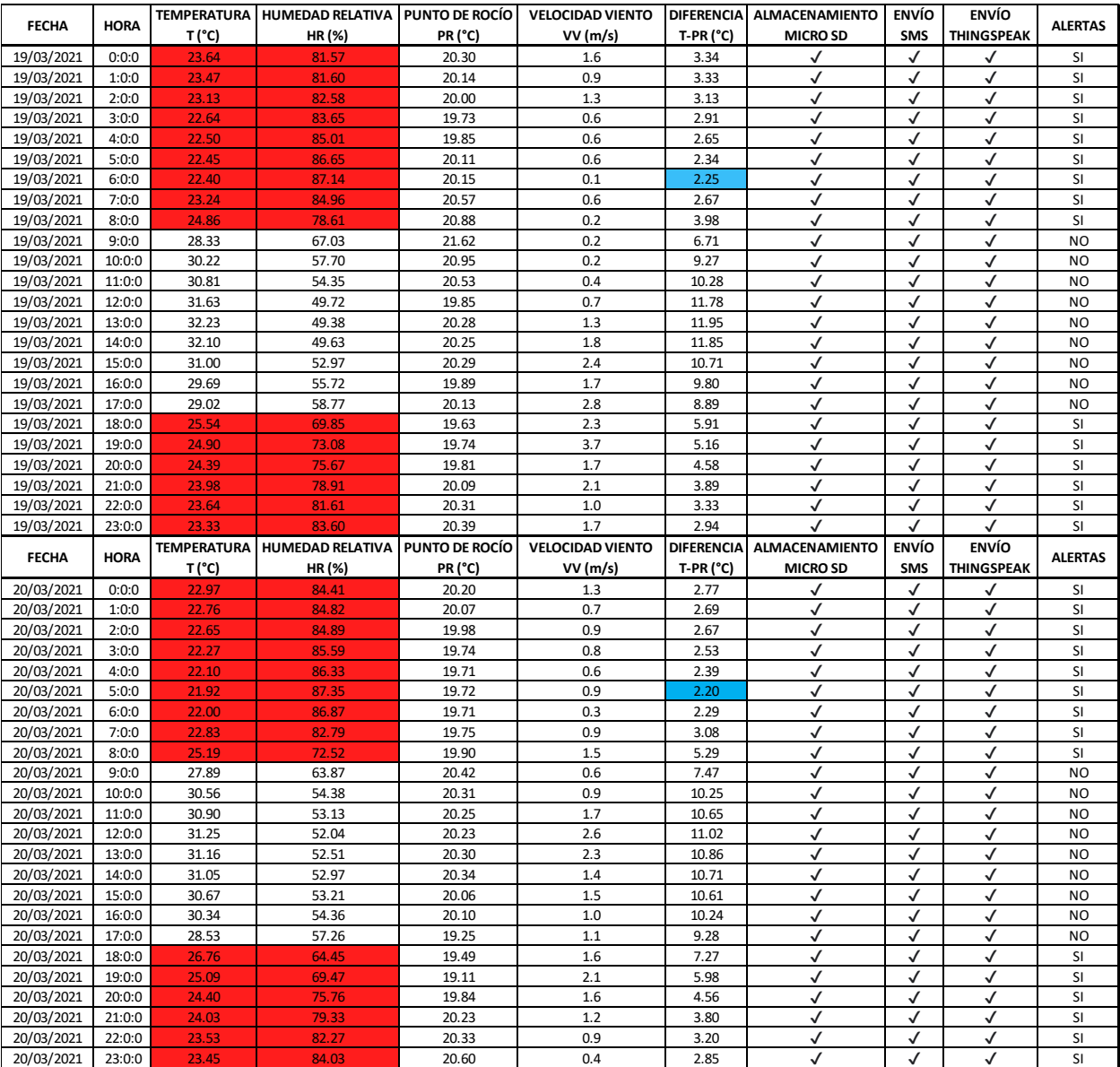

Se visualizan los 168 datos censados en 1 semana de muestreo.

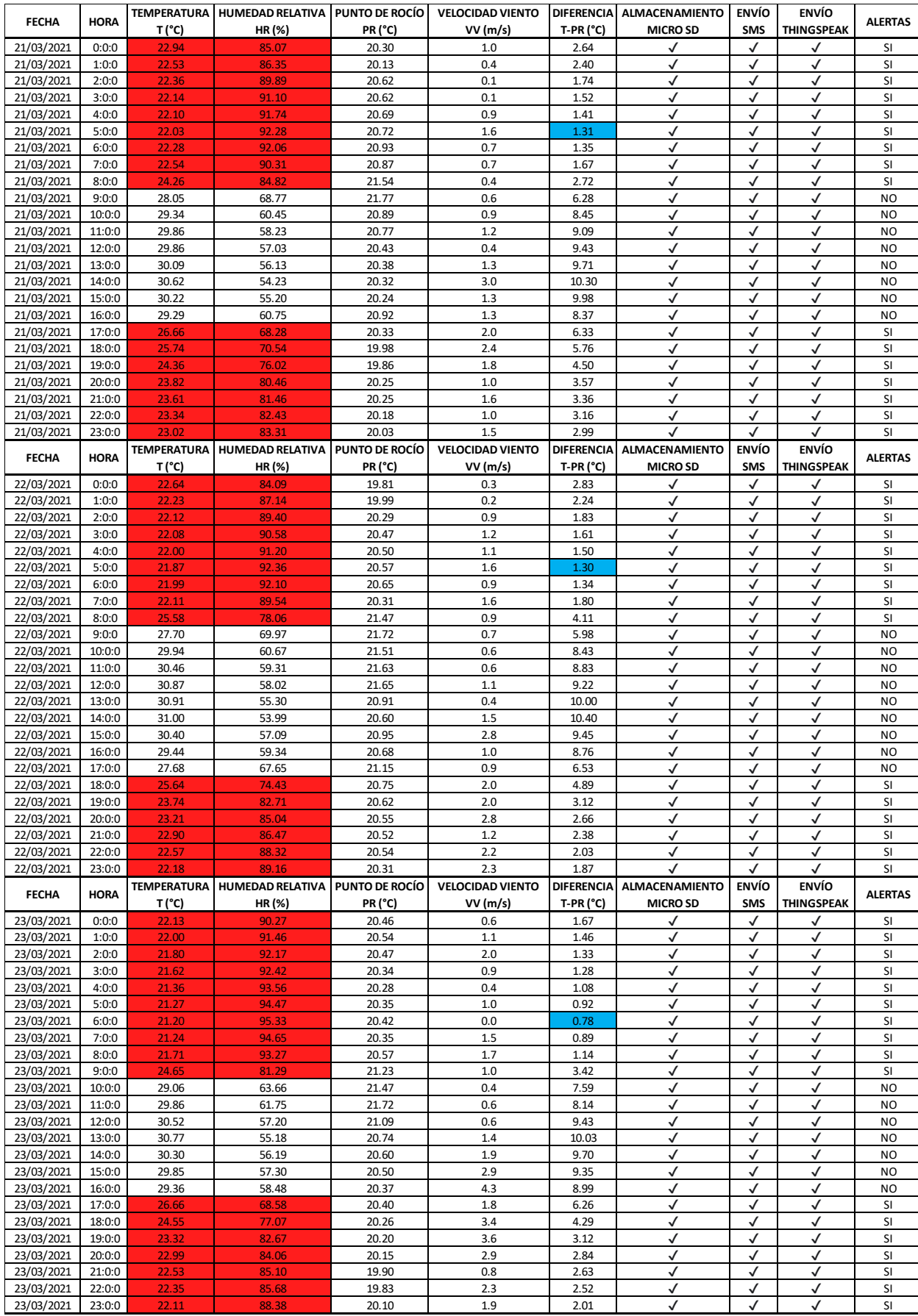

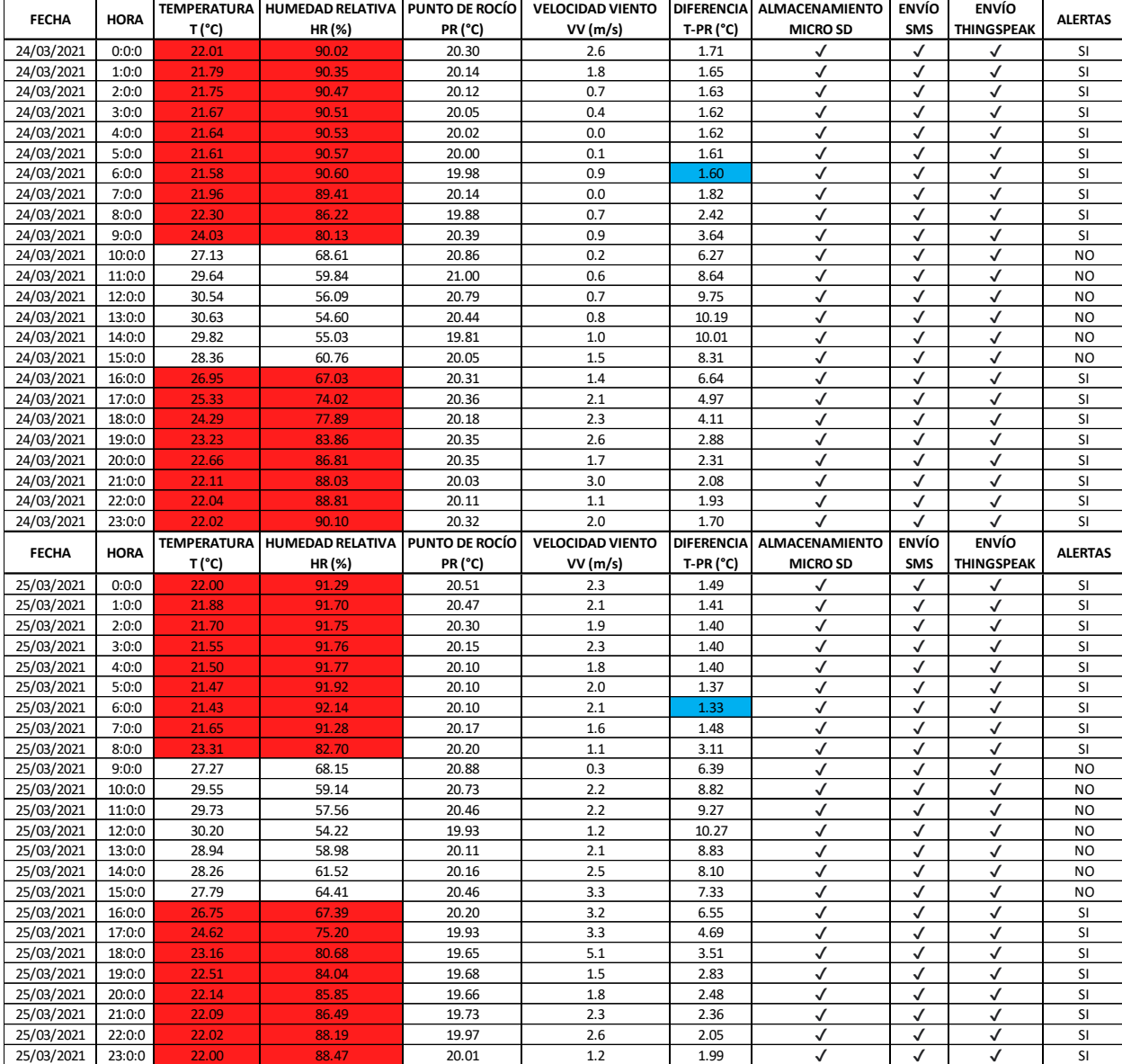
## **ANEXO C:**

## **Verificación de Comandos AT para Envío de SMS**

Esta prueba permite:

- Comprobar la secuencia de todos los comandos AT con sus respectivas respuestas.
- Verificar la recepción de mensajes en el celular de destino.

Para cumplir con dicha prueba se realizó el envío de 4 SMS (1 SMS cada 15 segundos).

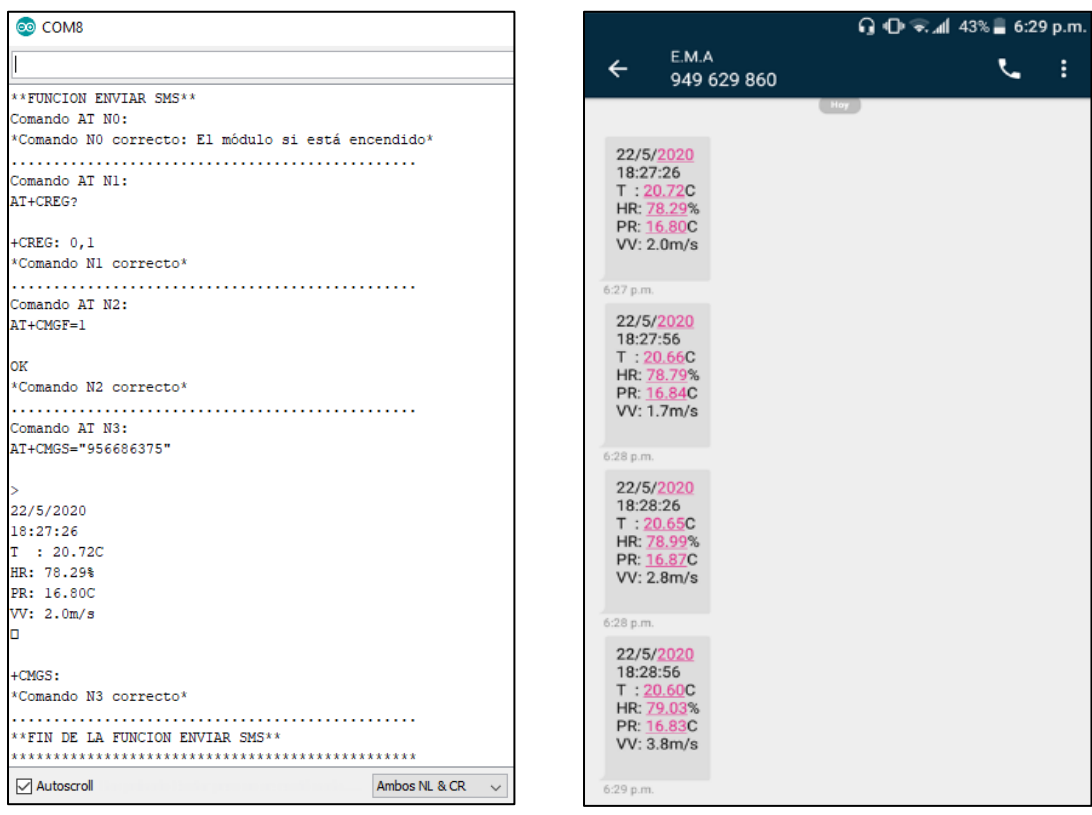

Comandos AT SMS en Monitor Serial Arduino IDE / Recepción en celular de destino

## **Verificación de Comandos AT para Envío a Servidor IOT**

Esta prueba permite:

- Comprobar la secuencia de todos los comandos AT con sus respectivas respuestas.
- Visualizar la respuesta del servidor ante un envío correcto.
- Verificar la recepción de los envíos en la página de destino, así como en la app.

Para cumplir con dicha prueba se realizó 4 envíos (1 envío cada 15 segundos).

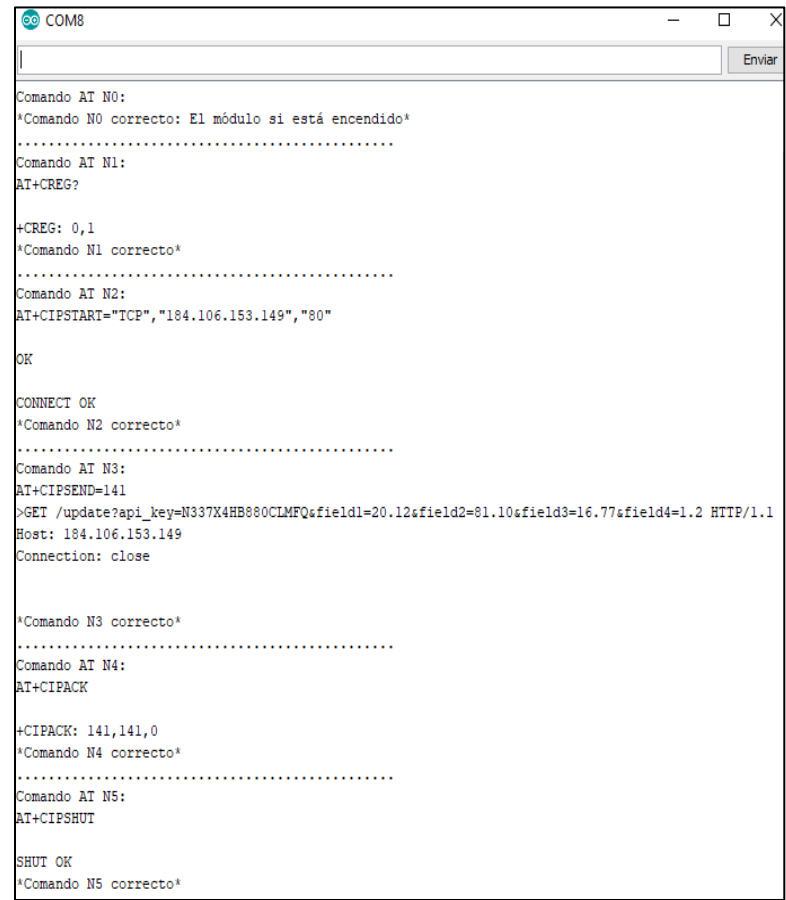

Comandos AT ThingSpeak en Monitor serial Arduino IDE – Comandos AT

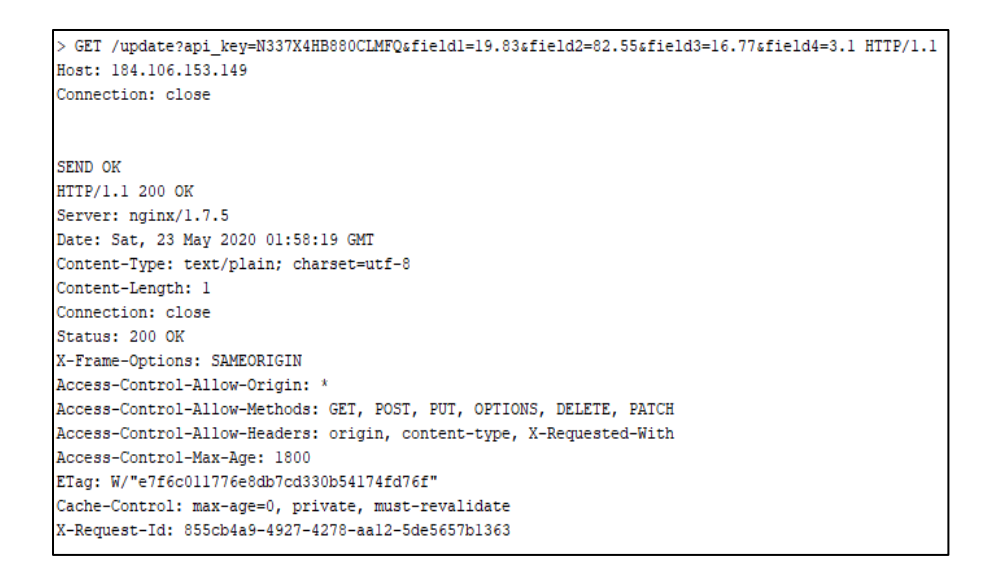

#### Respuesta de Servidor en Monitor Serial Arduino IDE

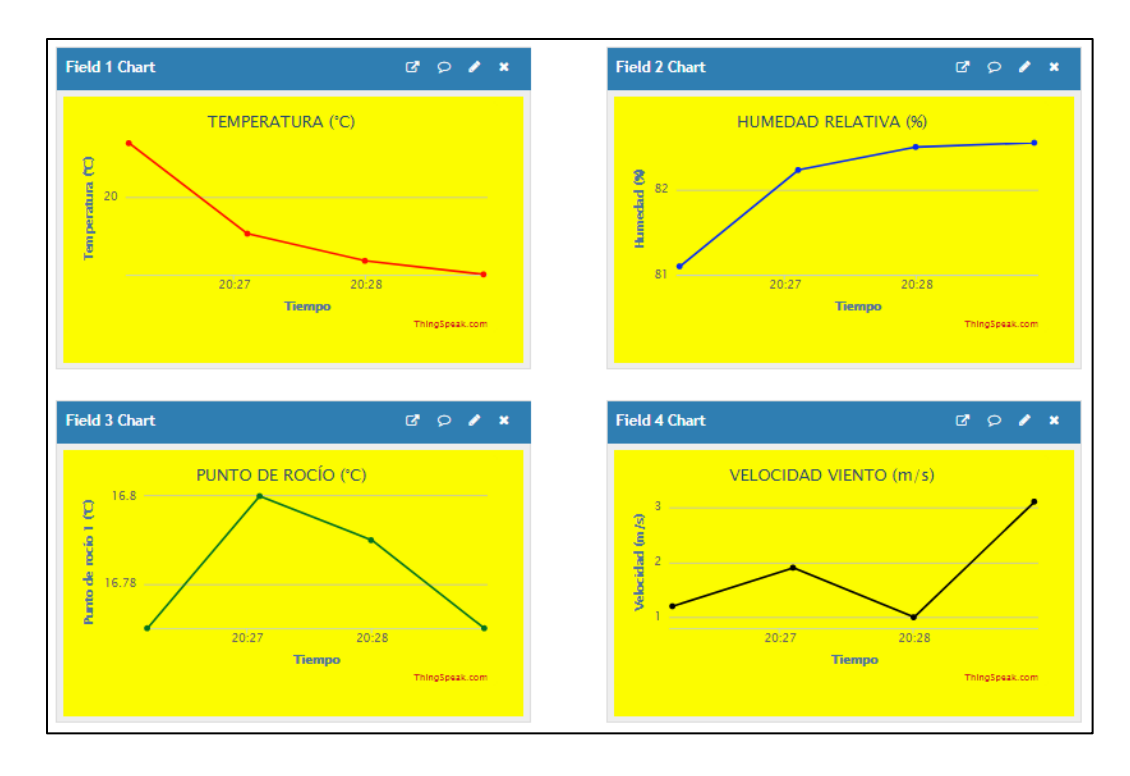

Gráficos Página web Thingspeak

## **ANEXO D:**

Se muestran las hojas técnicas de todos los componentes electrónicos utilizados en el prototipo.

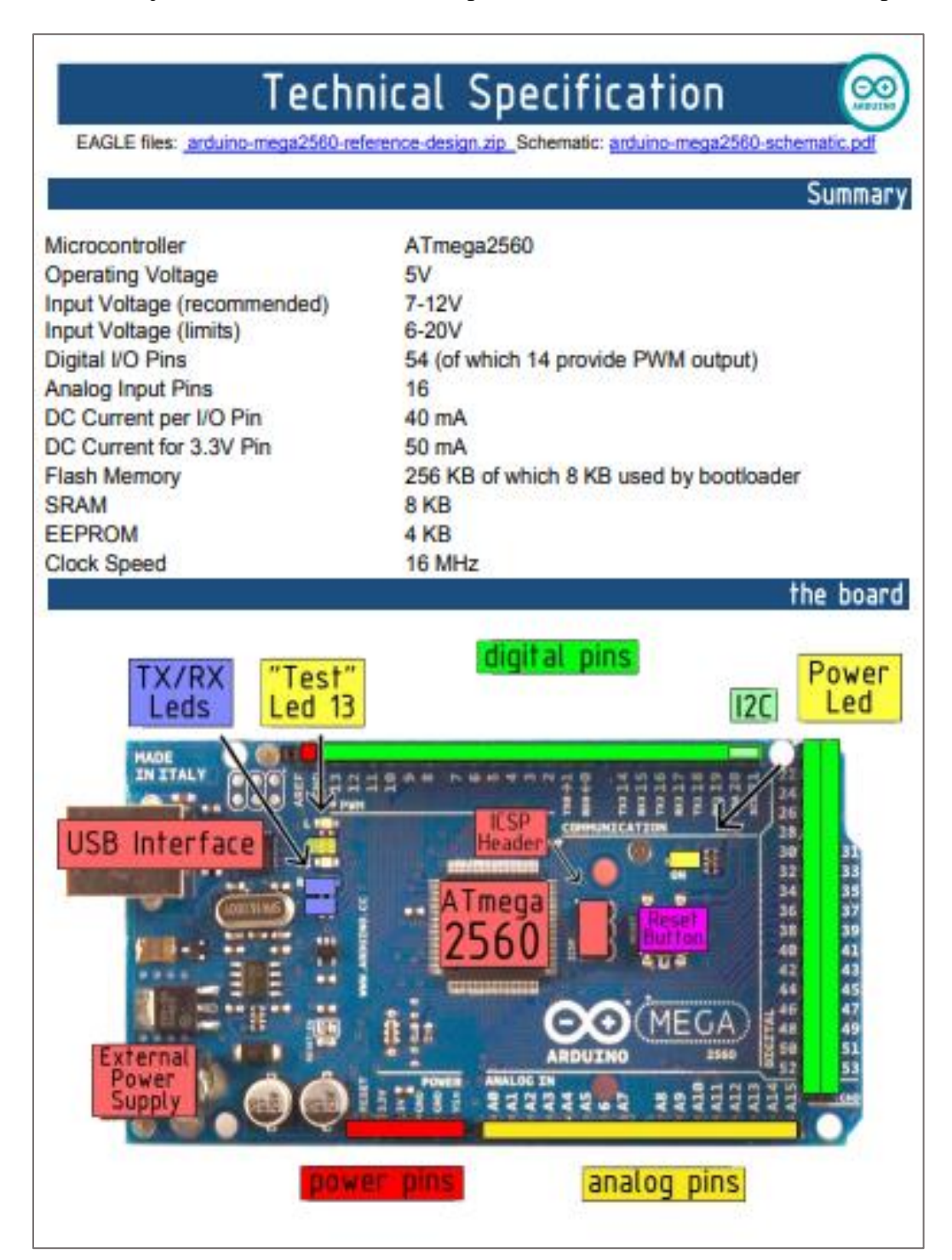

# SHT1x (SHT10, SHT11, SHT15)

# Humidity and Temperature Sensor IC

# **Sensor Performance**

## **Relative Humidity**

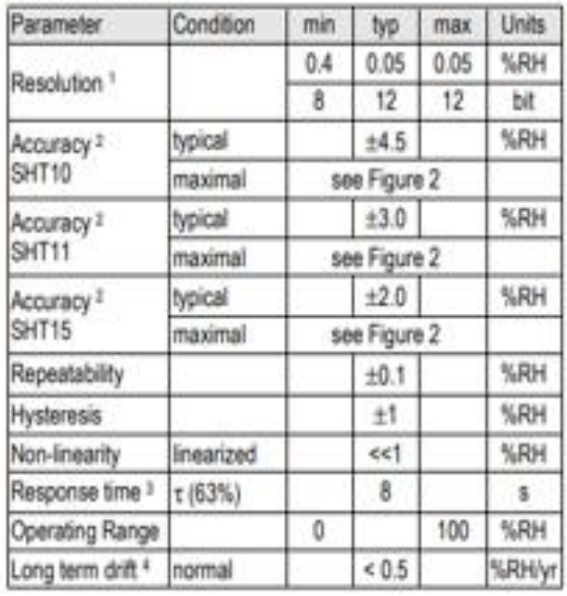

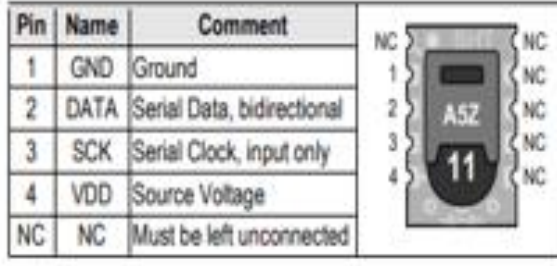

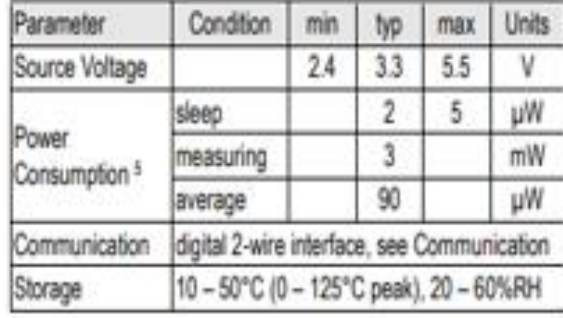

#### Temperature

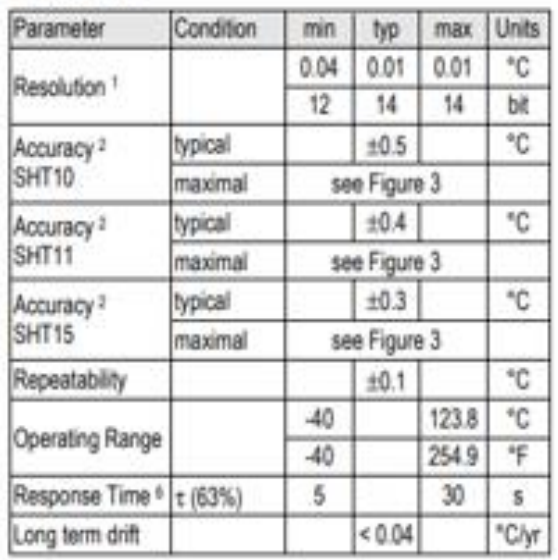

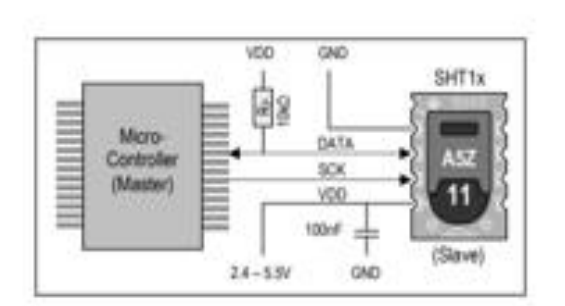

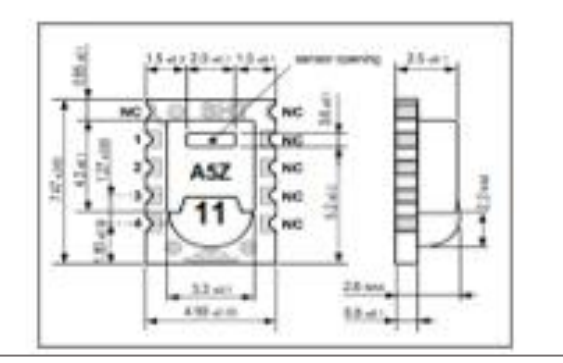

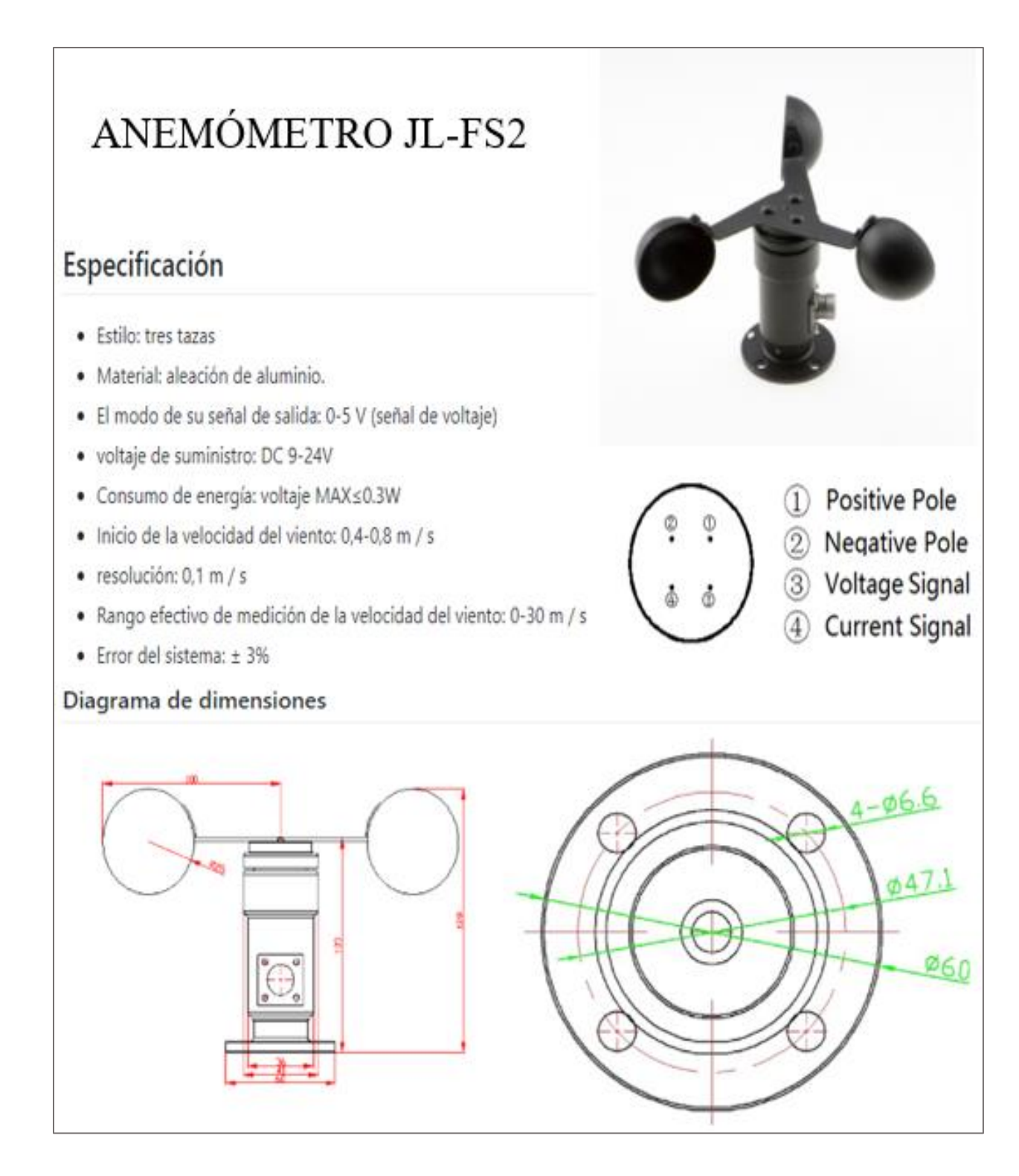

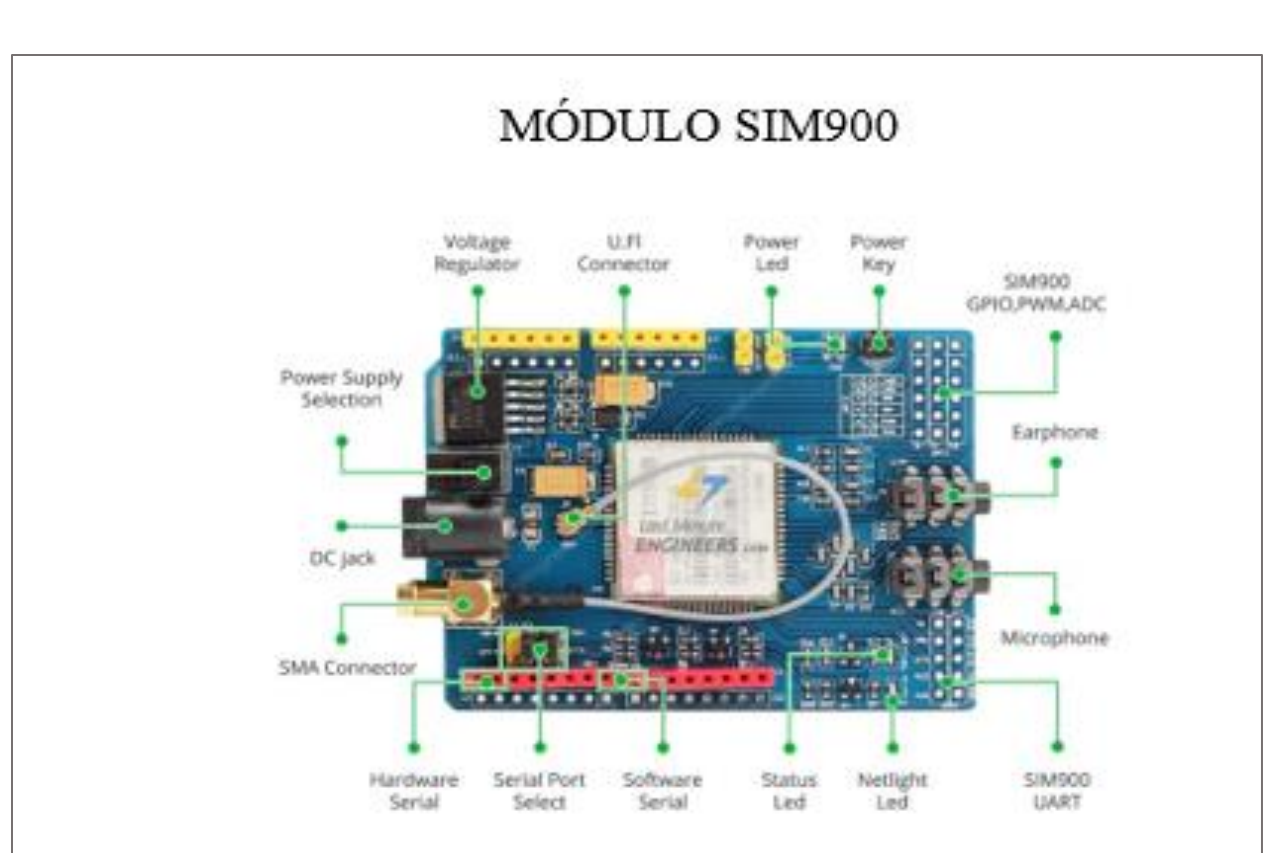

## Especificaciones Técnicas

- Chip principal: SIM900 ٠
- Voltaje de alimentación externo: 5-12V DC ٠
- Voltaje I/O: 5V TTL ٠
- Bajo consumo de corriente: 1.5mA(sleep mode) ٠
- Cuatro bandas GSM/GPRS: 850,900,1800,1900 MHz ٠
- Trabaja solo con Tecnología 2G (en Perú Movistar, Claro y Entel) ٠
- GPRS multi-slot class 10/8
- GPRS mobile station class B
- Compliant to GSM phase 2/2+ ۰
- Class 4 (2 W @850/ 900 MHz)
- Class 1 (1 W @1800/1900MHz) ٠
- Control vía comandos AT (GSM 07.07, 07.05 and SIMCOM enhanced AT Commands)  $\cdot$
- Socket Tarjeta SIM ٠
- · Socket bateria RTC
- Conectores miniplug para audifono y micrófono (3.5mm) ٠
- Conector antena SMA ٠
- Incluye antena GSM con conector SMA ٠
- Shield compatible con Arduino Uno y Leonardo ٠
- Temperatura de trabajo: -40°C to +85 °C

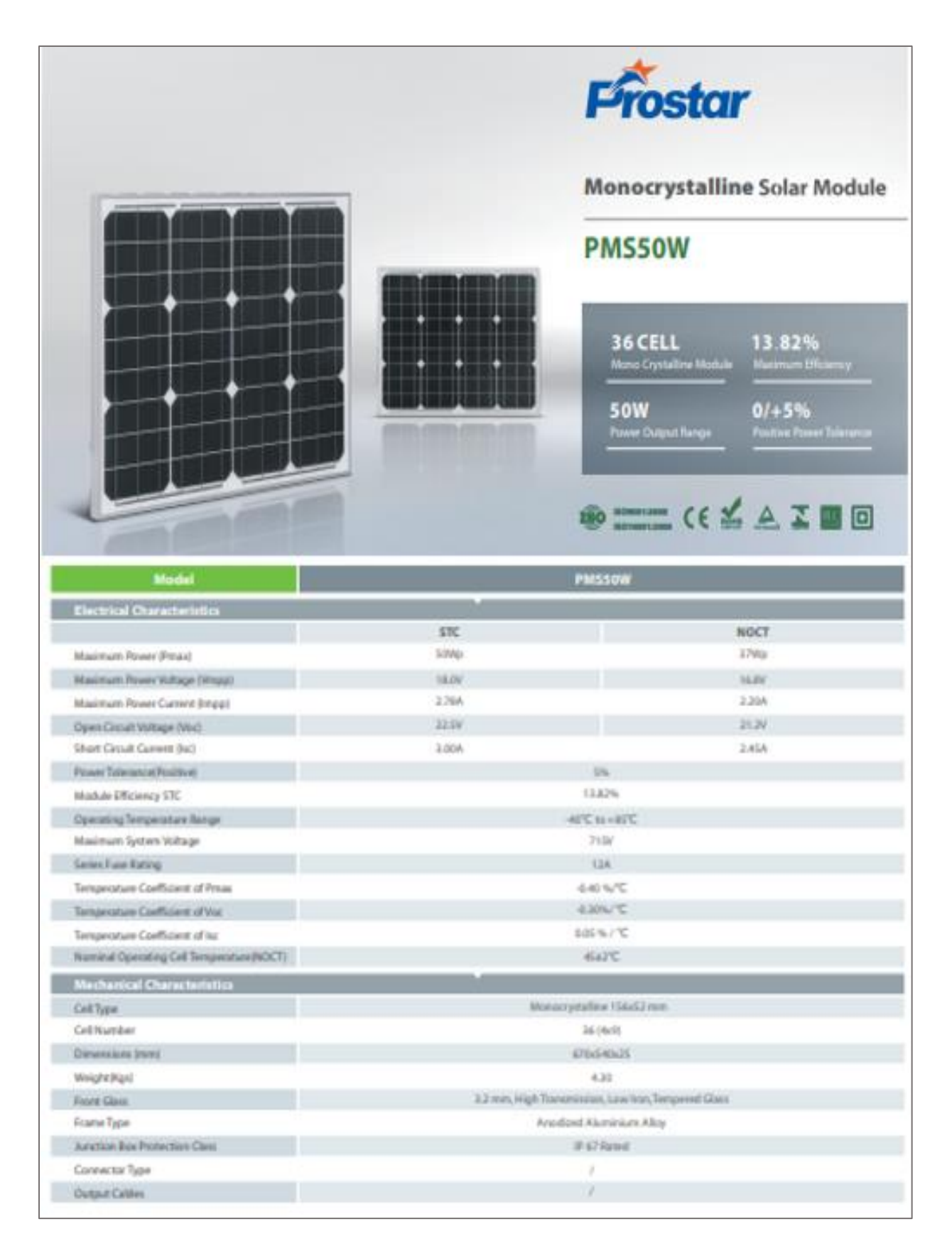

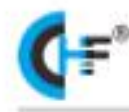

## **CK** series PWM solar charge controller

# **CK10U**  $(10A)$

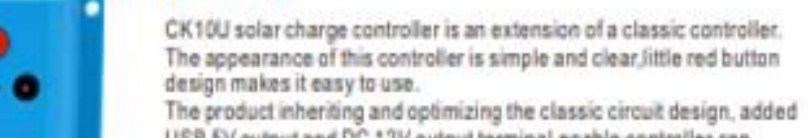

USB 5V output and DC 12V output terminal enable controller can charge cellphones and other electronic devices. Considerate solar panel battery and load protection making this product more outstanding.

#### **Technical Data**

......

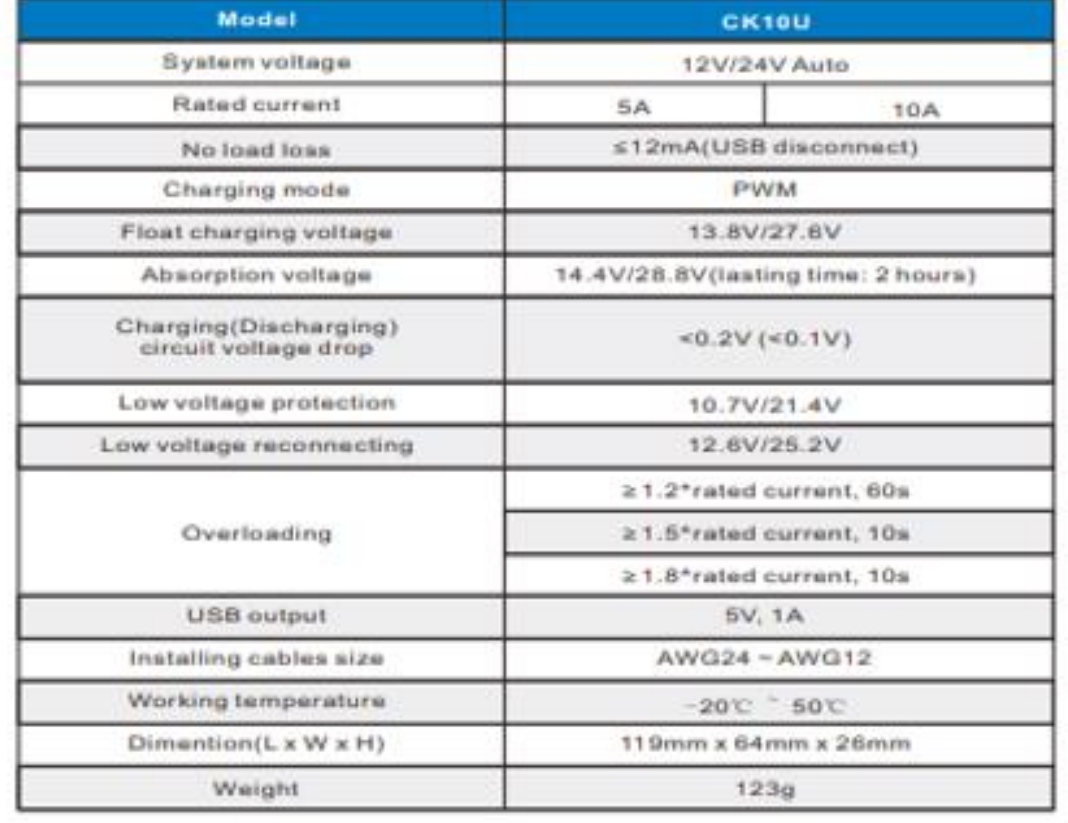

# RITAR RA12-40(12V40 **Specification**

#### **Cells Per Unit** ¢ Voltage Per Unit  $12$ **Nominal Capacity** 40Ah@10hour-rate to 1,80V per call @25'C Weight Approx. 13.0 Kg (Tolerance ± 3.0%) Internal Resistance Approx. & 0 m D Terminal FAINISVE 110ME) Max. Discharge Current 400A (5 sec) **Short Circuit Current** 92DA Design Life 12 years (Float charging) Recommended Maximum Charging<br>Current **IZA** C3. 31.0AN  $C5$ 35.8AH **Reference Capacity** C10 40.0AH 13.6 V-13.8 V @ 25'C **Standby Use Voltage** Temperature Compensation: - 3mW C/Cell 145 V-148 V @ 250 **Cycle Use Voltage** Temperature Compensation: - 4mW C/Cell Discharge: -2010-6010<br>Charge: 010-6010 **Operating Temperature Range** Storage: - 2010 - 6010 **Normal Operating Temperature Range** 25'0 ± 5'0 St<br/>TRAR taken Regulated Lead Acid (VRLA) batteries das stored for a<br/>gi $\mathfrak{m}$ di monte at SS C. and then recharge is recommended.<br/>At the recommended for a stored for the stored in the SS C. Pressure<br/> comp Self Discharge

A B S. UL94-HB, UL94-V0 Optional

RA series is a general purpose battery with The version of a general particle in the service. It meets<br>anth IEC, JIS, BS and YDT standards. With<br>advanced AGM valve regulated technology<br>and high purity raw meterial, the RA series battery maintains high consistency for better performance and reliable standby service<br>life. It is suitable for UPS/EPS, Telecom, power grid, medical equipment, emergency<br>light and security system applications.

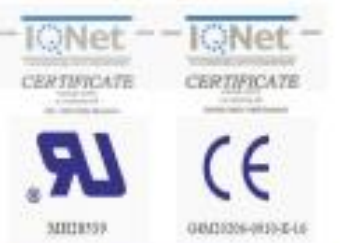

#### **Dimensions**

**Container Material** 

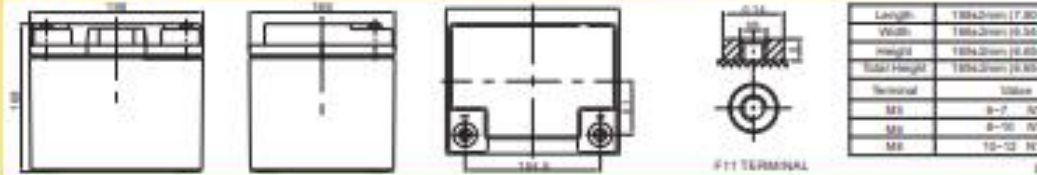

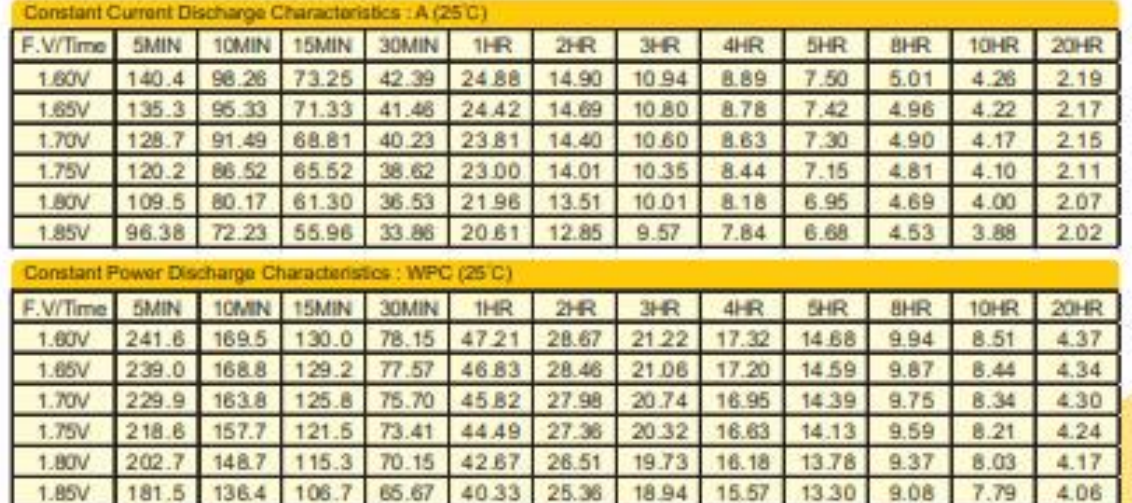

#### **ANEXOE:**

Se visualiza el código de programación de la tarjeta Arduino Mega 2560

#### \*Algoritmo General del Sistema\*

#include  $\langle$ Wire.h  $>$ #include  $\langle$ RTClib.h $>$ #include <LCD.h> #include <LiquidCrystal I2C.h> #include <SPI.h> #include  $\langle$ SD.h $>$ #include  $\le$ Sensirion.h  $>$ #include  $\langle$ String.h $>$ const uint8 t dataPin =  $32$ ; const uint8 t  $clockPin = 33;$ #define SSpin 53 #define onoff 5 #define ledSD 38 #define ledSMS 39 #define ledWEB 40 #define ledERROR 41 #define ledRESET 42 int er $3=0$ ; int er $2pt=0$ ; int er $2$ esa=0; int  $er2esb=0$ ; int  $er2etAT2a=0$ ; int  $er2etAT2b=0;$ int er2etAT4a=0; int er2etAT4b=0; bool pt =true; bool es =true; bool al =true; bool et  $=$ true; bool td  $=$ true; String str1; String str2; String str3;

float temperature; float humidity; float dewpoint; int anemo =  $A1$ ; int valoranemo; float voltanemo; float velocidad; RTC\_DS3231 rtc; LiquidCrystal\_I2C lcd  $(0x27, 2, 1, 0, 4, 5, 6,$  $7)$ ; File archivo1: Sensirion tempSensor = Sensirion (dataPin, clockPin): //---------------void setup()  $\{$ Serial.begin (19200); Serial2.begin(19200); Wire.begin $()$ ; inicializacion\_lcd (); inicializacion\_rtc (); inicializacion sd(); entradas salidas (); encender\_modulo (); preparando\_thingspeak (); tomar datos  $()$ :  $\mathcal{E}$ void  $loop()$  {  $\mathcal{E}$ 

#### **\*Algoritmo Captura de Datos Horario\***

void tomar\_datos () {  $archivo1 = SD.open$  ("prueba.txt", FILE\_WRITE);

```
for (int dia=1; dia \leq=7; dia ++){
     for (int hora=0; hora\leq=23; hora++){
        while (td=true){
         DateTime fecha = rtc.now();
          ver_lcd(); 
          if (fecha.hour()==hora && 
fecha.minute()==0) {
            leer_sensor ();
            guardar_sd ();
           if (temperature>=20.00 \&&temperature<=27.00 && humidity>=50.00) 
{ 
              alerta_sms ();
              enviar_thingspeak3 (); 
            } 
            else {
            enviar_sms ();
            enviar_thingspeak ();
 }
            td=false;
 } 
          delay (500); 
         }
        td = true; } 
   }
archivo1.close();
}
```
#### **\*Algoritmo Lectura de Sensores\***

}

void leer\_sensor () { tempSensor.measure(&temperature, &humidity, &dewpoint); //--------------------------------------------------- valoranemo = analogRead (anemo);

voltanemo = valoranemo  $*(5.0/1023.0)$ ; velocidad =  $6*$ voltanemo;

Se muestra el código de programación en Matlab para cada una de las visualizaciones del canal

#### "GRÁFICOS MATLAB"

#### **\*HISTÓRICO de una variable\***

readChannelID =  $1060495$ ; nombre de variableFieldID = ; %especificar # campo de lectura de variable en canal EMA readAPIKey = '7IGU5ZR132LGCWFP'; %--------------------------------------------------- [nombre\_de\_variable, time] = thingSpeakRead(readChannelID, 'Field',nombre\_de\_variableFieldID,... 'NumPoints', 200,'ReadKey',readAPIKey); %-------------------------------------------------- plot (time, nombre\_de\_variable,'  $g'$ ,'LineWidth',2.0); title(''); %"Histórico de la variable ( )" grid on; xlabel('Tiempo'); ylabel('nombre\_de\_variable'); legend({''}); %especificar unidad de la variable a medir

#### **\*HISTOGRAMA de una variable\***

readChannelID =  $1060495$ ; nombre de variableFieldID = ; %especificar # campo de lectura de variable en canal EMA readAPIKey = '7IGU5ZR132LGCWFP'; %-------------------------------------------------- nombre de variable  $=$ thingSpeakRead(readChannelID,'Fields',no mbre\_de\_variableFieldID,... 'NumPoints',200, 'ReadKey',readAPIKey); %-------------------------------------------------- histogram(nombre de variable,'FaceColor',[ 1 0 0],'EdgeColor','r');

grid on; xlabel('nombre\_de\_variable'); ylabel('Número de mediciones'); title(''); %"Histograma frecuencia de la variable ( )"

#### **\*PROMEDIO de una variable\***

readChannelID =  $1060495$ ; writeChannelID =  $1067000$ : nombre de variableFieldID = ; %especificar # campo de escritura de variable en canal GRÁFICAS MATLAB writeAPIKey = 'VAQQ7QK9JBV25X5T'; readAPIKey = '7IGU5ZR132LGCWFP'; %---------------------------------------------------

[nombre de variable, time]  $=$ thingSpeakRead(readChannelID,'Fields',no mbre de variableFieldID,'NumPoints',24); nombre de variableprom  $=$ mean(nombre\_de\_variable);

%---------------------------------------------------

thingSpeakWrite

(writeChannelID,[nombre\_de\_variableprom ],'Fields',nombre\_de\_variableFieldID,... 'writekey' , writeAPIKey);

#### **\*COMPARACIÓN de una variable en 7 días\***

readChannelID =  $1060495$ ;  $myFieldID =$ ; %especificar # campo de lectura de variable en canal EMA readAPIKey = '7IGU5ZR132LGCWFP'; oneDay1 =  $\text{[datetime}(2021,3,19,0,0,00)$ datetime(2021,3,19,23,5,00)];

oneDay2 =  $\text{[datetime}(2021, 3, 20, 0, 0, 00)$ datetime(2021,3,20,23,5,00)];

oneDay3 =  $[{\text{datetime}}(2021,3,21,0,0,00)]$ datetime(2021,3,21,23,5,00)];

oneDay4 =  $\text{[datetime}(2021, 3, 22, 0, 0, 00)$ datetime(2021,3,22,23,5,00)];

oneDay5 =  $\text{[datetime}(2021,3,23,0,0,00)$ datetime(2021,3,23,23,5,00)];

oneDay6 =  $\text{[datetime}(2021, 3, 24, 0, 0, 00)$ datetime(2021,3,24,23,5,00)];

oneDay7 =  $\text{[datetime}(2021, 3, 25, 0, 0, 00)$ datetime(2021,3,25,23,5,00)];

%-------------------------------------------------- nombre\_variableDay1 = thingSpeakRead (readChannelID,'Fields',myFieldID,'dateRan ge',oneDay1,'ReadKey',readAPIKey);

nombre variableDay2 = thingSpeakRead(readChannelID,'Fields',my FieldID,'dateRange',oneDay2,'ReadKey',rea dAPIKey);

nombre\_variableDay3 = thingSpeakRead(readChannelID,'Fields',my FieldID,'dateRange',oneDay3,'ReadKey',rea dAPIKey);

nombre\_variableDay4 = thingSpeakRead(readChannelID,'Fields',my FieldID,'dateRange',oneDay4,'ReadKey',rea dAPIKey);

nombre variableDay5 = thingSpeakRead(readChannelID,'Fields',my FieldID,'dateRange',oneDay5,'ReadKey',rea dAPIKey);

nombre\_variableDay6 = thingSpeakRead(readChannelID,'Fields',my FieldID,'dateRange',oneDay6,'ReadKey',rea dAPIKey);

```
nombre variableDay7 =
thingSpeakRead(readChannelID,'Fields',my
FieldID,'dateRange',oneDay7,'ReadKey',rea
dAPIKey);
```
time= 0:length(nombre\_variableDay1)-1;

%-------------------------------------------------- plot(time,nombre\_variableDay1,'-o', time,nombre\_variableDay2,'-om', time,nombre\_variableDay3,' oc',time,nombre\_variableDay4,' or',time,nombre\_variableDay5,'-og', time,nombre\_variableDay6,'-ob', time,nombre\_variableDay7,'-ok');

grid on; legend({'Day1','Day2','Day3','Day4','Day5',' Day6','Day7'}); xlabel('Tiempo (H)'); ylabel('nombre\_de\_variable'); title(''); %"Comparación de la variable ( ) en 7 días"

#### **\*CÁLCULO: Punto de Rocío 2 (PR2)\***

readChId =  $1060495$ ; writeChId  $= 1067000$ ; writeKey = 'VAQQ7QK9JBV25X5T';  $NumPoints = 200$ ; %---------------------------------------------------

 $[temp, time1] =$ thingSpeakRead(readChId,'Fields',1,'NumPo ints',NumPoints);

 $[$ humidity,time $2] =$ thingSpeakRead(readChId,'Fields',2,'NumPo ints',NumPoints); %---------------------------------------------------

A=(17.62\*temp)./(243.12+temp);

ES= $exp(log(611.2)+A);$ 

 $E=(\text{humidity}/100)$ .\* $ES;$ 

B=(243.12\*log(E))-1559.72;

 $C=(24.035 - log(E));$ 

dewpoint=B./C;

%---------------------------------------------------

thingSpeakWrite(writeChId,[dewpoint],'Fiel ds',[5],'TimeStamps',time1,'Writekey',write Key);

#### **\*COMPARACIÓN: PR1 – PR2\***

readChannelID1 =  $1060495$ ; readChannelID2 =  $1067000$ ; rocio1FieldID = 3; rocio2FieldID =  $5$ ; readAPIKey1 = '7IGU5ZR132LGCWFP'; readAPIKey2 = 'UQ0KYI4I10XOQPSO'; %---------------------------------------------------

 $[rocio1, time1] =$ thingSpeakRead(readChannelID1, 'Field',rocio1FieldID, 'NumPoints', 200,'ReadKey',readAPIKey1);

 $[rocio2, time2] =$ thingSpeakRead(readChannelID2, 'Field',rocio2FieldID, 'NumPoints', 200,'ReadKey',readAPIKey2); %---------------------------------------------------

plot (time1, rocio1,'-g',time2, rocio2,'-  $k$ ','LineWidth', $2.0$ ); grid on; xlabel('Tiempo'); ylabel('PR1/PR2'); title('Relación entre PR1 y PR2'); legend({'PR1','PR2'});

#### **\*DISPERSIÓN entre 2 variables\***

readChannelID =  $1060495$ ; nombre de variable1FieldID = ; %especificar # campo de lectura de variable1 en canal EMA nombre de variable2FieldID = ; %especificar # campo de lectura de variable2 en canal EMA readAPIKey = '7IGU5ZR132LGCWFP'; %-------------------------------------------------- data = thingSpeakRea (readChannelID,'Fields'[nombre\_de\_variabl e1FieldID nombre\_de\_variable2FieldID],'NumPoints', 200,'ReadKey',readAPIKey); nombre de variable1Data = data(:,1);

nombre de variable2Data = data(:,2); %--------------------------------------------------  $p =$ 

polyfit(nombre\_de\_variable1Data,nombre\_d e\_variable2Data,1);

 $f = polyval(p, nombre_de_value1);$ plot (nombre\_de\_variable1Data,nombre\_de\_vari able2Data,'.b',nombre\_de\_variable1Data,f,'k' ,'LineWidth',1.5,'MarkerSize',10);

#### $r =$

corrcoef(nombre\_de\_variable1Data,nombre \_de\_variable2Data);

 $display(r(2),'Correlation Coefficient');$ %-------------------------------------------------- title(''); %"Dispersión entre variable 1 y 2" xlabel('nombre\_de\_variable1'); ylabel('nombre\_de\_variable2'); legend({'data (p=)','ajuste lineal'});

#### **\*RELACIÓN entre 2 variables\***

readChannelID =  $1060495$ ; nombre\_de\_variable1FieldID = ; %especificar # campo de lectura de variable1 en canal EMA nombre de variable2FieldID = ; %especificar # campo de lectura de variable2 en canal EMA readAPIKey = '7IGU5ZR132LGCWFP'; %--------------------------------------------------- [nombre de variable1, time1]  $=$ thingSpeakRead(readChannelID, 'Field',nombre\_de\_variable1FieldID,... 'NumPoints', 200,'ReadKey',readAPIKey);

 $[nonbre_de_variable2, time2] =$ thingSpeakRead(readChannelID, 'Field',nombre\_de\_variable2FieldID,... 'NumPoints', 200,'ReadKey',readAPIKey); %-------------------------------------------------- plot (time1, nombre\_de\_variable1,'-r',time2, nombre\_de\_variable2,'-b','LineWidth',2.5);

grid on; title(''); %"Relación entre variable 1 y 2" xlabel('Tiempo'); ylabel('nombre\_de\_variable1/nombre\_de\_va riable2'); legend({''}); %especificar unidad de las variables a medir